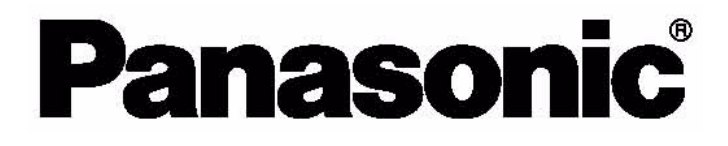

# **הוראות הפעלה מקרן LCD PT-AE2000E**

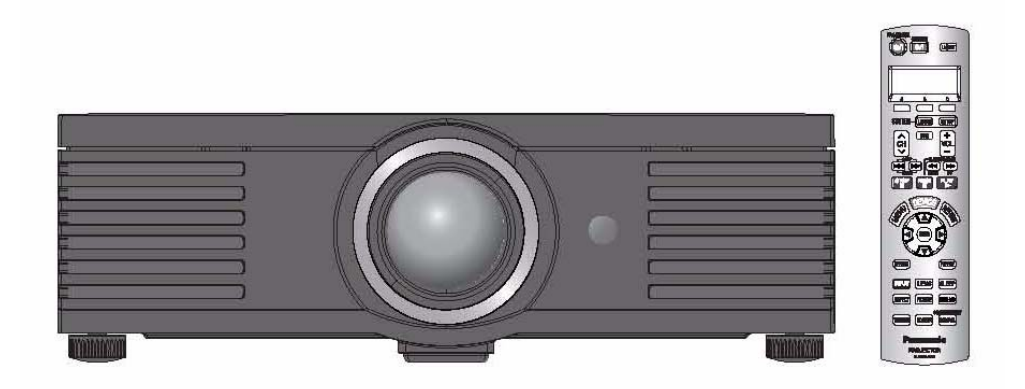

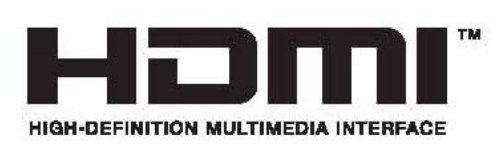

לפני ההפעלה, אנא קראו חוברת זו בעיון ושמרו אותה לשימוש עתידי

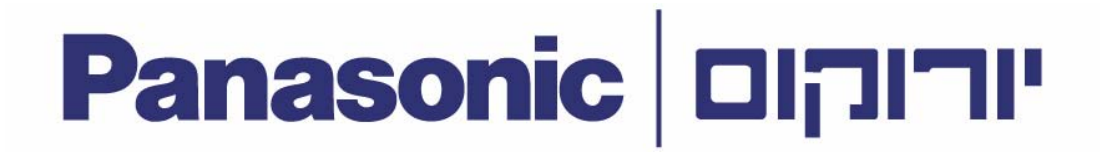

### לקוח נכבד,

ברוך הבא לעולם של יורוקום תקשורת דיגיטלית בע"מ אנו מודים לך על שרכשת מוצר זה מבית יורוקום.

אנא קרא בעיון את הוראות ההפעלה שבחוברת זו על מנת שתוכלו להפיק את מרב התועלת מהמכשיר, תוך הקפדה על הוראות הבטיחות.

בחוברת זו הושקעו מאמצים רבים בכדי לתת לך מענה מקיף למגוון הציפיות שלך מהמכשיר.

במידה ותיתקל בבעיות בהפעלת המכשיר, לרשותך סעיף מיוחד שנמצא בסוף החוברת, העוסק בשאלות נפוצות ובפתרון בעיות.

> אנו ממליצים לך לקרוא את עצות אלו לפני הפניה לאגף קשרי לקוחות, שפרטיו נמצאים בתעודת האחריות.

בברכה,

יורוקום תקשורת דיגיטלית בע"מ

### שינויים טכניים

חוברת הפעלה זו משמשת למטרות מידע בלבד. תוכנה אינו מהווה חלק מכל חוזה מכירה. כל הנתונים המופיעים מתייחסים לערכים נקובים. הציוד והאפשרויות המתוארות בחוברת עלולים להשתנות בהתאם לדרישות המדינה.

# הנחיות בטיחות כלליות - יצרן

בחוברת ההפעלה תמצא ו את ההנחיות וההמלצות הנחוצות לצורך הפעלת המקרן. מספרו של המכשיר מוטבע בחלקו התחתון. לצרכי שירות ואחריות, העתיקו את מספרו הסידורי של המכשיר אל החוברת :

> PT - AE2000 E המכשיר: מספר הסידורי של המכשיר:

> > **אזהרה:** יש להאריק את המכשיר.

אזהרה: להקטנת הסיכון להתחשמלות או אש, הימנעו מחשיפת המכשיר לגשם או לחות. אזהרה:

- 1. בהיעדר שימוש במכשיר לתקופה ממושכת, נתקו את אספקת המתח למכשיר.
- 2. למניעת סכנת התחשמלות הימנעו מהסרת ופתיחת המכסה העליון של המכשיר. אל תנסו לתקן לבדכם את המכשיר. לצורר תיקון המכשיר יש לפנות לגורם לתחנות השירות של יורוקום.
	- 3. אל תנתקו את פין הארקה בתקע החשמלי. לצורך הפעלת המקרן השתמשו בשקע מתח עם 3 חורים.

### זהירות:

הקפידו למלא את ההנחיות המפורטות בחוברת ההפעלה. אי קיום ההנחיות וההוראות עלול לפגום בתנאי האחריות והשירות של המקרן. בחיבור מחשב למקרו יש להשתמש בכבל יעודי מסוג RS 232.

# <u>תוכן העניינים</u>

### שלבי ההפעלה של המקרן

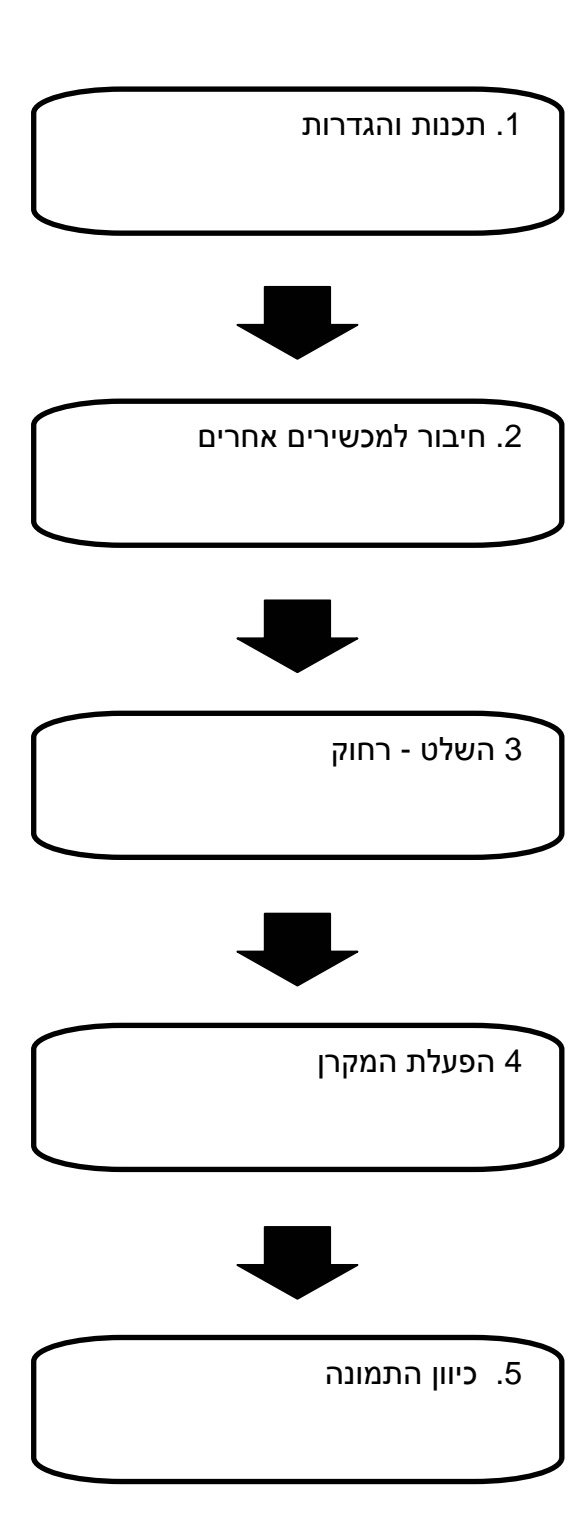

### מידע חשוב

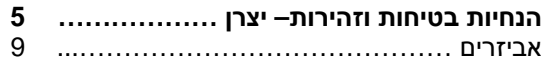

### הכנת המכשיר

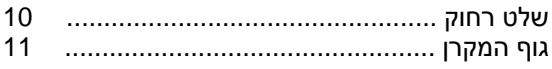

### הפעלת המקרן

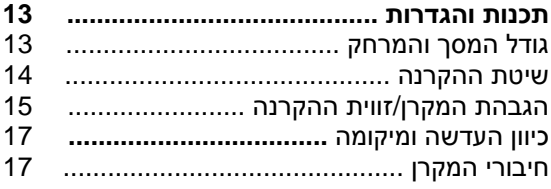

### הפעלה בסיסית

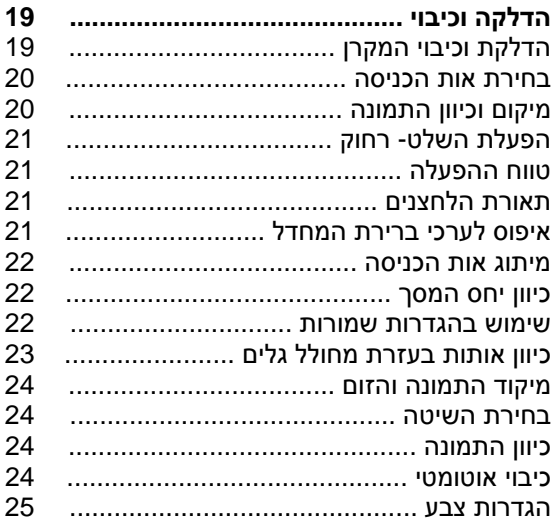

### הגדרות

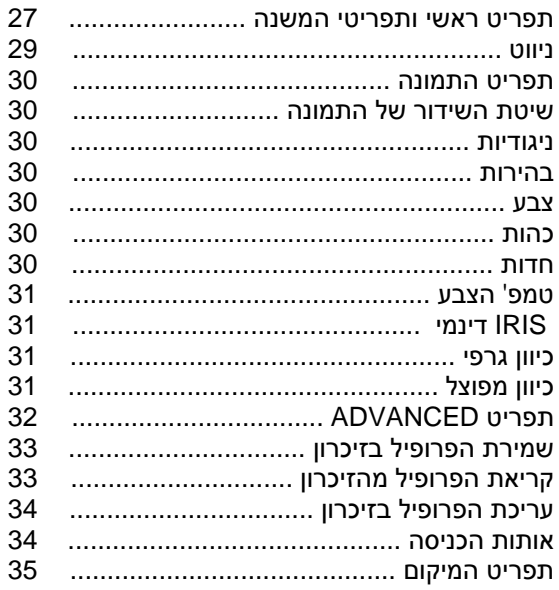

### תוכן העניינים

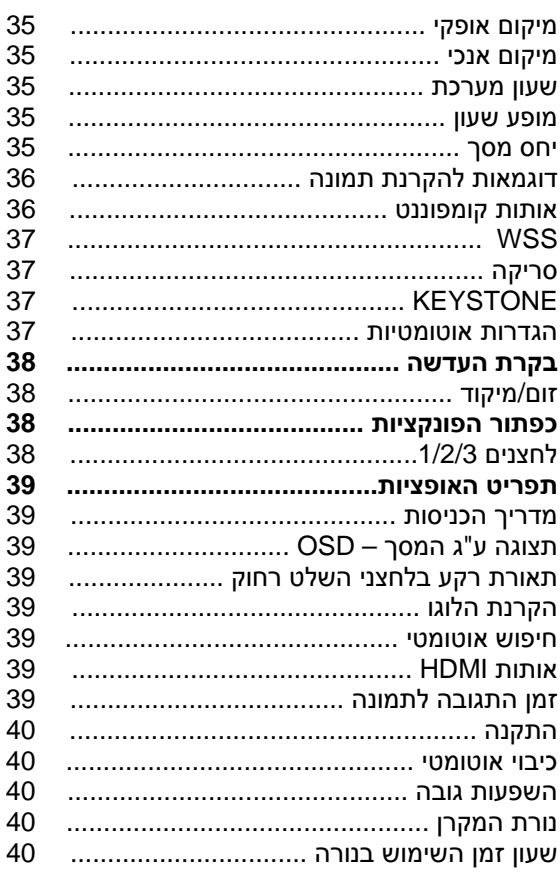

### תחזוקה

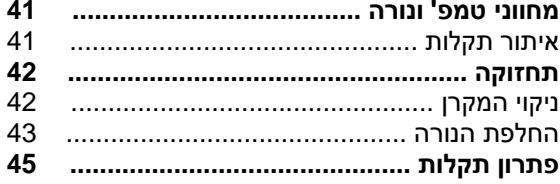

#### נספחים .<br>מודון נובנו

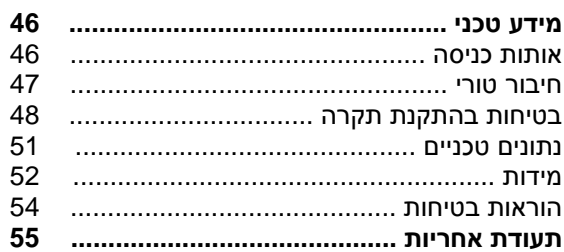

## **אמצעי זהירות ובטיחות**

### **אזהרות**

#### **אם הינכם חשים בעשן, ריח שרוף, או רעשים הבוקעים מן המקרן, נתקו את הכבל החשמלי משקע החשמל .**

- במקרה שכזה אין להשתמש במכשיר
- לאחר שתוודאו כי העשן חדל, התקשרו למוקד השירות של יורוקום .
	- אל תנסו לתקן את המכשיר לבדכם .

### **אין להעמיד את המכשיר על גבי משטח בלתי יציב שאינו מסוגל לשאת את משקל המקרן.**

• אם המשטח אינו מסוגל לשאת את משקל המקרן, המקרן עלול ליפול ולגרום לפציעה חמורה .

#### **היעזרו אך ורק בטכנאי מוסמך לצורך התקנת המקרן (כמו למשל מתחת לתקרה)**

- התקנה בלתי מקצועית עלולה לגרום לסכנת התחשמלות ו/או פציעה חמורה.
- להתקנה מתחת התקרה יש להשתמש בהתקן המיועד לכך

#### **במקרה של חדירת עצם זר למקרן**, **נפילת המקרן, שבר במכסה המקרן יש לנתק את המכשיר מאספקת החשמל .**

- שימוש במקרן במקרה שכזה עלול לגרום לסכנת התחשמלות או שריפה .
- התקשרו למוקד השירות של יורוקום לצורך תיקון המכשיר .

### **אל תחברו מספר רב של מכשירים לאותו שקע חשמלי אליו מחובר המקרן**

• חיבור יתר של מכשירים לאותו שקע חשמלי עלול לגרום להתחממותו ולשריפה .

### **אל תנסו לתקן אות לשפר את תכונות המקרן לבדכם.**

- מתח גבוה עלול לגרום לשריפה או התחשמלות .
- בכל מקרה בו נדרש כיוון או תיקון של המכשיר היוועצו בתחנת השירות של יורוקום .

### **מעת לעת, נגבו את האבק מהתקע החשמלי**

- הצטברות אבק ולחות על התקע החשמלי עלולה לגרום לאש. נתקו את התקע החשמלי משקע החשמלי ונגבו את האבק בעזרת מטלית יבשה .
- בהיעדר שימוש לתקופה ארוכה, מומלץ לנתק את המכשיר מאספקת החשמל .

### **אין לגעת בתקע החשמל בידיים רטובות**

• הדבר עלול לגרום לסכנת התחשמלות .

### **הכניסו כראוי את התקע לשקע החשמל**

• חיבור רופף עלול לגרום לסכנת התחשמלות או אש .

• אין להשתמש בתקעים או שקעים רופפים .

### **אין למקם את המכשיר על גבי משטח רופף**

• הדבר עלול לגרום לנפילת המכשיר ולגרימת פציעה חמורה

### **אין להרטיב את המכשיר**

• הדבר עלול לגרום לסכנת התחשמלות או אש .

### **הימנעו מפגיעה בכבל או בתקע החשמל**

- אל תקצרו או תנסו להאריך את הכבל החשמלי. הימנעו מהצבתו ליד מכשירים המפיקים חום גבוה. אל תגלגלו או תמשכו את הכבל. הימנעו מהצבת עצמים כבדים על גבי הכבל .
- שימוש בכבל חשמלי פגום עלול לגרום לסכנת התחשמלות, קצר חשמלי או אש .
- לתיקון כבל חשמלי פגום יש לפנות למוקד השירות של יורוקום .

#### **הימנעו מהצבת המכשיר על גבי משטח ספוגי כגון שטיח או מזרן.**

• המכשיר עלול להתחמם ולגרום לכוויה , אש או נזק .

### **הימנעו מהצבת מיכלים או נוזלים על גבי המכשיר**

- חדירת מים או נוזלים אחרים אל תוך המכשיר עלולה לגרום לסכנת אש או התחשמלות .
	- במקרה שכזה יש לפנות למוקד השירות של יורוקום .

### **הימנעו מהחדרת כל עצמים זרים אל תוך המכשיר**

• חדירת עצמים מתכתיים או דליקים עלולה לגרום לסכנת התחשמלות או אש .

### **הימנעו מחשיפת הדקי הסוללה עם עצמים מתכתיים כגון סיכות שיער וכו'**

- הדבר עלול לגרום לסוללה להתקצר או לנזול או להתחמם או להתפוצץ או לפריצת אש .
	- שימרו את הסוללות המארז פלסטי, הרחק מעצמים מתכתיים .

### **הימנעו מלגעת בהדקים של סוללה שנזלה**

- הדבר עלול להזיק לעור. במקרה שכזה יש לשטוף מייד את האזור הנגוע ולפנות לעזרה רפואית
- אם חדר הנוזל לעין הדבר עלול לגרום לעיוורון. יש לשטוף מייד את העין במים ולפנות לעזרה רפואית .

### **הימנעו מהפעלת המכשיר במקרה של סופת ברקים**

• הדבר עלול לגרום לסכנת התחשמלות .

### **אין להשתמש במכשיר בחדרי האמבטיה**

• הדבר עלול לגרום לסכנת התחשמלות או אש .

#### **הימנעו מלהכניס את ידכם אל תוך אלומת המקרן.**

• תפוקת האור החזקה של המקרן עלולה לגרום נזק לעור .

#### **הימנעו מלהסתכל ישירות אל תוך אלומת המכשיר**

- תפוקת האור החזקה של המקרן עלולה לגרום נזק לראייה .
- הקפידו במיוחד שלא לאפשר לילדים להסתכל אל תוך אלומת המקרן.

### **הימנעו מלכסות או להניח את ידכם על פתחי האוורור של המכשיר.**

• החום הרב הנפלט מן המכשיר עלול לגרום נזק. הקפידו להתרחק לפחות 50 " ס מ מפתחי האוורור.

#### **היעזרו בטכנאי מוסמך לצורך החלפת נורת המקרן**

- הנורה עלולה להתפוצץ ולגרום לנזק .
- טיפול בלתי נכון או הפלת הנורה עלול לגרום לה נזק.

#### **הניחו לנורה להתקרר למשך כשעה לפני החלפתה**

• הנורה ומכבה הנורה צוברים חום רב. נגיעה בנורה או המכסה עלולה לגרום לכוויה .

#### **הקפידו לנתק את כבל החשמל לפני החלפת הנורה**

• ניתוק הכבל ימנע סכנת התחשמלות .

#### **הרחיקו את השלט רחוק ממגע ידם של ילדים ו /או בעלי חיים**

- השלט רחוק עשוי להפעיל גם מכשירים אחרים את נעשה שימוש בתכונת הלימוד שלהם. הפעלה בלתי נכונה של השלט רחוק עלולה לגרום לנזק או שריפה .
	- הרחיקו את השלט רחוק ממגע ידם של ילדים ובעלי חיים .

## **זהירות !**

#### **אל תכסו את פתחי האוורור של המכשיר**

- חסימת פתחי האוורור עלולה לגרום להתחממות המכשיר ולשריפה .
- הינעו מהצבת המכשיר במקומות בהם האוורור לקוי או בלתי מספיק
- הימנעו מהצבת המכשיר בסמוך לבגדים או ניירת. חפצים אילו עלולים להישאב אל תוך פתחי האוורור .

#### **אל תציבו את המכשיר במקומות מאובקים או עתירי לחות או המקומות החשופים לעשן או אדי קיטור**

• במקרה שכזה, המכשיר עלול לגרום לסכנת התחשמלות או אש, התכת חלקי הפלסטיק של המכשיר וכתוצאה מכך לנפילתו מהתקן התקרה .

### **אל תציבו את המכשיר בקרבת מקורות חום גבוה או חשוף לאור שמש ישיר** .

• מחמת סכנת התחשמלות או . אש

#### **אל תשתמשו במכשיר בחוץ**

• המכשיר מיועד לשימוש פנים בלבד .

### **לניתוק כבל החשמל, משכו את התקע ולא את הכבל.**

• משיכת הכבל עלולה לגרום לו נזק, קצר חשמלי, אש או סכנת התחשמלות .

### **הקפידו לנתק את כל הכבלים לפני הזזת המכשיר ממקומו**

• הזזת המכשיר כאשר הכבלים מחוברים אליו עלולה לגרום נזק לכבלים וכתוצאה מכך לסכנת התחשמלות או אש .

### **הימנעו מהצבת עצמים כבדים על גבי המכשיר**

• הדבר עלול לגרום לאי יציבות המכשיר ולנפילתו .

#### **אל תקצרו,תחממו,תפרקו או תטבלו במים את הסוללות**

• הדבר עלול לגרום להתחממות הסוללה וכתוצאה מכך להתפוצצות, נזילה או שריפה .

### **הקפידו להכניס את הסוללות בקוטביות הנכונה**

• הכנסת הסוללות בקוטביות שגויה עלולה לגרום לנזילה ולנזק סביבה .

### **השתמשו אך ורק בסוג הסוללות המומלץ**

• שימוש בסוללות אחרות עלול לגרום לנזילה או לנזק סביבתי, לשריפה או לנזק אחר .

### **אין להשתמש בסוללות ישנות וחדשות בו זמנית**

• שימוש בסוללות חדשות וישנות גם יחד עלול לגרום לנזילה או לנזק סביבתי, לשריפה או לנזק אחר .

#### **הסירו סוללות ישנות מהמכשיר**

• השארת סוללות ישנות לתקופה ארוכה במכשיר עלולה לגרום לנזילתם ולנזק סביבתי .

#### **בהיעדר שימוש לתקופה ממושכת, נתקו את המכשיר מאספקת החשמל והסירו את הסוללות מהשלט-רחוק**

- הצטברות אבק או לחות על גבי תקע החשמל כלול לגרום לשריפה או להתחשמלות
- סוללות ישנות עלולות לנזול ולגרום נזק לחלקי הפלסטיק או המתכת של השלט - . רחוק

#### **הימנעו מלהישען או להפעיל משקל על המכשיר**

- המכשיר עלול ליפול או להישבר. הדבר עלול לגרום לפציעה .
- הקפידו ומנעו מילדים מלהישען או לשבת בקרבת המכשיר .

### **הקפידו לנתק את המכשיר מאספקת החשמל לפני ניקוי או טיפול.**

• למניעת סכנת התחשמלות .

#### **אם נשברה הנורה, אווררו את החדר והרחיקו את פניכם מגוף המכשיר**

- חלקי כספית או גז עלולים להתפזר אם הנורה נשברת .
- אם נשמתם את הגז או נפגעתם משברי הנורה פנו מיידית לסיוע רפואי .
	- היוועצו במוקד השירות הלקוחות של יורוקום ובדקו את פנים המכשיר .

### **היעזרו במוקד השירות לניקוי פנימי של המכשיר אחת לשנה.**

- הצטברות אבק בפנים המכשיר עלולה לגרום לסכנת התחשמלות או שריפה
- מומלץ לבצע ניקוי פנימי של המכשיר לפני עונת הלחות .

### **אמצעי זהירות בהעברת המכשיר**

#### **הימנעו מחשיפת המכשיר לזעזועים או טלטלות**

- הקפידו לטפל בעדשה בזהירות .
- כסו את העדשה עם מכסה העדשה .

#### **במהלך ההעברה, אחזו את המכשיר בבסיסו.**

• אל תחזיקו ברגלית המתכווננת או במכסה העליון של המכשיר לבל יגרם לו נזק.

### **אמצעי זהירות בהתקנה**

#### **הימנעו מהתקנה במקומות החשופים לזעזועים או טלטלות**

• הדבר עלול לגרום לנזק לרכיבים הפנימיים של המכשיר .

#### **הימנעו מהתקנת המכשיר במקומות החשופים לשינויי טמפרטורה קיצוניים כגון מזגנים או תאורת הלוגן**

• אורך חיי הנורה עלול להתקצר .

#### **אל תציבו את המכשיר בקרבת מקורות מתח גבוה או מנועים חשמליים**

• הדבר עלול לגרום להפרעות אלקטרו מגנטיות

### **היעזרו בטכנאי מוסמך לצורך התקנת המכשיר מתחת לתקרה**

- יש צורך לרכוש את ההתקן להתקנה תקרתית .
	- היעזרו אך ורק בטכנאי ומתקין מוסמך .

#### **אם הינכם משתמשים במקרן המקומות גבוהים מעל 1,400 מטר, הקפידו למתג את מתג - ה HIGHLAND - ב ON .**

• אחרת תקוצר אורך חיי הנורה או שהפעלת המכשיר תיתקל בבעיה .

### **אמצעי זהירות במהלך השימוש**

#### **להשגת איכות תמונה מרבית**

• מומלץ להסיט וילונות ולכסות את החלונות על מנת להחשיך את החדר ולמנוע השתקפות אור חיצוני .

#### **הימנעו מלגעת בידכם בעדשת המקרן**

- טביעות האצבע או הלכלוך יוקרנו על ידי המקרן .
	- הקפידו לכסות את העדשה במכסה העדשה .

### **תצוגת ה -LC**

- הימנעו מהקרנה ממושכת של התמונה לבל "תיצרב" התמונה על גבי משטח ה-LCD .
- המקרן ניחן בטכנולוגית תמונה מדויקת. יתכן ויופיעו מספר נקודות כחולות/ירוקות /אדומות על גבי המסך . במקרה שכזה מומלץ לכבות את המכשיר למשך כשעה . שימו לב: אין הדבר גורע מתכונות וביצועי המכשיר .

#### **תכונות מנורת הכפית שבמקרן:**

- בהירות התמונה תלויה בתכיפות השימוש • זעזועים וטלטולים עלולים לקצר את אורך חיי
- הנורה . • הנורה עלולה להתפוצץ אם נעשה שימוש במקרן
	- לאחר התראת החלפת הנורה .
- הנורה עלולה להתפוצץ לאחר שימוש תכוף במקרן
- אורך חיי הנורה מושפע מצירוף תכונות כגון תנאי השימוש, משך השימוש, הפעלה של יותר מ10- שעות ברציפות, פעולות כיבוי והדלקה של המקרן וכו .'

#### **מסך**

- אל תפעילו כל לחץ או כח העלול לגרום נזק למסך.
	- הקפידו ומנעו הצטברות לכלוך על המסך .

### **רכיבים אופטיים**

• בשימוש יום וימי של כ 6 - שעות , יש צורך להחליף את הרכיבים האופטיים בחלוף שנה .

### **אביזרים**

האביזרים הבאים כלולים באריזת המכשיר

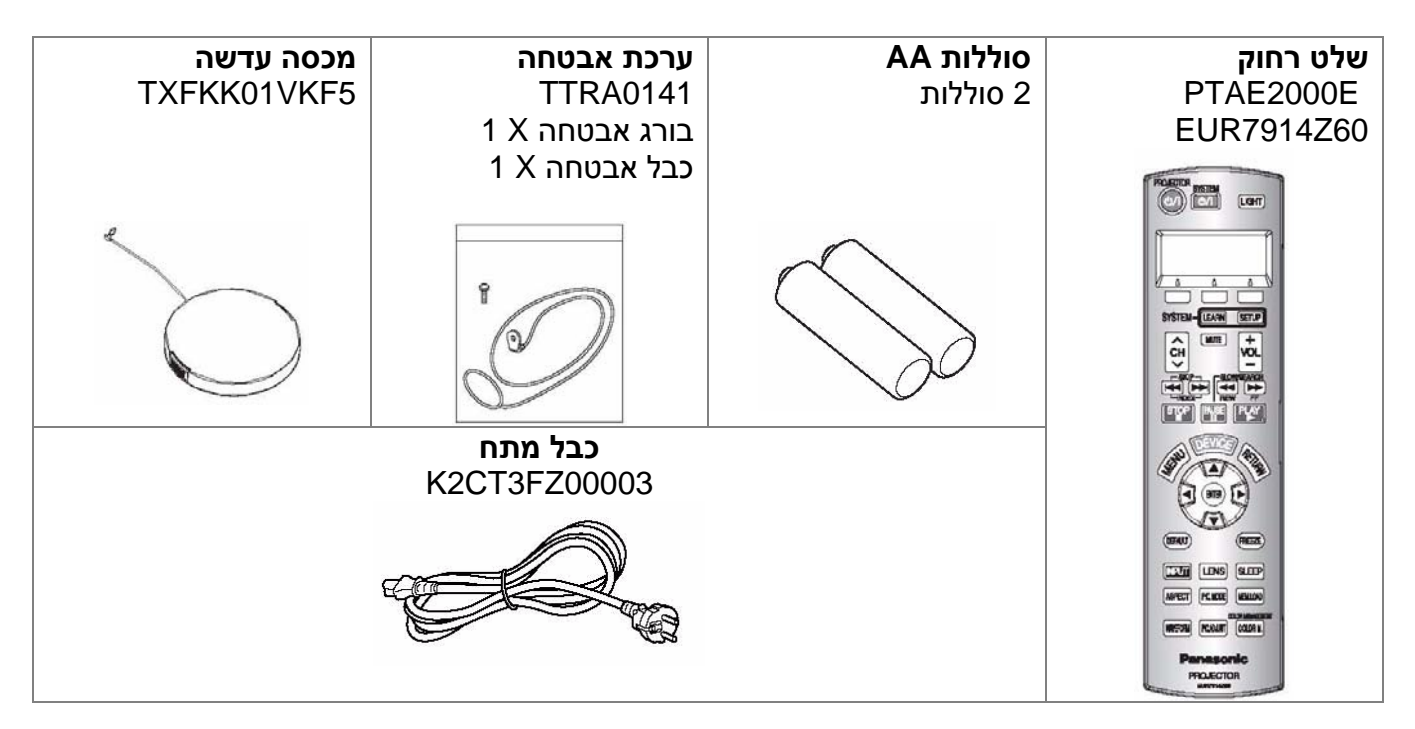

# **המקרן - כללי**

## **שלט רחוק**

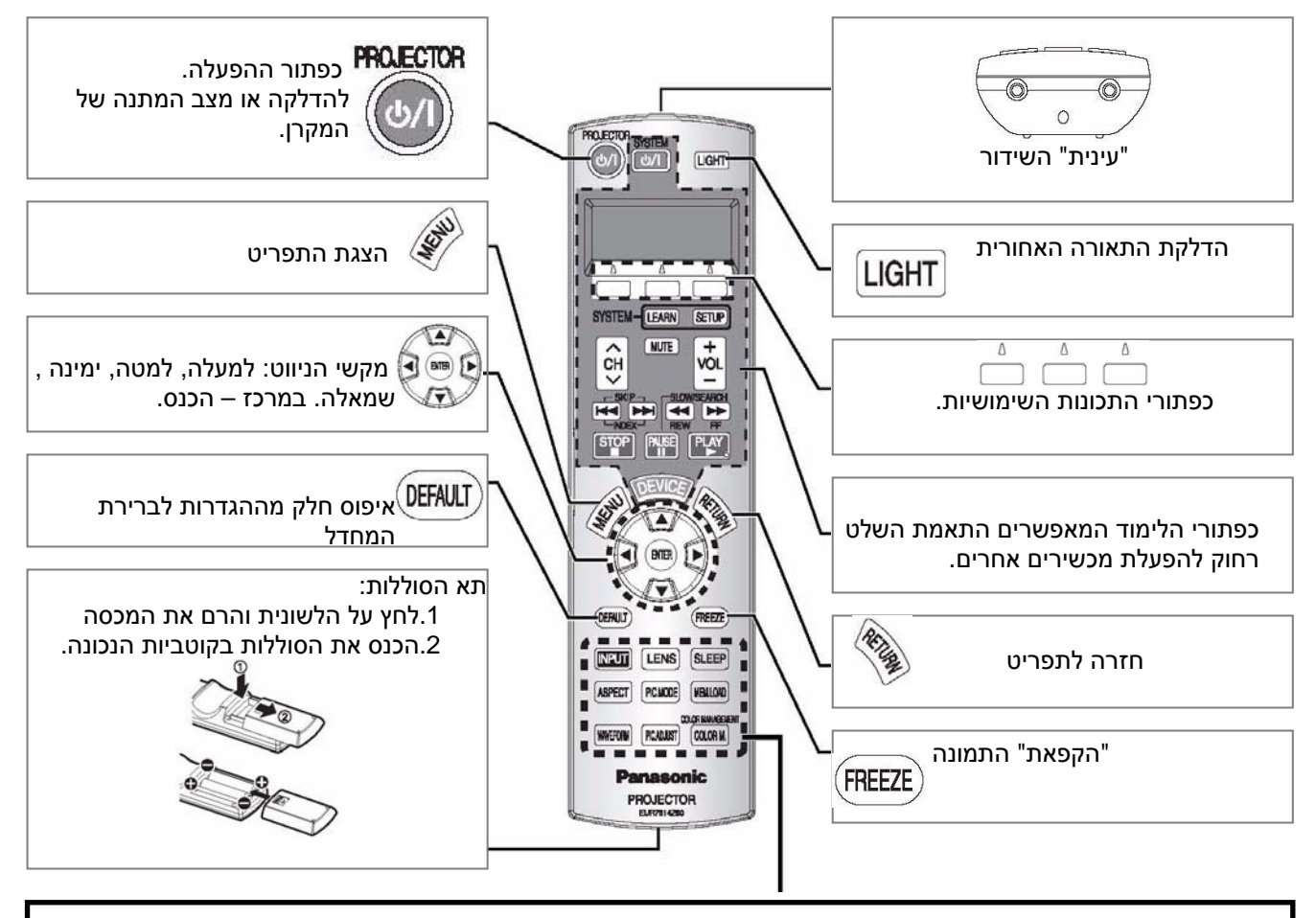

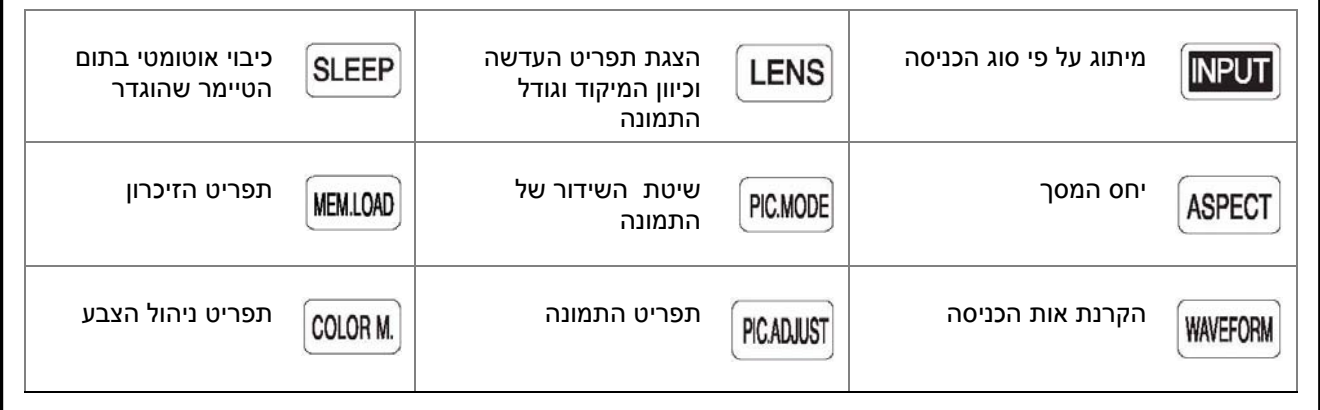

### **הערה :**

- אל תפילו את השלט- רחוק
- מנעו חדירת נוזלים או לחות
- השתמשו בסוללות אלקליין או מגנזיום
- אל תתקנו את השלט לבדכם. היוועצו במוקד השירות של יורוקום
- הימנעו מללחוץ ממושכות על לחצני השלט לבל תקצרו את חיי הסוללות
	- אל תכוונו את השלט אל עינם של אחרים לבל תיפגע ראייתם .

### **המקרן - כללי**

### **גוף המקרן**

### **מכסה וחזית המכשיר**

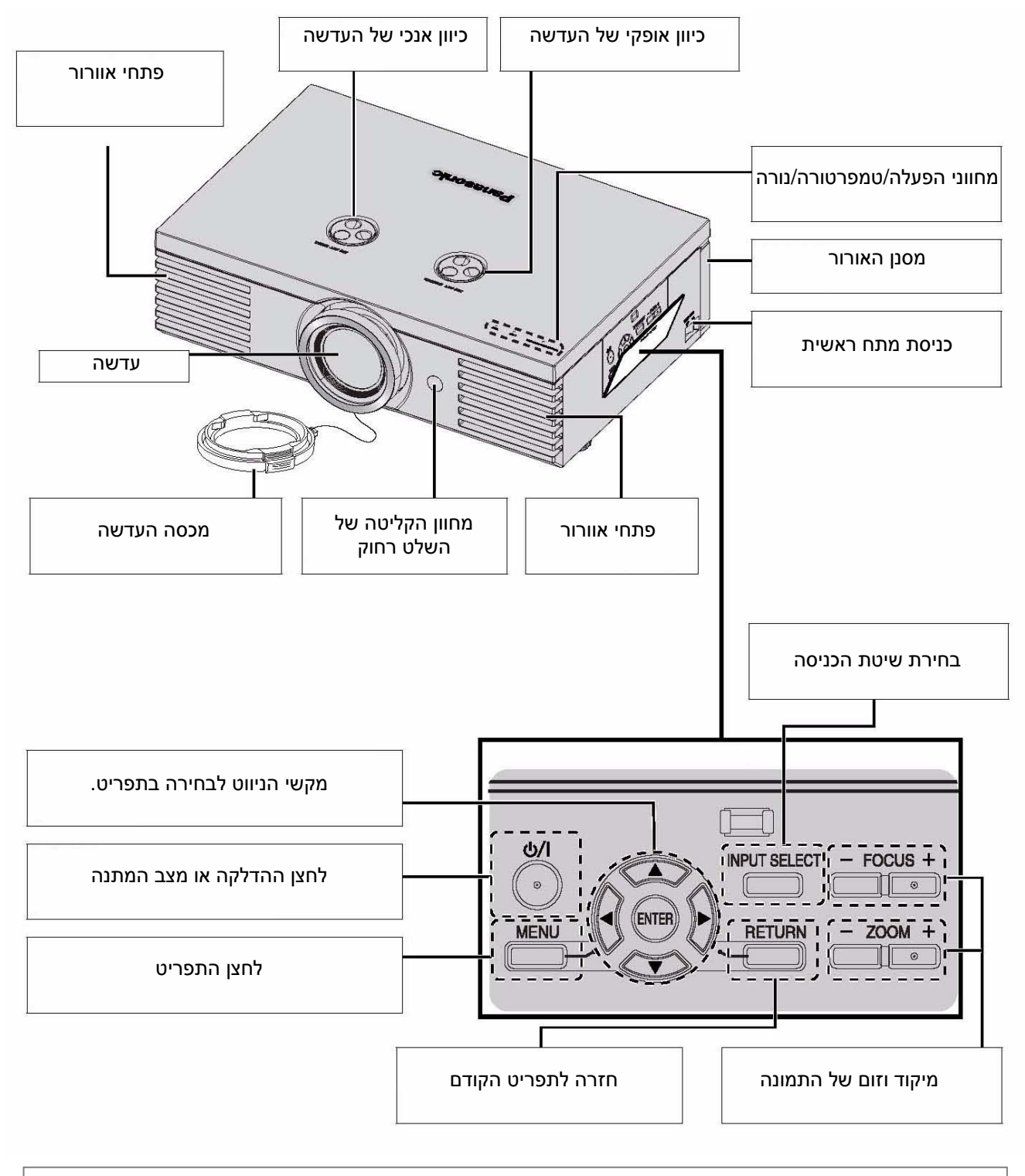

- הקפידו שלא לכסות את פתחי האוורר ושמרו על מרחק בטיחות של <sup>כ</sup> <sup>50</sup> " <sup>ס</sup> <sup>מ</sup> למניעת נזק או פגיעה . **הערה :**
	- השתמשו במכסה העדשה להגנת העדשה כאשר אינכם משתמשים במקרן .

### **תחתית ואחורי המקרן**

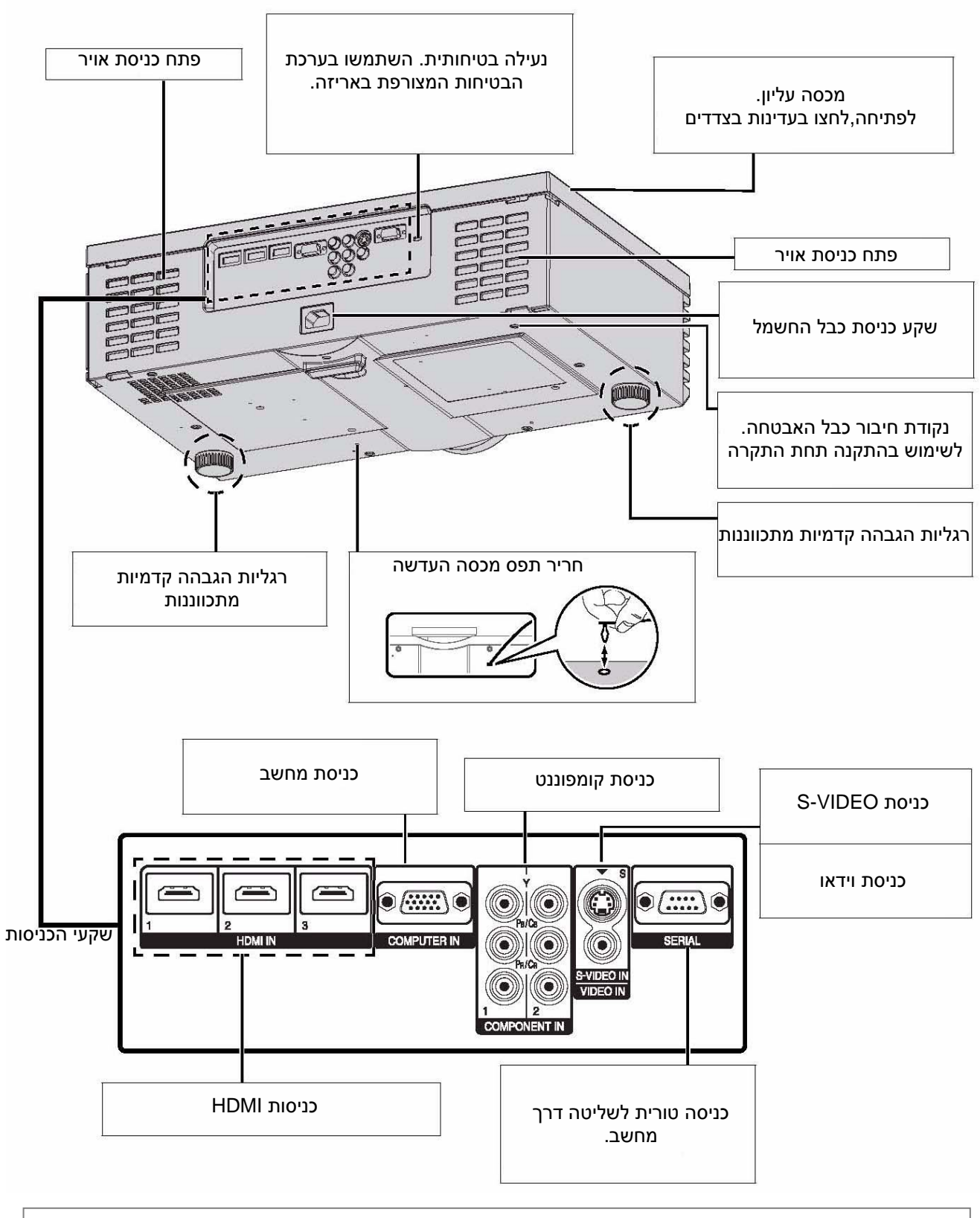

- **הערה :**
- הקפידו שלא לכסות את פתחי האוורר ושמרו על מרחק בטיחות של כ- 50 ס"מ למניעת נזק או פגיעה.
	- השתמשו אך ורק בכבל חשמל המסופק באריזה .
	- אין לפתוח את המכסה העליון למעט לצורך החלפת הנורה .

## **הגדרות**

### **גודל התמונה ומרחק ההקרנה**

### תוכלו לכוון את גודל התמונה בעזרת זום של X .2.0 היעזרו בטבלה המצורפת :

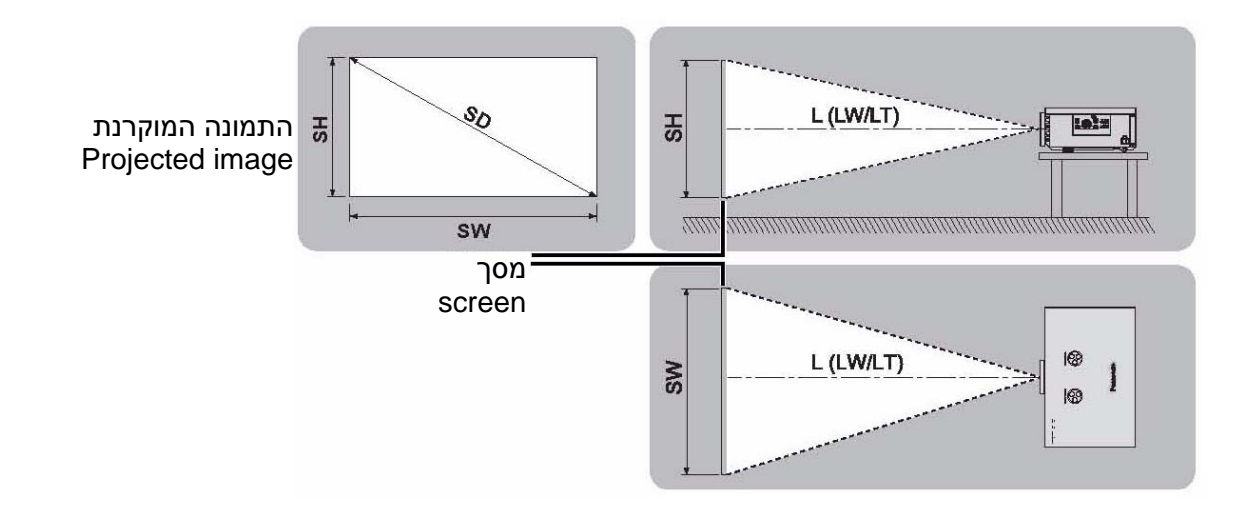

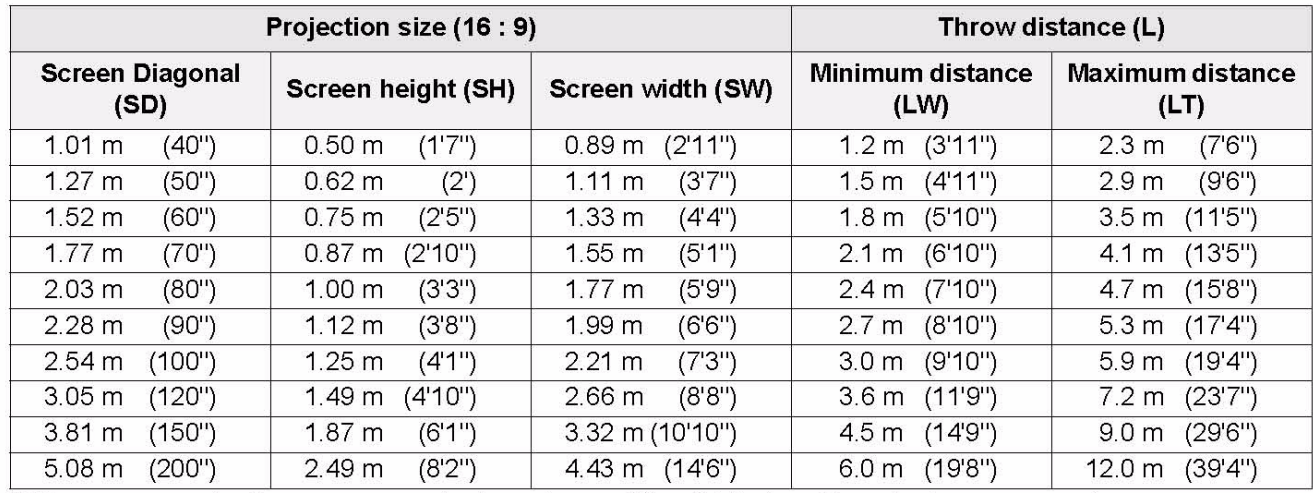

\* המידות מקורבות. תיתכן סטייה בערכי הטבלה

### **חישוב גודל המסך**

תוכלו לחשב את גודל המסך כדלקמן :

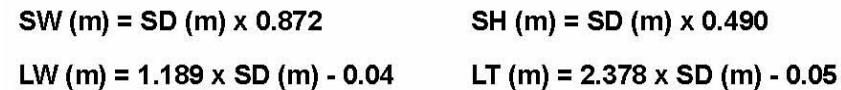

\* המידות מקורבות. תיתכן סטייה בערכי הטבלה

- הימנעו משימוש המקרן כשהוא מורם אופקית או מוטה לצדדים. הדבר עלול לגרום נזק למכשיר . **הערה :**
	- הקפידו למקם את העדשה כשהיא מקבילה למסך. תוכלו לכוון אנכית את העדשה -/+30 . מעלות
		- שימוש בשיפוע גדול מידי עלול לגרום להתקצרות אורך חיי הנורה .
		- להשגת תמונה איכותית החשיכו את החדר או מנעו החזרת אור ממקור חיצוני .

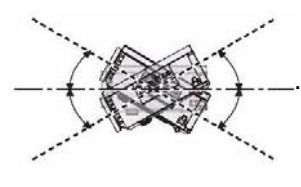

### **שיטת ההקרנה**

תוכלו לבחור באחת מ 4 - השיטות המפורטות :

### **הצבת המקרן על גבי שולחן/רצפה וצפייה מאחור הצבת המקרן על גבי שולחן/רצפה וצפייה**

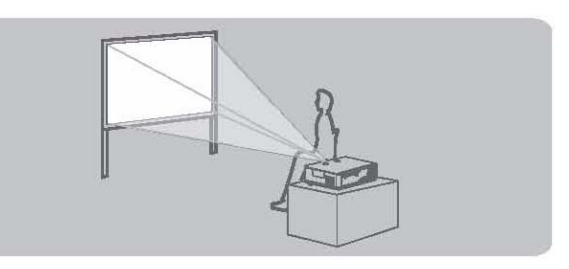

**התקנה: אחורה/שולחן**

**התקנת תקרה וצפייה מאחורה**

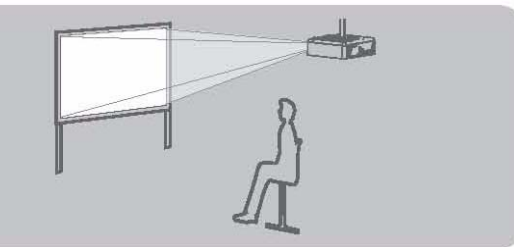

# **מקדימה**

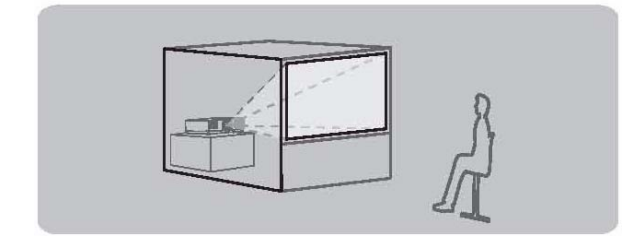

**התקנה: קדימה/שולחן**

### **התקנת תקרה וצפייה מקדימה**

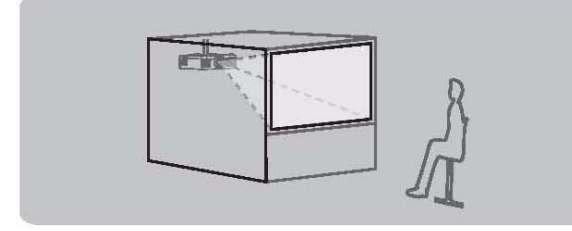

**התקנה: אחורה/תקרה התקנה: קדימה/תקרה**

### **הערה:**

- להקרנה אחורית יש צורך במסך מיוחד (שקוף למחצה).
	- להתקנת תקרה יש צורך להשתמש בהתקן מיוחד .

## **רגלית ההגבהה וזווית ההקרנה**

### תוכלו להבריג החוצה/פנימה את רגליות ההגבהה לקבלת זווית ההקרנה הרצויה .

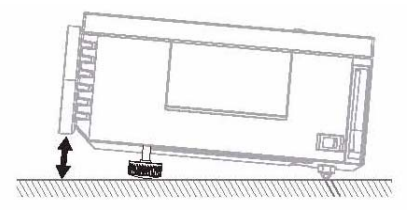

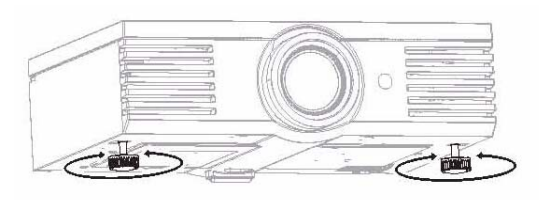

- אל תכבו ואל תגעו באוויר הנפלט מפתחי האוורור של המכשיר . **הערה:**
- בהגבהת המכשיר , עם תום סיבובי ההברגה יישמע "קליק" לסימון ההגבהה המרבית.

### **כיוון זווית ההקרנה של העדשה**

אם המקרן אינו מוצב מול מרכז המסך, תוכלו לכוון את זווית ההקרנה של העדשה על פי השרטוט :

### **כיוון זווית ההקרנה של העדשה**

### z **כיוון אופקי**

ניתן לכוון את העדשה למצב של עד 40% סטייה ממרכז המסך .

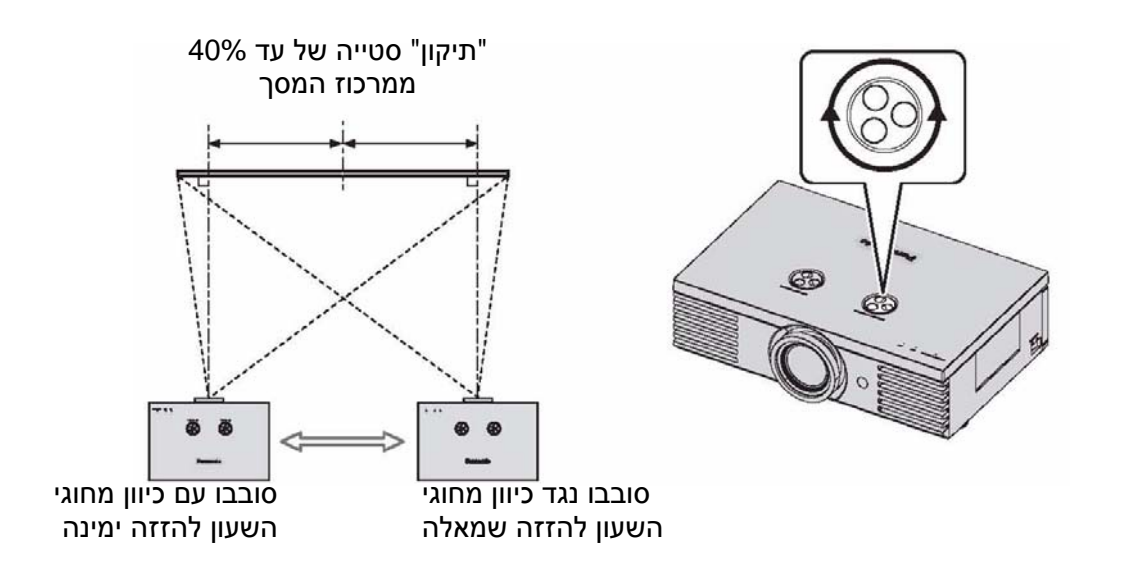

### z **כיוון אנכי**

ניתן לכוון את העדשה למצב של עד 100% סטייה אנכית ממרכז המסך .

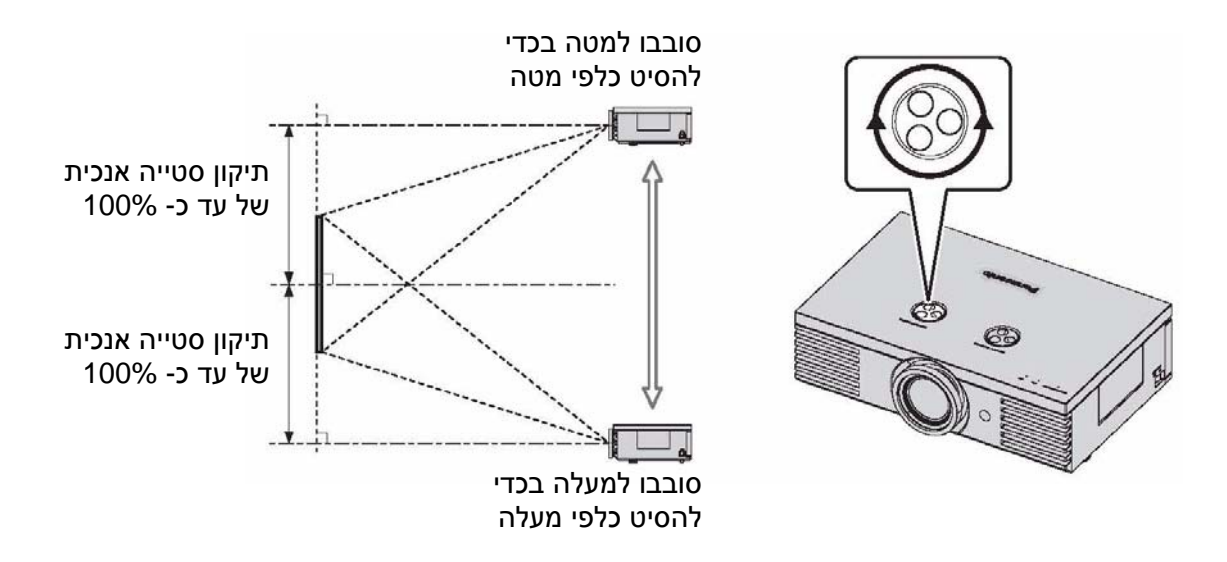

- התמונה האיכותית ביותר מושגת כאשר המקרן מוצב בחזית המסך וכיוון העדשה ממורכז. **הערה:** • כאשר כיוון העדשה האנכי נמצא בקצה אין אפשרות לכוון את הכיוון האופי למצב מרבי ולהיפך .
- כאשר המקרן מוצב בזווית כלפי המסך וה KEYSTONE מכוון, יש צורך ביישור מחדש של מרכז המסך והעדשה.
	- אל תפעילו כוח לצורך סיבוב וכיוון העדשה שמא ייגרם נזק למקרן

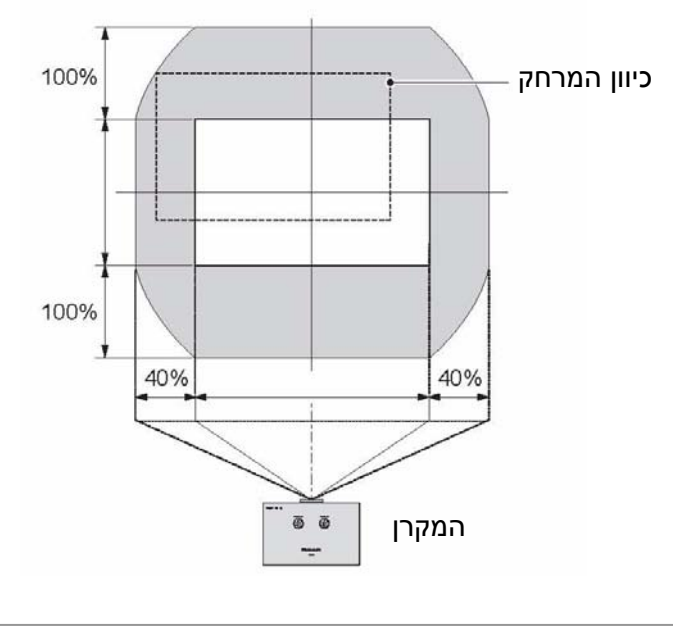

### z **כאשר מיקום המקרן קבוע**

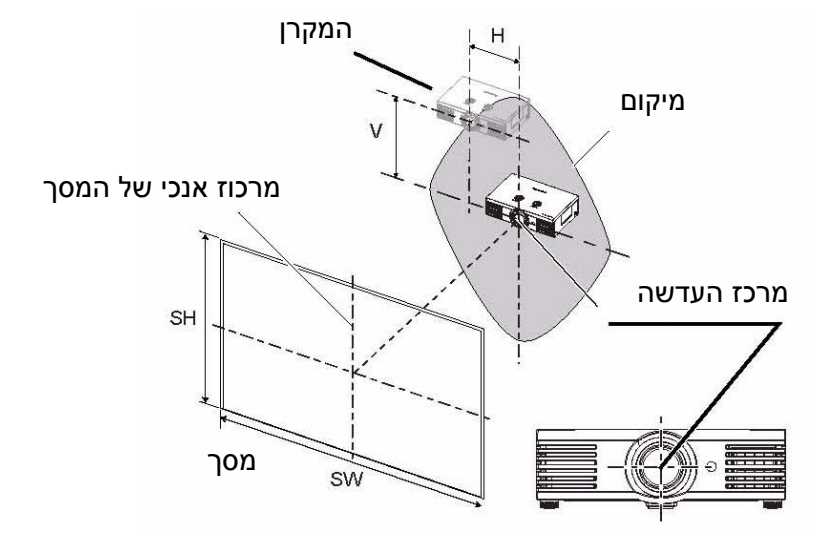

### z **כאשר מיקום המסך קבוע**

תוכלו לבחור את מרחק המקרן מן המסך בעזרת אפשרויות הכיוון של העדשה :

### **מרחק ההקרנה**

## **חיבורים**

### **לפני חיבור המקרן**

- y עיינו בחוברת ההוראות של ההתקנים אותם תרצו לחבר .
	- y כבו את התקן אותו תרצו לחבר .
	- y השתמשו בכבלים יעודים המתאימים לחיבור ההתקנים .
- y ודאו כי אותות הוידאו תואמים את טבלת האותות בהמשך החוברת .
	- y חברו את כבלי השמע של ההתקנים ישירות למערכת השמע .

### **COMP IN /VIDEO IN /S-VIDEO IN קומפוננט חיבור**

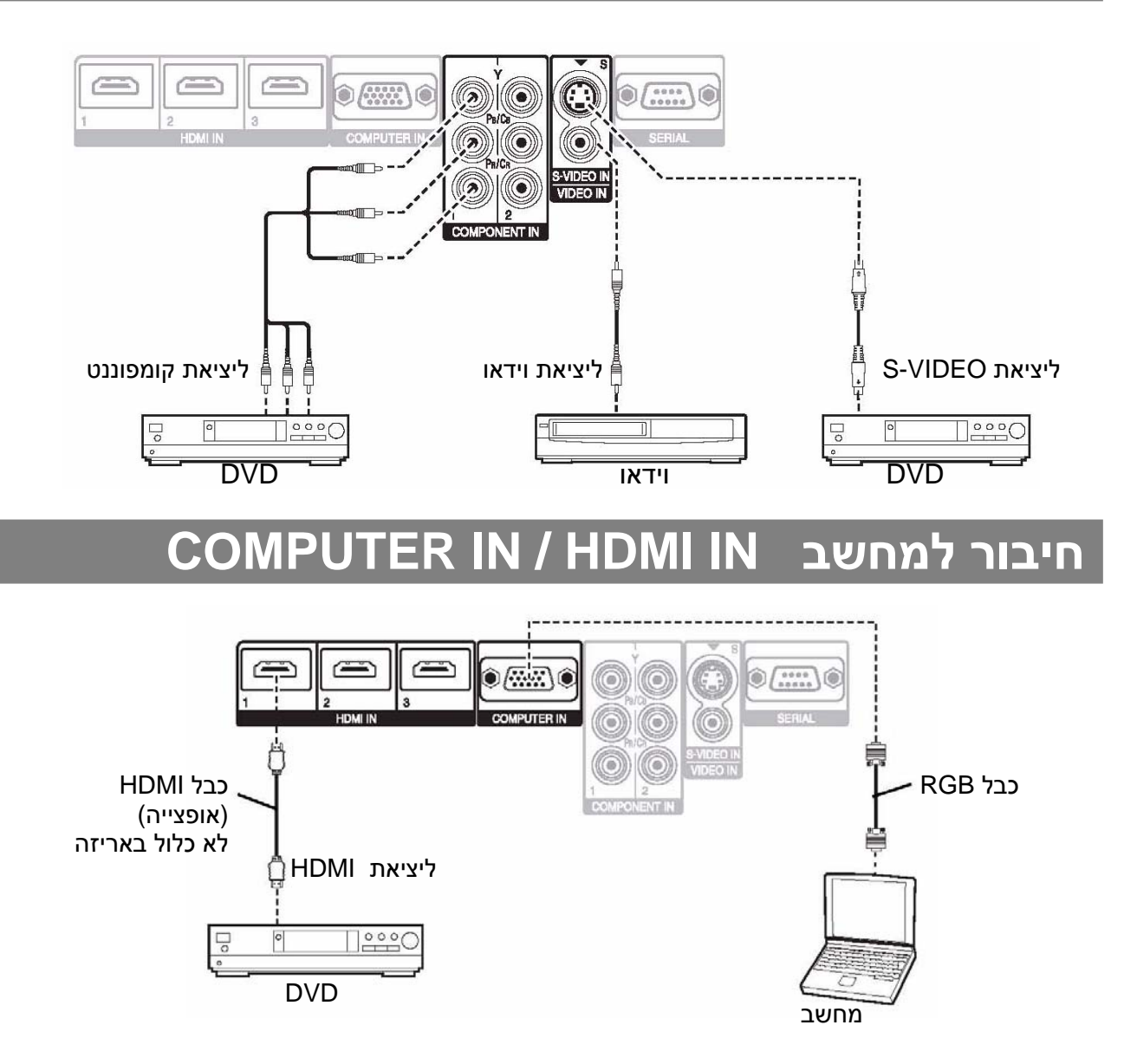

- ודאו כי כבל <sup>ה</sup> HDMI תואם את ההתקן שבשימוש . **הערה:**
- כבל HDMI יעודי נדרש בשימוש בהתקן מסוג p1080
- ניתן לחבר התקני DVIבעזרת מתאם HDMI/DVI אולם יתכן ובדגמים מסוימים, התמונה לא תוצג כהלכה .

# **כיבוי והדלקת המכשיר – off/on**

## **כבל החשמל**

### **ניתוק הכבל**

 1. ודאו כי המכשיר כבוי . 2. נתקו את כבל החשמל

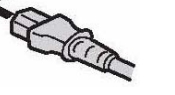

 משקע החשמל . 3. נתקו את כבל החשמל מכניסת IN AC שבצידו של המכשיר .

### **חיבור בכבל**

- 1. ודאו כי תקע בכבל מותאם לצורת השקע והכניסו אותו למקומו .
	- 2. חברו את תקע הכבל לשקע אספקת החשמל .

- השתמשו אך ורק בכבל החשמל המסופק באריזה . **הערה:**
- ודאו כי כל ההתקנים המחוברים כבויים לפני חיבור המכשיר לשקע אספקת החשמל .
	- אל תכניסו את התקעים בכח לבל ייגרם נזק למכשיר .
- הצטברות אבק או לחות על גבי התקע.שקע עלולים לגרום להתחשמלות או שריפה .
	- כבו את המקרן כאשר אינו בשימוש .

## **מחוון ההדלקה - indicator POWER**

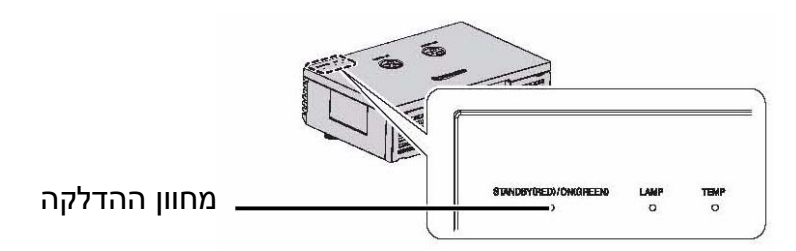

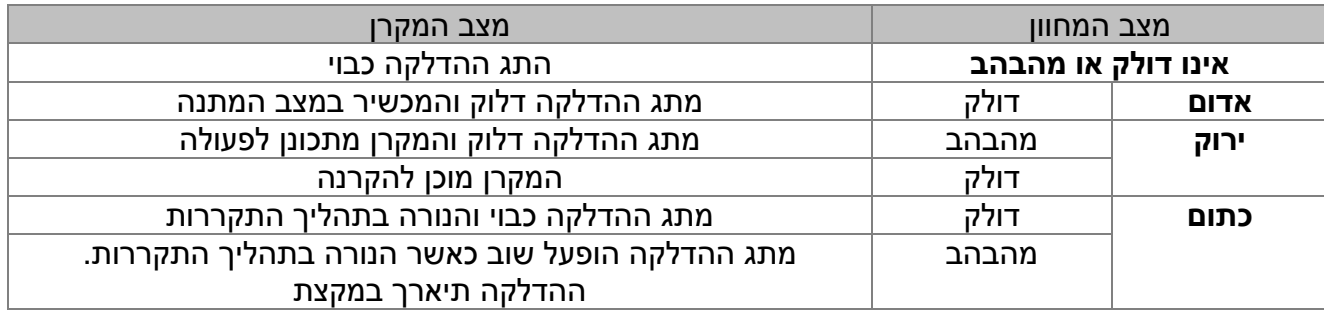

- כאשר הנורה נמצאת במצב התקררות, הימנעו מכיבוי המכשיר או הוצאת כבל החשמל ממקומו . **הערה:**
	- צריכת ההספק במצב המתנה הינו כ W 0.08

### **כיבוי והדלקת המכשיר**

### **הדלקת המקרן**

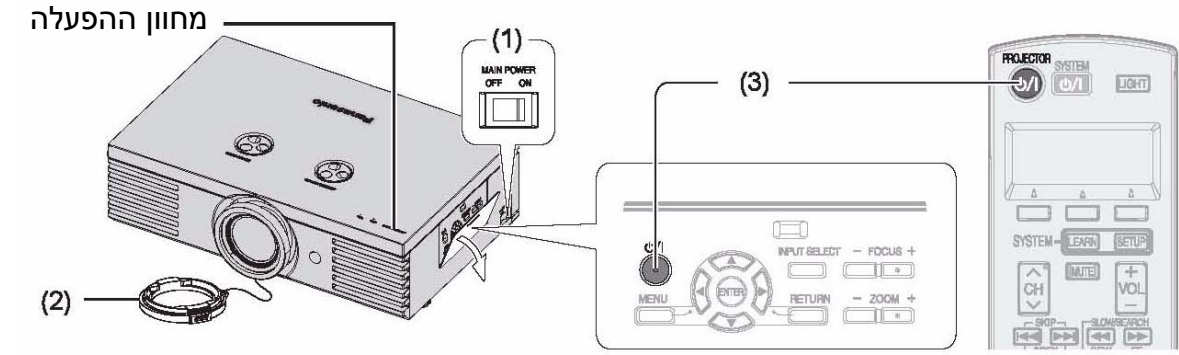

- 1. הדליקו את המכשיר –POWER MAIN
	- מחוון ההפעלה יאיר באדום
		- 2. הסירו את מכסה העדשה .
- .3 לחצו על לחצן POWER
- מחוון ההפעלה יאיר בירוק לאחר הבהוב קצר
	- תמונת הלוגו תוקרן על גבי המסך .

### **הערה:**

- בהדלקת המקרן, יתכן ויישמעו רחשים מתוכו או שהתמונה תרצד קמעא אין מדובר בתקלה אלא תופעה אופיינית של המכשיר שאיננה פוגעת בביצועיו .
	- אל תשנו את מכסה העדשה. הדבר עלול לגרום לכוויה, שריפה או נזק למכשיר .

### **כיבוי המקרן**

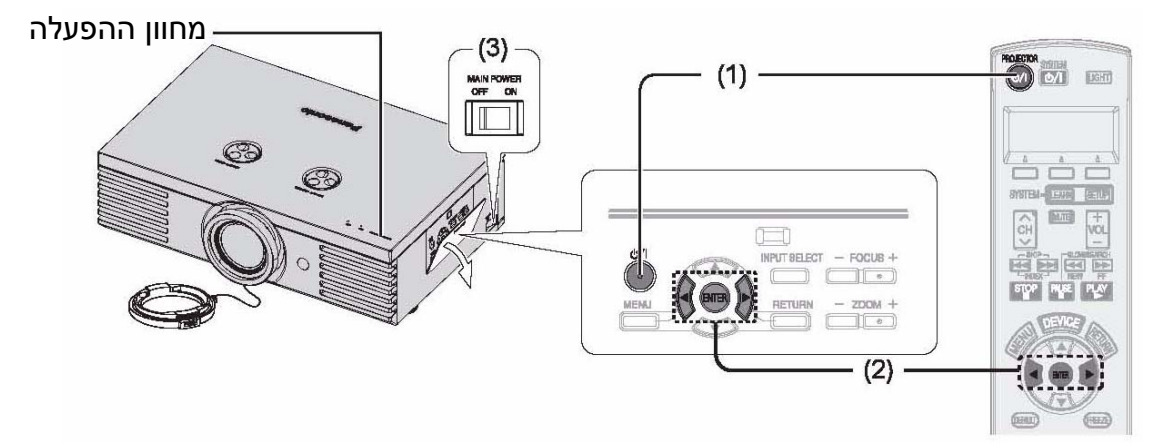

- 1. לחצו על לחצן ה POWER
- יוקרן מסך האישור. התמונה תיעלם תוך - כ 10 שניות בהיעדר הפעלה .
- לחזרה למצב פעולה לחצו על לחצן כלשהו למעט לחצן POWER
- 2. לחצו על > ובחרו ב OK. לחצו על POWER או ENTER .
- מחוון הפעולה יאיר בכתום והנורה תקורר .
- בסיום תהליך קירור הנורה, יאיר המחוון באדום .
- .3 לחצו על לחצן POWER MAIN באחורי המקרן לכיבוי .

• לכיבוי, לחצו פעמיים ממושכות על לחצן POWER. **הערה:**

## **הקרנת תמונה**

### **בחירת אות הכניסה**

- 1. הדליקו את ההתקן הרצוי .
- עברו למצב צפייה/השמעה 2. לחצו על לחצן INPUT ובחרו את הכניסה הרצויה
	- התמונה תוקרן על ידי המקרן

### **הערה:**

• כאשר מופעלת תכונת SEARCH AUTO, תוצג התמונה מהכניסה המופעלת באופן אוטומטי .

### **מיקום התמונה**

- 1. לחצו על לחצן ה ASPECT ובחרו את יחס התמונה הרצוי
	- 2. כוונו את התמונה בעזרת לחצני הכיוון

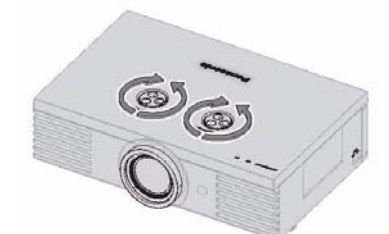

- 3. כוונו את זווית ההטיה של המקרן .
- הבריגו את רגליות הכיוון בחזית המקרן

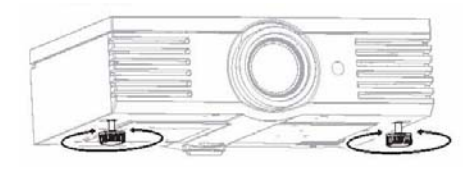

- .4 מקדו את התמונה ואת גודלה .
- היעזרו בלחצני הזום והמיקוד (/+ )-
- היעזרו בלחצן LENS לכיוון התמונה באמצעות השלט רחוק

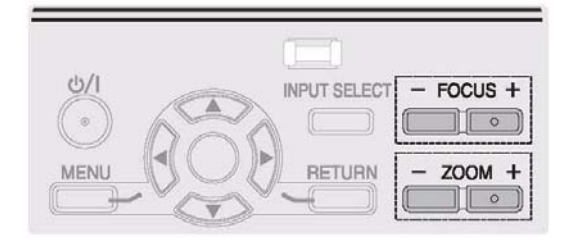

### **הערה:**

- הימנעו מלגעת בפתחי האוורור פן תחשפו לסכנת כוויה או פציעה .
- בצעו "KEYSTONE "על פי איכות התמונה
- יתכן ותצטרכו ללחוץ שוב על לחצן הזום בכדי
	- להתאים את גודל התמונה

# **הפעלת השלט רחוק**

### **טווח ההפעלה**

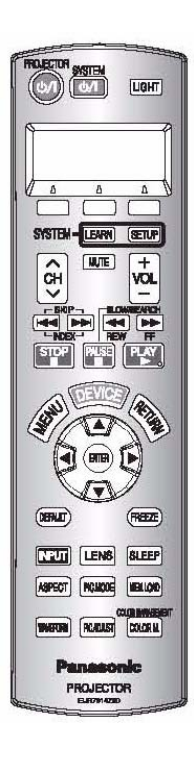

תוכלו להפעיל את המקרן באמצעות השלט רחוק בטווח הפעלה ממוצע של כ- 7 מטר.

- הפעלת השלט רחוק מול המקרן:  $\bullet$  כוונו את קצה השלט אל מחוון הקליטה בחזית/אחורי המקרן והפעילו את לחצני השלט רחוק על פי הצורך .
- z הפעלת השלט רחוק אל מול המסך: הפנו את קצה השלט אל מול המסך והפעילו את לחצני השלט רחוק על פי הצורך . אותות השידור של השלט רחוק יוחזרו מהמסך אל המכשיר .
	- יתכן וטווח פעולת השלט יקטן .

### **הערה:**

- מקור אור חזק כגון פלורוסצנט המוקרן על מחוון הקליטה של השלט רחוק במקרן עלול לפגום בפעולת השלט רחוק.
- עצמים הממוקמים בין השלט רחוק לבין המקרן עלולים להפריע לפעולת השלט רחוק .

### **הפעלת תאורת רקע בלחצני השלט - BACKLIGHT**

**LIGHT** 

היעזרו בתכונה זו על מנת להאיר את לחצני השלט רחוק בחדר חשוך . לחצו על לחצן זה ע"מ להפעיל את התאורה

האחורית של לחצני השלט .

בחלוף 30 שניות ללא הפעלה כלשהי תיכבה תכבה התאורה האחורית. לחיצה על כל אחד מלחצני השלט רחוק למעט לחצן LIGHT תפעיל את התאורה מחדש . לכבוי התאורה, לחצו שנית על לחצן LIGHT .

### **איפוס וחזרה לערכי ברירת המחדל -DEFAULT**

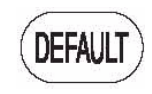

לחצו על לחצן זה על מנת לחזור לערכי ברירת המחדל של המכשיר . הציגו את התפריט או את תפריט המשנה DEFAULTואח"כ לחצו שוב על לחצן .

- חלק מהתכונות לא ניתנות לאיפוס . **הערה:**
- בצעו איפוס ידני בהתאם לתכונה שנבחרה .

## **"הקפאת" תמונה והצגתה כתמונת סטילס - FREEZE**

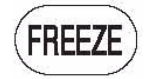

היעזרו הלחצן זה על מנת ל"הקפיא" את התמונה המוקרנת והפיכתה לתמונת סטילס .

במהלך הצגת התמונה ה"מוקפאת", תוכלו לכוון SPLIT ADJUST בתפריט AUTO SELECT באמצעות לחיצה על לחצן ENTER

## **מיתוג אות הכניסה - SIGNAL INPUT**

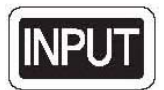

היעזרו בלחצן זה על מנת לבחור את הכניסה הרצויה באופן ידני . לחצו על הלחצן מספר פעמים או היעזרו בלחצני <, > על מנת לדפדף בין הכניסות. תמונת הכניסה שנבחרה תוצג בהתאמה.

y אפשרויות הבחירה של הכניסות יוצגו בפינת התמונה המוקרנת . הכניסה שנבחרה תודגש בצבע צהוב .

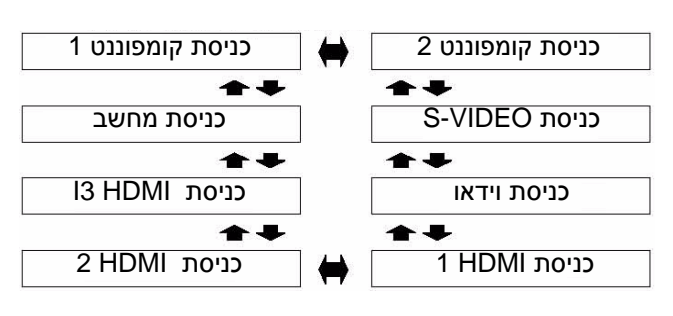

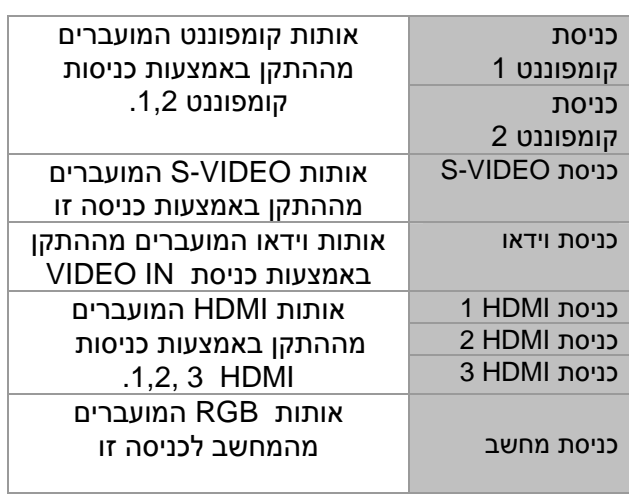

- אם תבחרו בכניסה שאיננה מחוברת יהבהב התפריט המוצג מספר פעמים . **הערה:**
- ודאו כי האותות המחוברים תואמים את תכונת האותות המאופשרים להקרנה במכשיר .
	- ודאו כי החיבורים מבוצעים כהלכה .

## **כיוון יחס המסך - ASPECT**

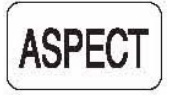

תוכלו לכוון את יחס המסך באופן z **HDMI** אוטומטי או ידני באמצעות לחיצה על לחצן זה.לחצו על הלחצן מספר פעמים ודפדפו בין האפשרויות המוצגות :

### **VIDEO/S-VIDEO/COMPONENT (YPaPr)**

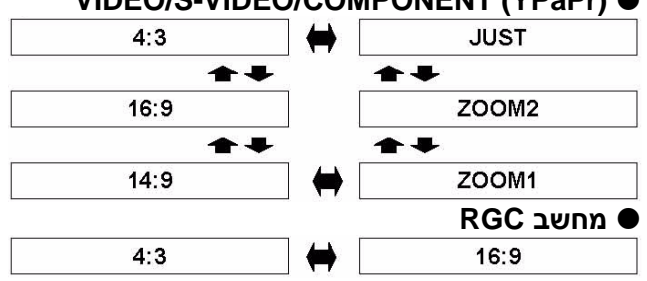

 $4:3$  $16:9$ 

#### **הערה:**

- בהצגת תמונה בעלת יחס מסך שאינו תואם , יופרעו או יחתכו פינות התמונה. התאימו את יחס המסך לתמונה המוצגת.
- יחס המסך נקבע לא רק על פי הכניסה שנבחרה אלא גם לפי מאפייני האות .
- בהצגת תמונות עם זכויות מקור במקום ציבורי , ודאו כי יחס המסך שנבחר אינו "חותך" את הסימן המסחרי .

### **שימוש בהגדרות שמורות - MEMORY**

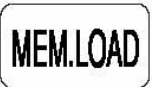

תוכלו להיעזר בהגדרות השמורות בזיכרון .

- 1. בחרו את ההגדרות הרצויות מתוך 1-16 MEMORY • הגדרות ריקות מתוכן לא יוצגו .
	- 2. לחצו על לחצן ENTER לאישור בחירתכם .

#### **הערה:**

• אם ההגדרות בזיכרון 1-16MEMORY ריקות מתוכן, לא יוצג כל מידע בתצוגה .

### **הפעלת השלט רחוק**

### **כיוון אותות הכניסה באמצעות תצוגה גרפית**

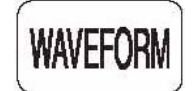

תוכלו להציג את הבהירות והניגודיות של אותות הכניסה בעזרת הצגה גרפית WAVEFORM MONITOR

סריקה מלאה

סריקת קו בודד

סריקת הבהירות והניגודיות של כל האות בכניסה. סריקת הבהירות והניגודיות של קו אופקי באות הכניסה .

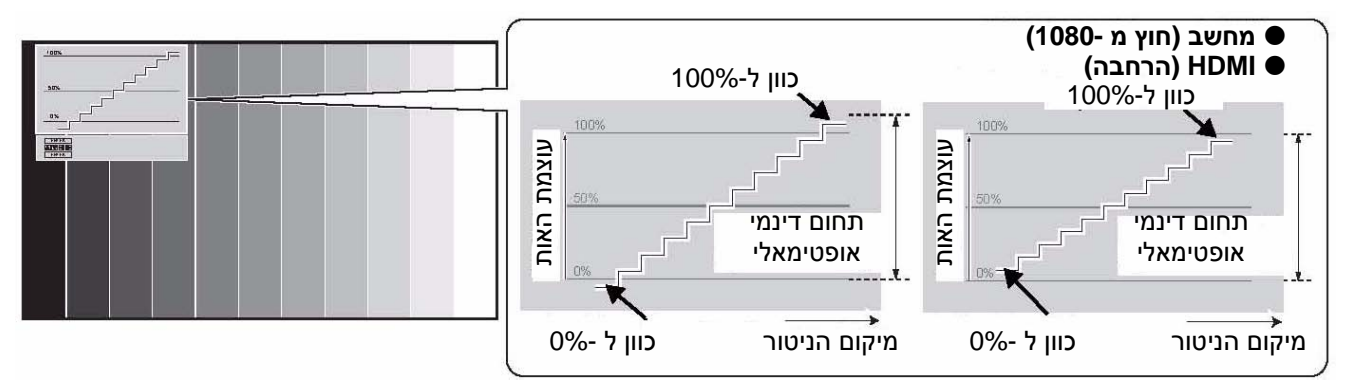

### **הצגה גרפית של האותות**

- 1. לחצו על לחצן WAVEFORM להצגה הגרפית של האותות
	- ליציאה, לחצו שוב על לחצן WAVEFORM .
- 2. לחצו לסירוגין על לחצן ENTER ובחרו באפשרות הרצויה
- $\blacktriangleright\blacktriangle\Psi$  במצב FULL SCAN השתמשו בלחצנים  $\blacktriangleright\blacktriangle\Psi$ בכדי לשנות את מיקום האותות.
- במצב SCAN LINE SINGLE השתמשו בלחצנים בכדי לשנות את מיקום הקו. $\blacktriangledown$

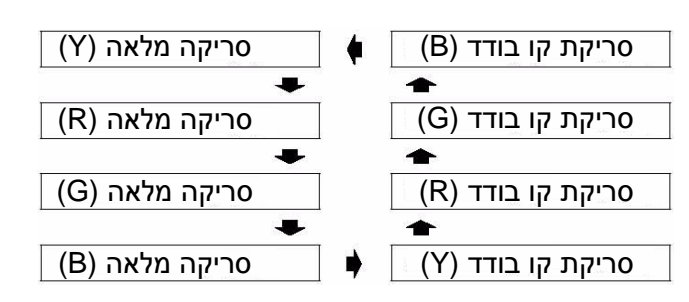

### **דוגמא**

 הקרינו אות לצורך בדיקה ולחצו על לחצן WAVEFORM z **כיוון בעזרת אופציית הארה.**

- 1. לחצו על לחצן ENTER להצגת הכתובת FULL SCAN (Y)/ SINGLE LINE SCAN(Y)
- .2 לחצו על לחצן PIC ADJUST. להצגת PICTURE MODE של תפריט התמונה .
- 3. לחצו על לחצן T לסירוגין להצגת BRIGHTNESS
- 4. השתמשו בלחצנים < ▶ בכדי לכוון את הבהירות
	- כוונו את בסיס הקו התחתון ל 0% ( 0 או ( 7.5IRE7.5
		- תחום הכיוון האפשרי: 32 עד 32 +
			- 5. לחצו על לחצן ▼ להצגת הניגודיות.
	- 6. השתמשו בלחצנים  $\blacklozenge$  בכדי לכווו את האות.
- כוונו את בסיס הקו התחתון ל 100% (IRE100(
	- תחום הכיוון האפשרי: 64 עד 64 +.

### **הערה:**

- הניטור במצב MONITOR LINE SINGLE תלוי בניטור של הקו הבודד שבתצוגה .
- תוכלו להציג את התפריט ולכוון את פריטי התפריט .
- פריטי התפריט שיוצגו תלויים במיקום הגרפי של האותות
- תוכלו לבצע כיוון אוטומטי ADJUST AUTO על ידי לחיצה על לחצן DEFAULT
	- אותות הנמוכים מ 0% יוצגו בערכי 0% בתמונה המוקרנת
	- כאשר נעשה שימוש בתצוגה הגרפית , תכונת ניהול הצבע MNG COLOR אינה פעילה
	- כאשר נעשה שימוש בתצוגה הגרפית לא יופעל כיוון ה- xvYCC במהלך כיוון ה - KEYSTONE בתפריט - ה POSITION .

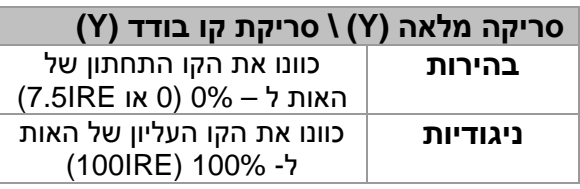

### z **כיוון בעזרת אופציית RGB**

- 1. לחצו לסירוגין על לחצן ENTER עד להופעת התכונה הרצויה
	- 2. לחצו פעמיים על ADJUST.PIC להצגת תכונת ADVANCED MENU בתפריט GAMMA
- 3. לחצו לסירוגין על לחצן ▼עד להופעת הבהירות הרצויה
	- 4. השתמשו בלחצנים ✔ ▶לכיוון הבהירות.
		- כוונו את בסיס הקו התחתון ל 0% 0( או IRE7.5(
	- תחום הכיוון האפשרי : 16 עד 16 +
	- .<br>5. לחצו על לחצן ▼להצגת תכונת הניגודיות
	- 6. השתמשו בלחצנים ◀ ▶ לכיוון הניגודיות.
- כוונו את הקו העליון של האות ל 100% (IRE100(
	- תחום הכיוון האפשרי: 32 עד 32 +

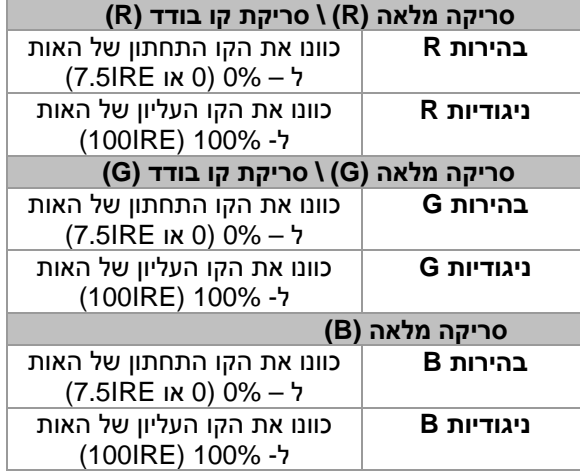

## **כיוון העדשה והזום - ZOOM and FOCUS**

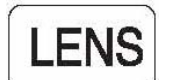

תוכלו לכוון את הזום והמיקוד של התמונה המוקרנת. לחצו על לחצן

LENS בכדי להציג את תפריט CONTROL LENS .

## **כיוון שיטת השידור של התמונה - MODE PICTURE**

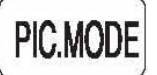

תוכלו להציג את האפשרויות באמצעות לחיצה על לחצן MODE.PIC עד להצגת השיטה הרצויה .

CINEMA3 **CINEMA2** 

CINEMA1

**DYNAMIC** COLOUR1 COLOUR2

 $\bullet$ 

**NORMAL** 

### **כיוון התמונה - ADJUST .PIC**

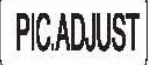

תוכלו להציג את התמונה ואת תפריט ADVANCED על גבי המסך על ידי לחיצה על לחצן

PICT ADJUST על מנת לבחור בין . PICTURE לבין ADVANCED השתמשו בלחצנים  $\blacktriangleright$  על מנת תכונת

התפריט ואח"כ בלחצנים < ▶ בכדי לכווו.

z **פריטי תפריט התמונה:** MODE PICTURE, ,COLOR ,TINT ,BRIGHTNESS ,CONTRAST DYNAMIC IRIS ,COLOR TEMP , SHARPNESS

#### z **פריטי תפריט ADVANCED : ,**BRIGHTNESS,CONTRAST,GAMMA ,MPEG NR ,NR ,DETAIL CLARITY ,xvYCC . TV SYSTEM ,CINEMA REALITY

#### **הערה:**

• בחלוף 7 שניות ללא כל פעולה תתבצע יציאה אוטומטית מהתפריט .

## **כיבוי אוטומטי של המקרן - SLEEP**

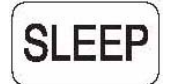

תוכלו לבצע כיבוי אוטומטי בעזרת תכונת .SLEEP לחצו לסירוגין על לחצן SLEEP ובחרו את ערך הזמן הרצוי .

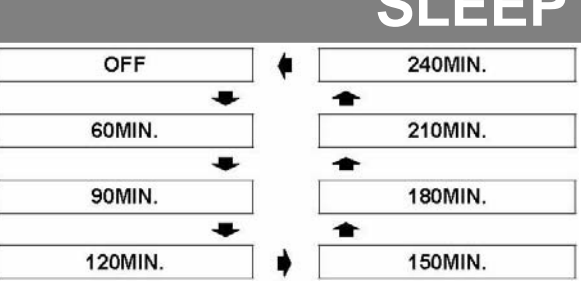

### **הפעלת השלט רחוק**

## **הגדרות פרופיל הצבע - PROFILE COLOR**

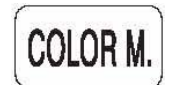

תוכלו להגדיר את פרופיל הצבע על פי רצונכם ואח"כ לשמור את ההגדרות בתפריט ה- MODE PIC. לחצו על לחצן M COLOR לפתיחת התפריט .

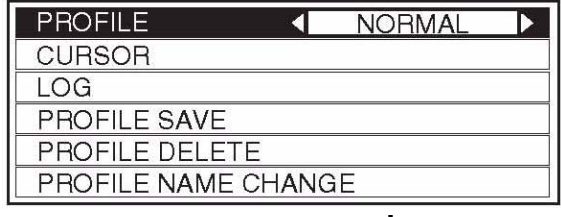

### **יצירת פרופיל צבע חדש**

#### z **כיווני הצבע**

 בחרו בצבע וכוונו את TINT COLOR . והבהירות 1. בחרו התפריט ה - CURSOR ולחצו על ENTER

- התמונה המוקרנת "תוקפא" וסמן המטרה יוצג .
	- כאשר ה- LOG מלא, לא יוצג סמן המטרה .

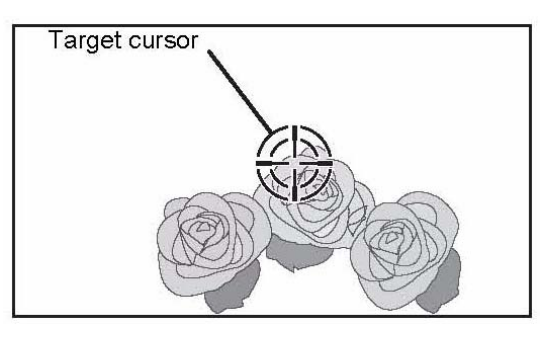

- $\bullet$  השתמשו בלחצנים  $\blacktriangleright \blacktriangleright \blacktriangleright \blacktriangleright$  להזזת סמן המטרה לצבע. הרצוי .
- הצבע שסומן על ידי סמן המטרה נדגם ותפריט הדגימה יופיע בתצוגה .

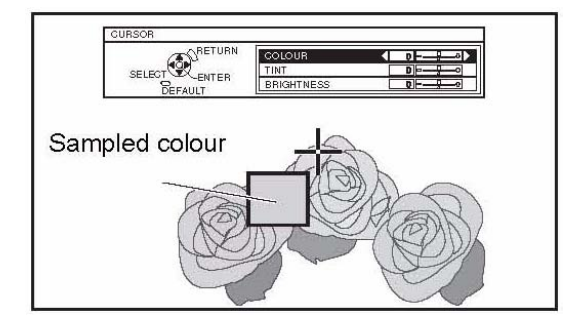

- .3 בחרו בתכונה הרצויה והשתמשו בלחצנים  $\blacklozenge$  בכדי לכוון עוצמת כל פריט .
- תוצאת הכיוון מוצגת בצידו הימני של סמן המטרה ומציינת את הצבע לאחר הכיוון שבוצע .

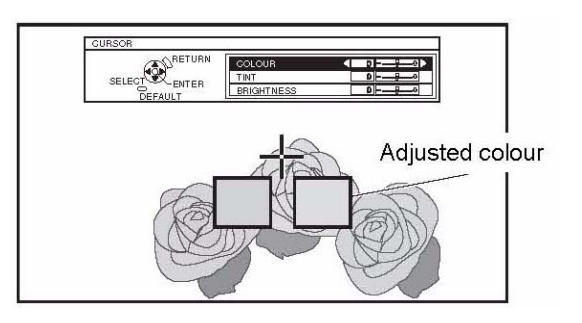

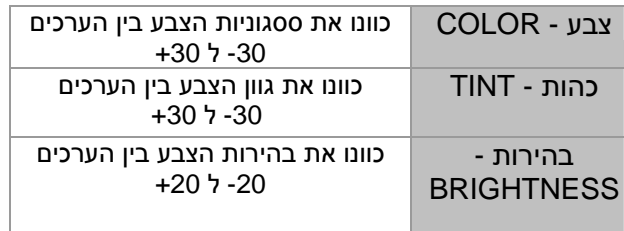

- .4 לשמירת הערכים לחצו על לחצן ENTER
- הכתובית PROCCESSING תופיע למספר שניות ואח "כ הכתובית LOG .
	- בהגדרות MODE PIC, ניתן לשמור עד 8 הגדרות לכל LOG
		- .5 לחזרה לתפריט הקודם לחצו על לחצן MENU או RETURN
		- חזרו על ההנחיות הנ"ל להגדרת ושמירת ערכי כיוון נוספים .

### z **ניהול הגדרות ה-LOG**

 תוכלו לערוך או למחוק את ההגדרות שנשמרו ב - PICTURE MODE

.1 בחרו ב - LOG ולחצו על ENTER

• תפריט ה-LOG יוצג:

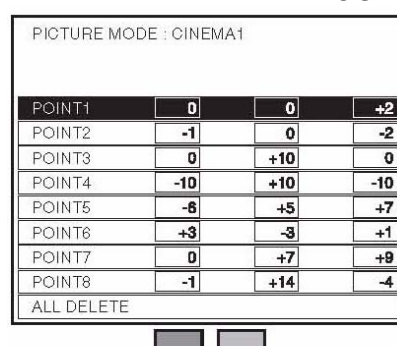

- .2 בחרו מבין האפשרויות 1-8 או DELETE ALL ולחצו על לחצן ENTER
- לעריכת ה- LOG לחצו על CHANGE. תפריט הסמן יוצג ויאפשר עריכת הכיוונים מחדש .
- למחיקת ה- LOG לחצו על DELETE. אשרו בחירתכם באמצעות לחיצה על OK .
- למחיקת כל הכיוונים לחצו על DELETE ALL. הכתובית LOG ALL DELETE תופיע. אשרו בחירתכם באמצעות לחיצה על OK .
	- הגדרות הפרופיל יחזרו למצב רגיל NORMAL.

### z **שמירת הגדרות ה-LOG כפרופיל הצבע.**

חזרו לתפריט ניהול הצבע ושמרו את הגדרות ה-LOG כפרופיל צבע. ודאו כי MODE PICTURE אינו מופעל . 1. בחרו התפריט SAVE PROFILE ולחצו על לחצן ENTER

• תפריט השמירה יוצג. תוכלו לשמור את הנתונים תחת 1USER, 2 USER ' וכו

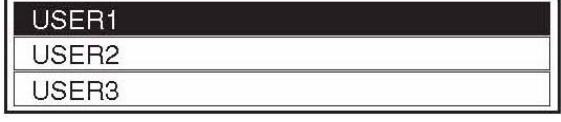

- 2. לחצו על ENTER לשמירת הפרופיל . • לאישור לחצו שנית על לחצן ENTER
- 3. השתמשו בלחצנים  $\blacktriangleright$   $\blacktriangleright$   $\blacktriangleright$  בכדי לסמן את האות/ספרה הרצויה ואשרו על ידי לחצן ENTER .
	- תוכלו להכניס עד 14 / אותיות סימנים .

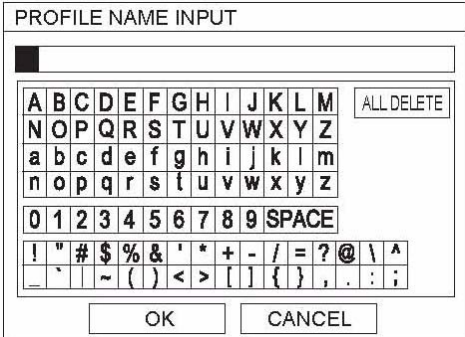

- 4. חזרו על סעיף 3 להשלמת הטקסט הרצוי .
- למחיקת כל שורת הטקסט הזיזו את הסמן ל ALL DELETE ואח"כ לחצו על לחצן ENTER .
	- למחיקת האות/סימן האחרון או זה המסומן באמצעות הסמן, לחצו על לחצן DEFAULT
	- להכנסת אות/סימן בשורת הטקסט, סמנו את המיקום הרצוי בעזרת הסמן ואח"כ לחצו על לחצן המשיכו מסעיף 4 לעיל.  $\blacktriangledown$ 
		- 5. לאישור שורת הטקסט לחצו על OK ואח "כ על .ENTER
	- לשמירת השם שנקבע בברית המחדל , לחצו על לחצן ENTER , זאת מבלי שהכנסתם טקסט כלשהו..

### z **מחיקת פרופיל הצבע שמור**

היעזרו בתפריט DELETE PROFILE בכדי למחוק את הפרופיל השמור .

- 1. בחרו ב DELETE PROFILE ולחצו על לחצן ENTER
- 2. בחרו את הפרופיל אותו תרצו למחוק או בחרו ב ALL DELETE ולחצו על ENTER .
	- לאישור בחירתכם לחצו על OK
		- 3. לחצו על לחצן ENTER.

### z **שינוי שם פרופיל הצבע השמור**

 היעזרו ב - CHANGE NAME PROFILE לשינוי שם הפרופיל השמור

- 1. בחרו ב CHANGE NAME PROFILE ולחצו על לחצן ENTER .
	- 2. בחרו את הפרופיל הרצוי ואח"כ לחצו על לחצן . ENTER
- 3. השתמשו בלחצנים S T X W בכדי לסמן את המיקום בשורת הטקסט בו תרצו לערוך את השינוי וח"כ לחצו על לחצן ENTER .
- 4. לחצו על OKואח"כ אשרו את שם הפרופיל באמצעות לחצן ENTER.

### z **בחירה בפרופיל צבע שמור**

 תוכלו לבחור את הפרופיל הרצוי מתוך זיכרון המכשיר. פרופיל שנמחק ואופס לערכי ברירת המחדל ישמר כ - NORMAL

- 1. בחרו באפשרות הרצויה מתוך MODE PICTURE ואשרו ע "י ENTER .
- 2. לחצו על לחצן MNG COLOR ובחרו את תפריט ה- **PROFILE** 
	- הפרופיל שנבחר יוצג על גבי המסך .
	- 3. בחרו בפרופיל הרצוי ואשרו על ידי לחצן ENTER.

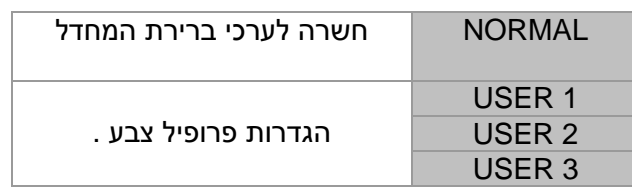

### **הערה :**

- LOG או SAVE PROFILE לא יוצגו לפני בחירת . COLOR MNG - ה
	- אם תנסו לשמור פרופיל שאינו מוכר על ידי המקרן, הסמן וה - SAVE PROFILE לא יוצגו .
	- צבעים דומים יכוונו בעת ובעונה אחת אולם צבעים מדויקים עלולים להשפיע אחד על השני ולגרום להופעת צבע בלתי צפוי .
	- הצבעים: לבן, שחור ואפור אינם ניתנים לכיוון .
- יציאה מתפריט ה-MNG COLOR או נסיון לגשת לתפריט אחר מבלי לשמור את הנתונים, יגרום להופעת הודעת אישור על גבי המסך
	- מיתוג אות הכניסה מבלי לשמור קודם את הנתונים יגרום לאובדן ההגדרות.

## **הניווט בתפריט**

מערכת התפריט תאפשר גישה ושליטה באמצעות לחצני השלט רחוק על תכונות התפריט הראשי ותפריט המשנה . השתמשו בלחצנים S T X W בכדי לנווט ולבחור את הפעולה הרצויה .

### **התפריט הראשי ותפריטי המשנה**

### **הערה:**

- הגדרות ברירת המחדל עשויות להשתנות בתלות באות הכניסה .
- פריטי תפרי המשנה עשויים להשתנות כתוצאה מבחירת אות הכניסה .
	- פריטים מסוימים ניתנים לכיוון גם ללא אות כניסה.

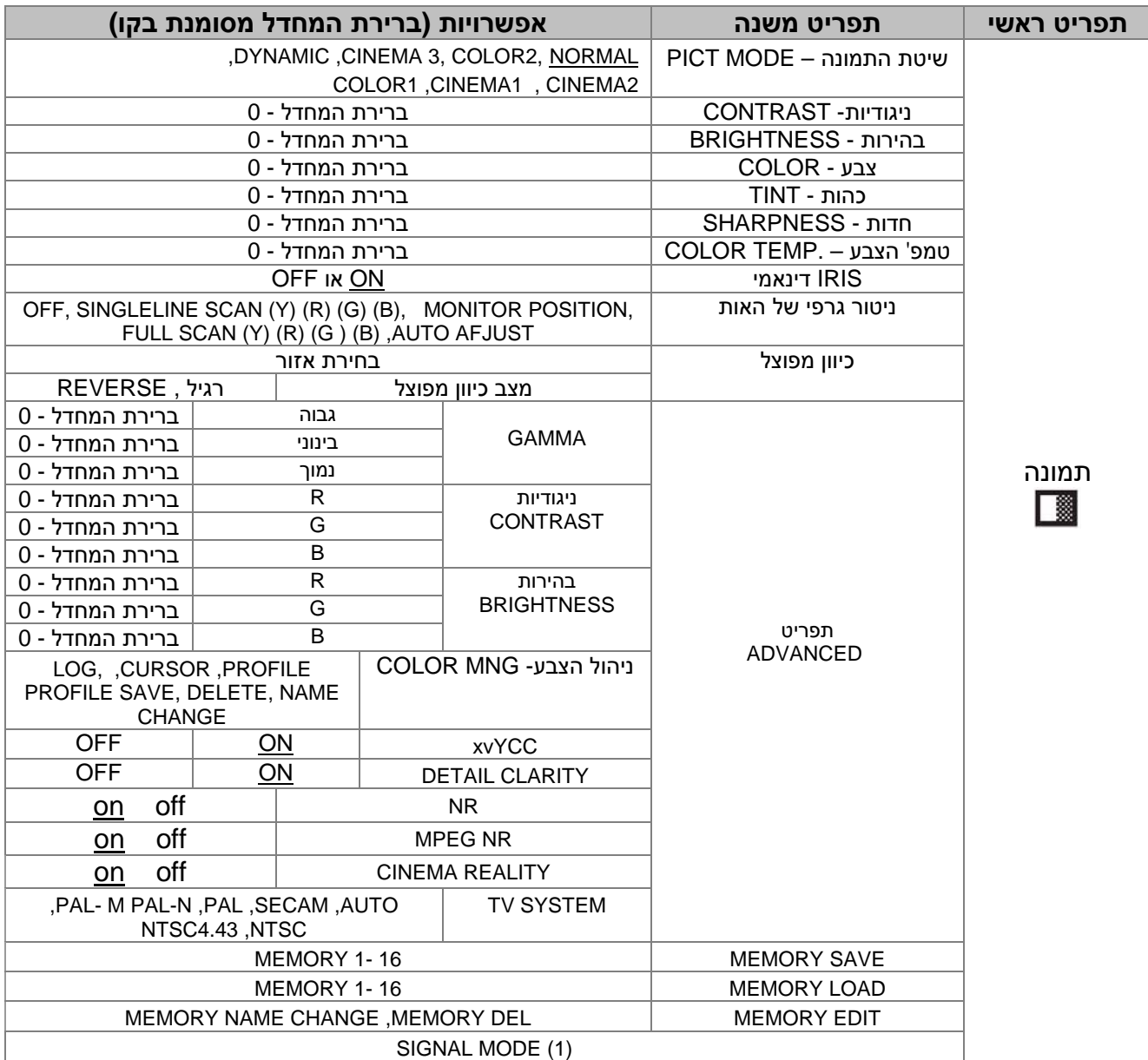

(!) – אותות מחשב/קומפוננט/HDMI . בלבד

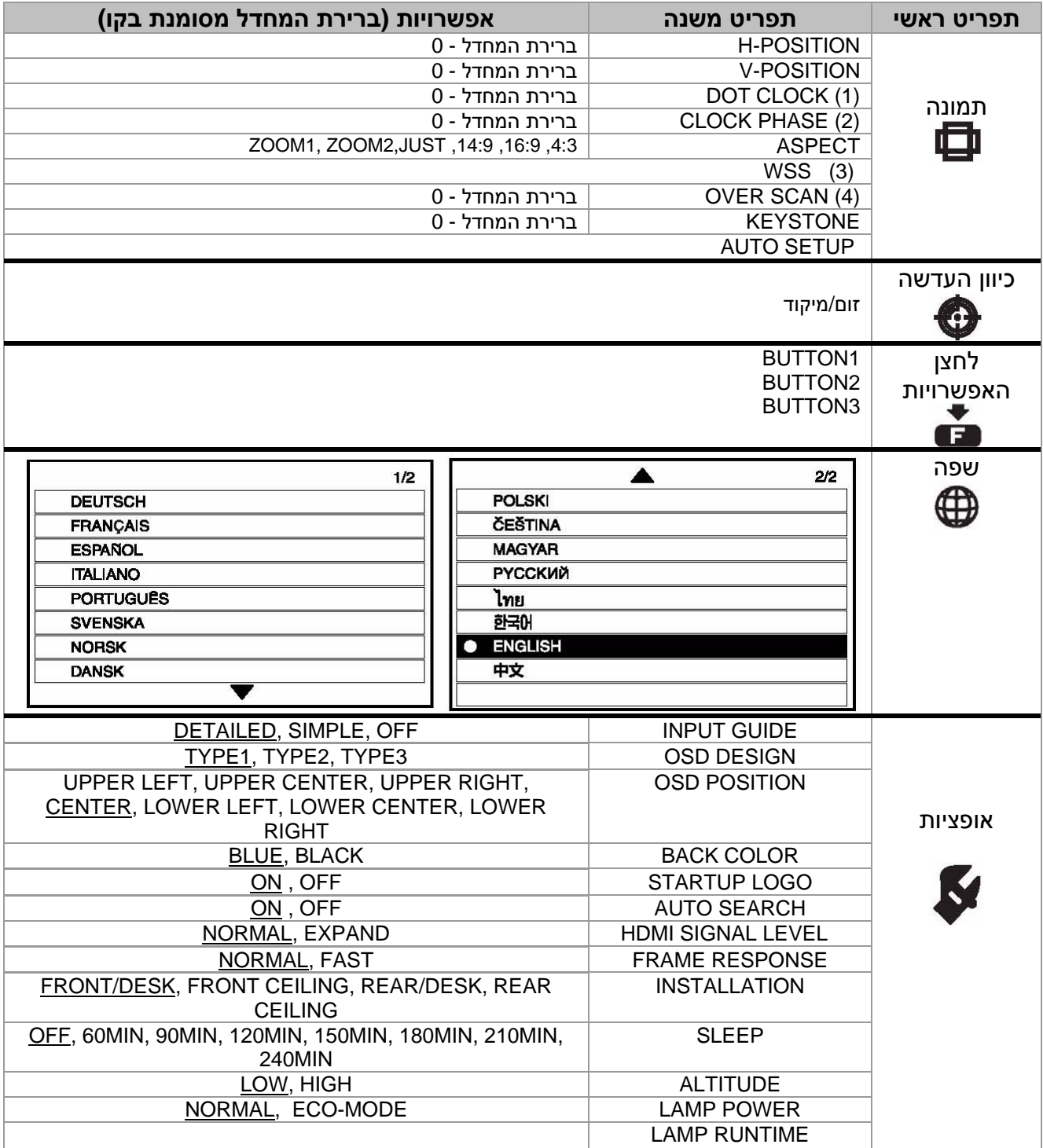

- -)1( אות מחשב בלבד
- (2)- אות מחשב/קומפוננט בלבד
- -)3( / אות וידאו VIDEO-S/קומפוננט בלבד
	- -)4( לא אפשרי עם אות מחשב
		- -)5( אות מחשב בלבד

### **הניווט בתפריט**

### **הניווט בתפריט**

 **הצגת התפריט הראשי** לחצו על לחצן התפריט להצגתו .

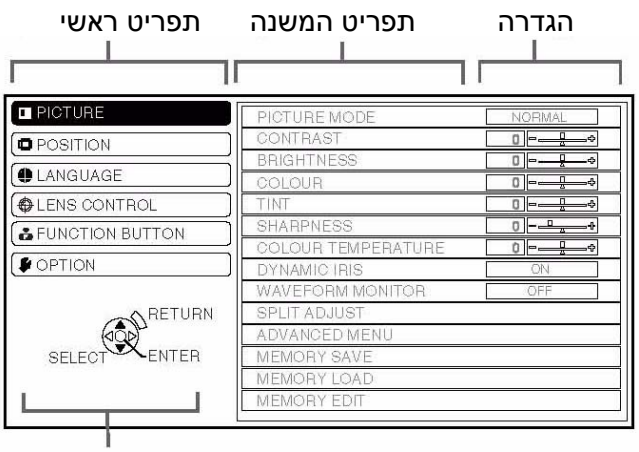

מדריך ההפעלה

מציג את הלחצנים הנדרשים לקביעת ההגדרות

#### **כיוון בעזרת סרגל האפשרויות**

 הסימן המשולש מציין את ברירת המחדל . הסימן המרובע מציין את ההגדרה הנוכחית

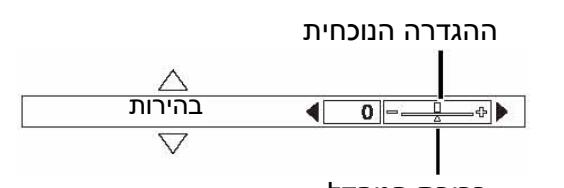

### ברירת המחדל

**∎ חזרה לתפריט הקודם**<br>א∕ לחזרה לתפריט הקוז<br>(<del></del>∰ חספר לחזרה לתפריט הקודם לחצו על לחצן התפריט או מספר פעמים על לחצן RETURN .

### **נוהל ההפעלה**

 1. השתמשו בלחצנים S T בכדי לדפדף בתפריט . בחרו באפשרות הרצויה ולחצו על לחצן ENTER . - התכונה שנבחרה תואר בכתום ותפריט המשנה שלה . יוצג מימין

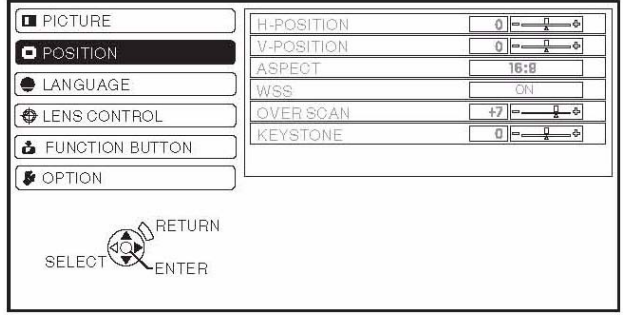

- 2. השתמשו בלחצנים ▲ ▼ בכדי לדפדף בתפריט. השתמשו בלחצנים X W או בלחצן ENTER בכדי לכוון את התכונה שבחרתם .
	- התכונה שבחרתם תוצג ויתר האפשרויות ייעלמו מהתצוגה. בהיעדר פעולה כלשהי במשל כ -5 שניות תחזור התצוגה להצגת התפריט .
		- אם עוצמת אות נמוכה. תוצג העוצמה הבאה .

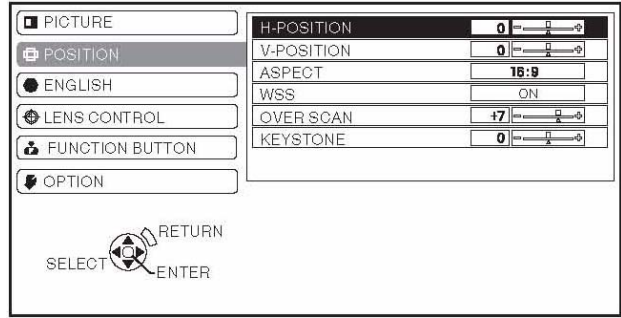

- 3. השתמשו בלחצנים  $\blacklozenge$  בכדי לכוון או הגדירו את התכונה שבחרתם .
	- בתכונות המוצגות על ידי הסרגל תופיע ההגדרה משמאל לסרגל .
- תוכלו לדפדף בין ההגדרות באמצעות הלחצנים .4  $\blacktriangleright$

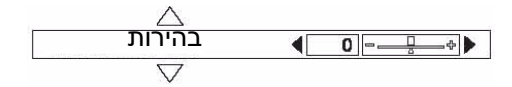

.4 לחזרה לתפריט הקודם לחצו על לחצן התפריט או מספר פעמים על לחצן RETURN .

# **תפריט התמונה - menu PICTURE**

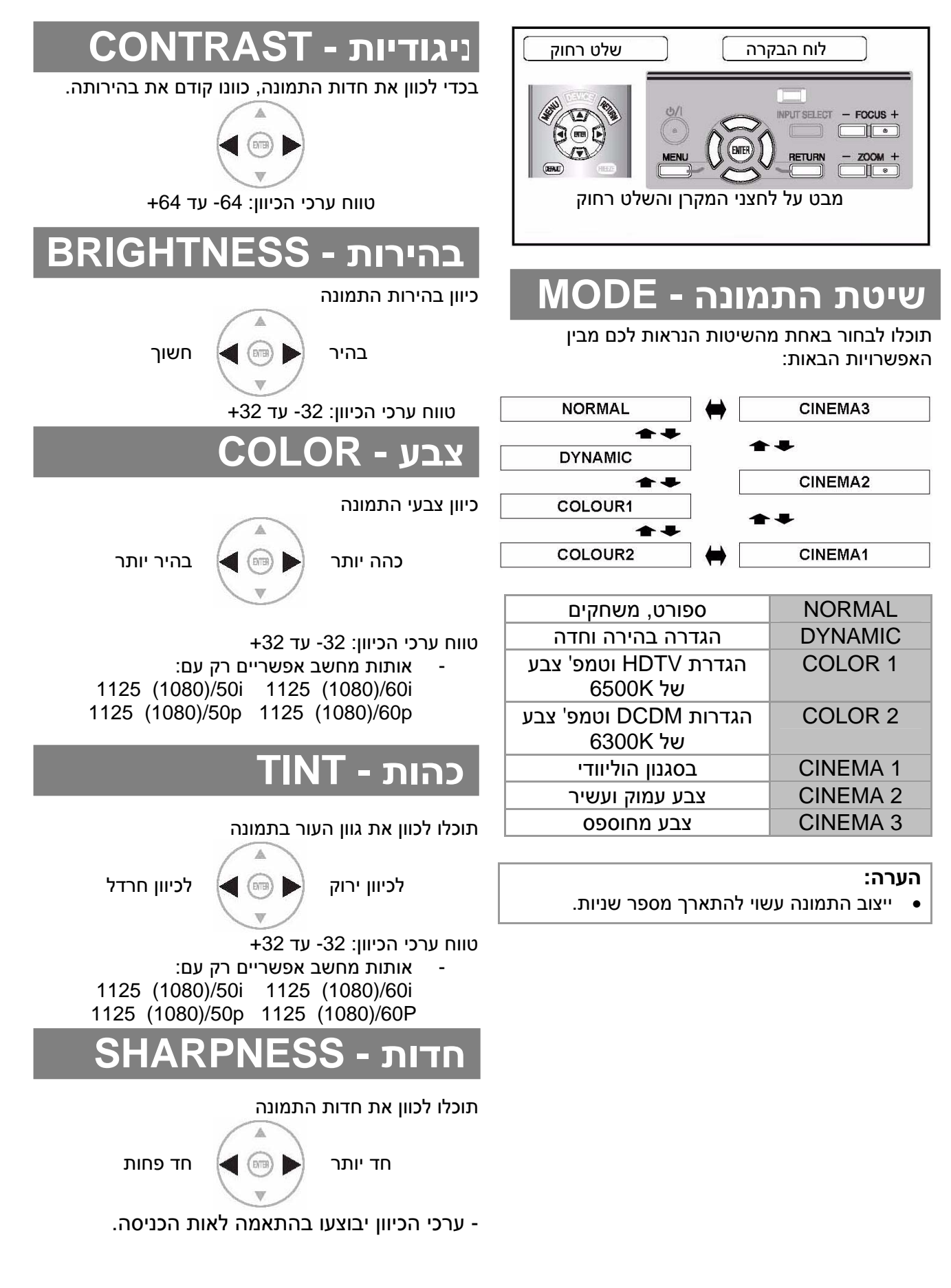

## **טמפ' הצבע TEMP COL**

A

### תוכלו לכוון את איזון הצבע הלבן של התמונה

יותר כחול פחות כחול

ערכי הכיוון: 6- 6+ עד

### **כיוון IRIS דינמי**

תוכלו להגדיר כיוון אוטומטי של העדשה והנורה . ON – כיוון אוטומטי OFF – ללא כיוון

### **כיוון אותות גרפי**

תוכלו להציג את אות הכניסה בצורה גרפית . אם האות אינו בתחום המומלץ, תוכלו לכוון ידנית את האות .

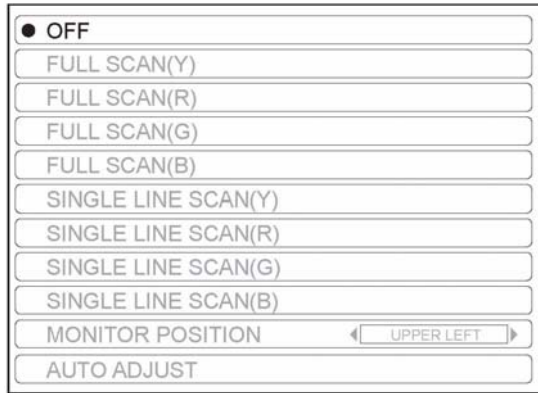

- 1. השתמשו בלחצנים  $\blacktriangleright$  בכדי לבחור את האפשרות הרצויה
- 2. לאישור בחירתכם, לחצו על לחצן ENTER . - מסך ניטור האותות יוצג .
	-

### **מיקום הניטור**

 $\blacktriangleright$  T במצב FULL SCAN. השתמשו בלחצנים בכדי לכוון את מיקומו של מסך הניטור  $\blacktriangleleft$ 

### **כיוון אוטומטי**

תוכלו לכוון אוטומטית או ידנית :

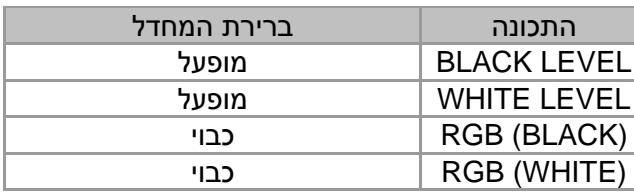

- 1. לחצו על  $\blacktriangleright$  דובחרו את הפריט הרצוי
	- $\rightarrow$  לחצו על  $\blacklozenge$  והגדירו מופעל או כבוי .2
- 3. לחצו על S T ובחרו AUTO " ואח כ ENTER . - הודעת אישור תוצג על גבי המסך .
	- 4. לחצו על **⊀ ▶** ובחרו OK.
		- 5. לחצו על לחצן ENTER

#### **הערה :**

• אם תכונת MONITOR WAVEFORM מוגדרת ב-OFF, לא יוצג ADJUST AUTO .

### **כיוון מפוצל.-ADJ SPLIT**

בפריטי תפריט מסוימים של תפריט התמונה, תוכלו להציג קטעים מהתמונה ה"מוקפאת" במסך מפוצל .

### z **כיוון מפוצל**

 בחרו בצורת המסך המפוצל : NORMAL או : SPLIT ADJUST MODE בתפריט REVERSE **NORMAL** -

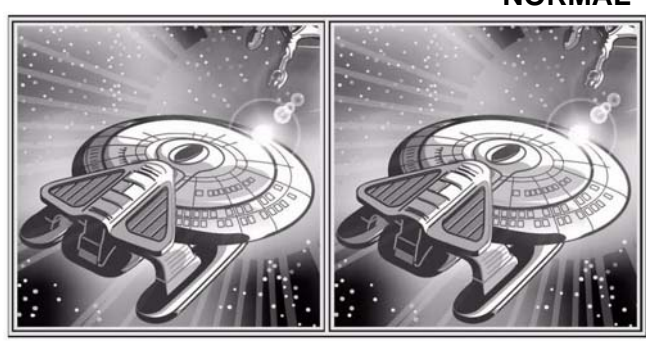

**REVERSE -** 

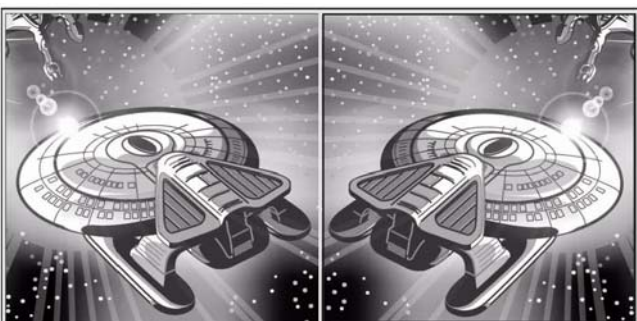

### z **כיוון התמונה במסך המפוצל**

 1. בחרו ב - SELECT AREA ולחצו על ENTER . - התמונה "תוקפא" והסמו יוצג.

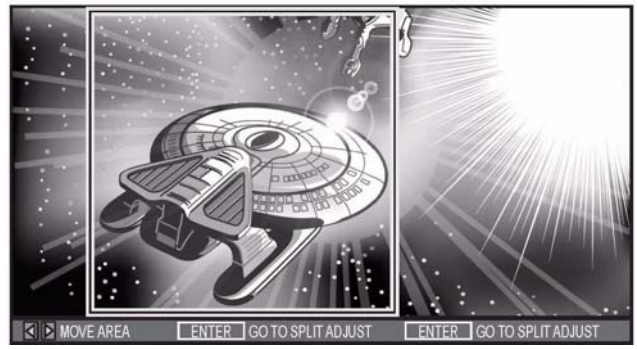

- השתמשו בלחצנים  $\blacklozenge$  בכדי להזיז את הסמן לקטע  $2$  הרצוי ואח "כ לחצו על ENTER .
	- בקטע ה"קפוא" שבחרתם יוצג במסך המפוצל .
	- .3 לחצו על לחצן התפריט והציגו את תפריט התמונה בצד ימין .

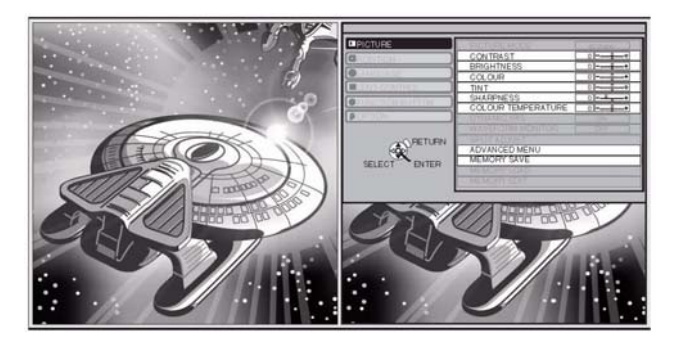

- .4 כוונו את פריטי תפריט התמונה .
- שאר פריטי התפריט לא יאופשרו .
- פריטי תפריט מסוימים לא יוצגו בתלות בכניסה שבחרתם .
- .5 ליציאה, לחצו על לחצן RETURN/MENU מספר פעמים .
	- .6 לחצו על לחצן ENTER .
	- הודעת אישור תוצג על גבי המסך.
	- לסיום תהליך הכיוון אשרו באמצעות OK .
		- .7 לחצו על לחצן ENTER .
	- לחצו שנית על לחצן ENTER בכדי לחזור ..AREA SELECT-ל
- ליציאה ממצב MODE ADJ SPLIT,. לחצו על לחצן RETURN.

## **תפריט ADVANCED**

היעזרו בתפריט זה לאפשרויות כיוון ידני נוספות .

### **GAMMA**

תוכלו לכוון כיוון רגישות לינארי ב 3 - רמות כיוון

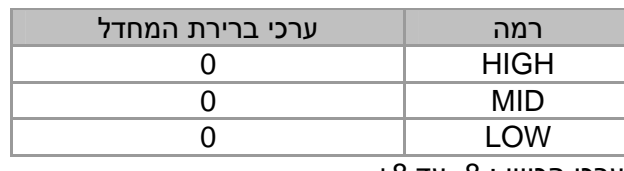

ערכי הכיוון : 8- 8+ עד

### **חדות - CONTRAST**

 תוכלו לכוון את רמת החדות בצבעי ה - RGB . השתמשו בלחצנים  $\blacklozenge \blacktriangleright$  בכדי להגביר או להנמיך בקפיצות של 1 נקודה.

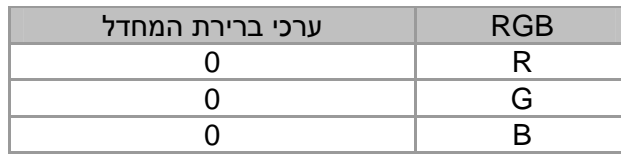

ערכי הכיוון : 32 - עד 32 +

### **בהירות - BRIGHTNESS**

 תוכלו לכוון את רמת הבהירות בצבעי ה - RGB . השתמשו בלחצנים  $\blacklozenge \blacktriangleright$  בכדי להגביר או להנמיך בקפיצות של 1 נקודה.

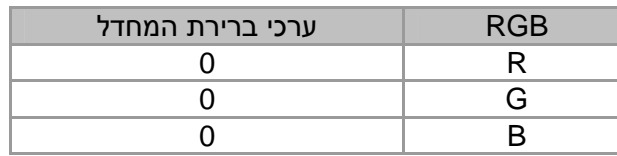

ערכי הכיוון : 16 - עד 16 +

### **הורדת רעשים - NR**

 תוכלו להשתמש בתכונת הורדת הרעשים האוטומטית . השתמשו בלחצנים → בכדי לבחור מבין האפשרויות : ON – הורדת רעשים אוטומטית

OFF – ביטול התכונה

### **הורדת רעשי NR MPEG**

 תוכלו להשתמש בתכונת הורדת הרעשים לתמונות MPEG . תכונה זו מורידה רעשים ו"מיישרת" את קצוות התמונה ובכך מאפשרת צפייה בתמונה איכותית יותר .

- השתמשו בלחצניםX W בכדי לבחור מבין האפשרויות :

ON – הפעלת התכונה

OFF – ביטול התכונה

### **הערה :**

• תכונת ה - NR MPEG אינה אפשרית בחיבור אותות מחשב/HDMI .

### **ניהול הצבע – MANAGEMENT COLOR**

 השתמשו בתכונה זו בכדי להגדיר הגדרות צבע אישיות .

### **xvYCC**

 תוכלו להפעיל או לבטל את תכונת הכיוון האוטומטי לאותות התואמים xvYCC : ON – הפעלת התכונה OFF- ביטול התכונה

#### **הערה :**

• כיוון אותות xvYCC אפשרי רק בחיבור אותות PICTURE MODE בתפריט COLOR ב -1 HDMI

### **בהירות מדויקת - CLARITY DETAIL**

 תוכלו להפעיל או לבטל את התכונה : ON – הפעלת התכונה OFF- ביטול התכונה

### **CINEMA REALITY**

 תוכלו לבחור בתכונה זו על מנת לסנכרן מופע של 24 תמונות בשנייה (כמו סרטים למשל). השתמשו בלחצניםX W בכדי לבחור מבין האפשרויות : ON – הפעלת התכונה OFF – ביטול התכונה

### **הערה :**

• תכונה זו אפשרית רק עם אותות ממש"ק

### **TV-SYSTEM**

 שינוי ההגדרות יתבצע אוטומטי כאשר אות הוידאו ישתנה. תוכלו לבצע כיוון ידני בכדי להתאים את התמונה .

> השתמשו בלחצנים  $\blacklozenge \blacklozenge$  בכדי לדפדף בין האפשרויות :

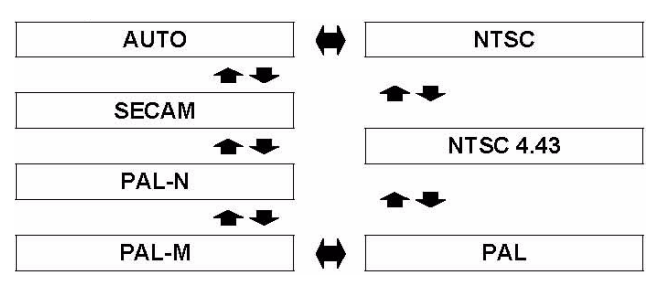

### **הערה :**

• מצב אוטומטי יחול על כל האפשרויות הנ"ל ועל . PAL60

## **קיבולת הזיכרון**

תוכלו לשמור את הגדרות הכיוונים של תפריטי התמונה בזיכרון על מנת לאפשר גישה ישירה להגדרות מתוך תפריט ה- MEMORY LOAD:

- 1. כוונו את התמונה בתפריט התמונה
- 2. בחרו ב SAVE MEMORY ואשרו על ידי ENTER
- 3. בחרו את הגדרת הזיכרון הרצויה ולחצו על ENTER
	- הודעת אישור תוצג על גבי המסך. לחצו על OK<br>ואח"כ על ENTER.
	- 4. השתמשו בלחצנים **∆ ▼ → ב**כדי לבחור את האות/סימן הרצוי ואח "כ לחצו על ENTER .

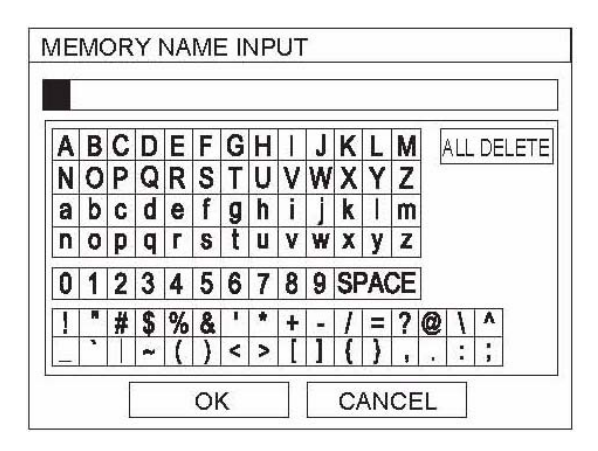

- 5. חזרו על סעיף 4 להשלמת הטקסט הרצוי .
- למחיקת כל שורת הטקסט, הזיזו את הסמן ל - DELETE ALL ואח "כ לחצו על ENTER.
	- למחיקת האות/סימן האחרון, לחצו על לחצן DEFAULT או הצביע באמצעות הסמן .
- להכנסת אות/סימן, הצביעו על המיקום הרצוי באמצעות הסמן ואח"כ לחצו על  $\blacktriangledown$ . להמשך, חזרו 4. לסעיף
	- 6. לסיום, לחצו ועל לחצן OK ואח "כ על ENTER .

### **הערה :**

• אם תשאירו את שורת הטקסט ריקה ותנסו לשמור, תישמר השורה תחת מספרה של ברירת המחדל .

### **קריאה מהזיכרון**

תוכלו לקרוא להגדרות ששמרתם בזיכרון .

- 1. בחרו בהגדרה הרצויה מתוך 16 1 MEMORY
	- 2. לקריאה מהזיכרון, לחצו על לחצן ENTER

### **הערה :**

• אם לא שמרתם הגדרות כלשהן לא יוצגו תאי הזיכרון 1 עד 16 .

### **עריכת שם ההגדרה סוגי האותות**

תועלו לערוך את שמה של ההגדרה שלכם :

- z **מחיקה הגדרה מהזיכרון**
- 1. בחרו ב DEL MEMORY ולחצו על ENTER
- 2. בחרו את ההגדרה הרצויה ולחצו על ENTER - אם תלחצו על DELETE ALL תוכלו למחוק את כל ההגדרות .
	- .3 הודעת אישור תוצג על גבי המסך. לחצו על OK " ואח כ על ENTER .

#### z **שינוי שם ההגדרה**

- 1. בחרו בהגדרה הרצויה ולחצו על ENTER
- 2. השתמשו בלחצנים A ▼ ( → בכדי לבחור את האות/סימן הרצוי ואח "כ לחצו על ENTER . - תוכלו להכניס עד 18 / אותיות סימנים .

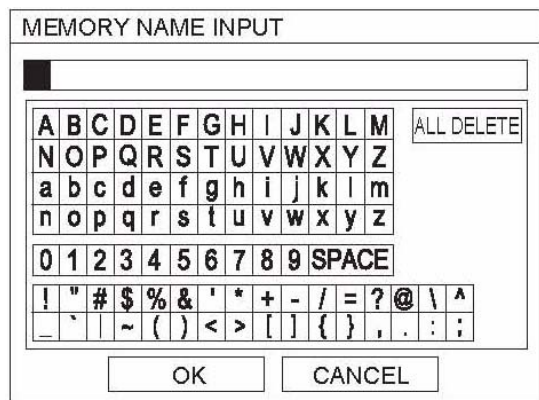

- 3. חזרו על סעיף 4 להשלמת הטקסט הרצוי .
- למחיקת כל שורת הטקסט, הזיזו את הסמן ל - DELETE ALL ואח "כ לחצו על ENTER.
- למחיקת האות/סימן האחרון, לחצו על לחצן DEFAULT או הצביע באמצעות הסמן .
- להכנסת אות/סימן, הצביעו על המיקום הרצוי באמצעות הסמן ואח"כ לחצו על  $\blacktriangledown$ . להמשך, חזרו לסעיף 4.
	- 4. לסיום ושמירה, לחצו ועל לחצן OK ואח "כ על ENTER

#### **הערה :**

• אם לא שמרתם הגדרות כלשהן לא יוצגו תאי הזיכרון 1 עד 16 .

האות הנוכחי יוצג על גבי המסך. הצגת האות תתאפשר רק בחיבור מחשב, קומפוננט או HDMI . בלבד

#### **הערה :**

• עיינו ברשימת האותות האפשריים .

# **תפריט המיקום – menu POSITION**

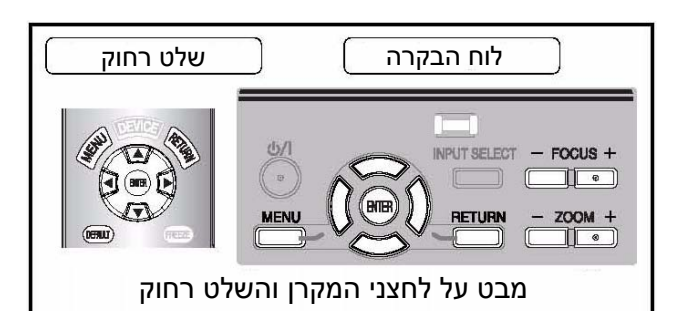

## **מיקום אופקי – .POS H**

A

תוכלו להזיז אופקית את התמונה

הזזה לימין הזזה לשמאל

## **מיקום אנכי – .POS V**

תוכלו להזיז אנכית את התמונה

הזזה למעלה הזזה למטה

# **DOT CLOCK**

השתמשו בלחצנים  $\blacktriangleright$  בכדי להוריד רעשי תמונה מסוימים על ידי התאמת שעון המערכת . (אפשרי רק באותות מחשב COMPUTER IN בלבד)

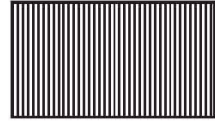

### **הערה :**

- אם שעון התמונה המוקרנת גבוה מ Hz,150 יתכן וכיוון השעון לא ישנה את איכות התמונה .
	- יש לכוון את ה CLOCK DOT לפני כיוון CLOCK PHASE - ה

## **מופע שעון PHASE CLK**

אם נדרש כיוון נוסף לאחר כיוון ה- DOT CLOCK, תוכלו לבצע כיוון מדויק באמצעות תכונה זו. השתמשו בלחצנים בכדי לכווו את איכות התמונה. הכיוון אפשרי רק  $\blacklozenge$ COMPONENT IN או COMPUTER IN מסוג לאותות בלבד .

### **הערה :**

- אם שעון התמונה המוקרנת גבוה מ- 150Hz, יתכן וכיוון השעון לא ישנה את איכות התמונה .
	- אותות מחשב אפשריים רק עם : 1125 (1080)/50i 1125 (1080)/60i 1125 (1080)/50p 1125 (1080)/60p 1125 (1080)/24p 750 (720)/60p

## **יחס מסך - ASPECT**

תוכלי להגדיר ידנית את גודל המסך :

 **יחס המסך בתלות באותות הכניסה** השתמשו בלחצנים < → בכדי לדפדף בין באפשרויות הבאות :

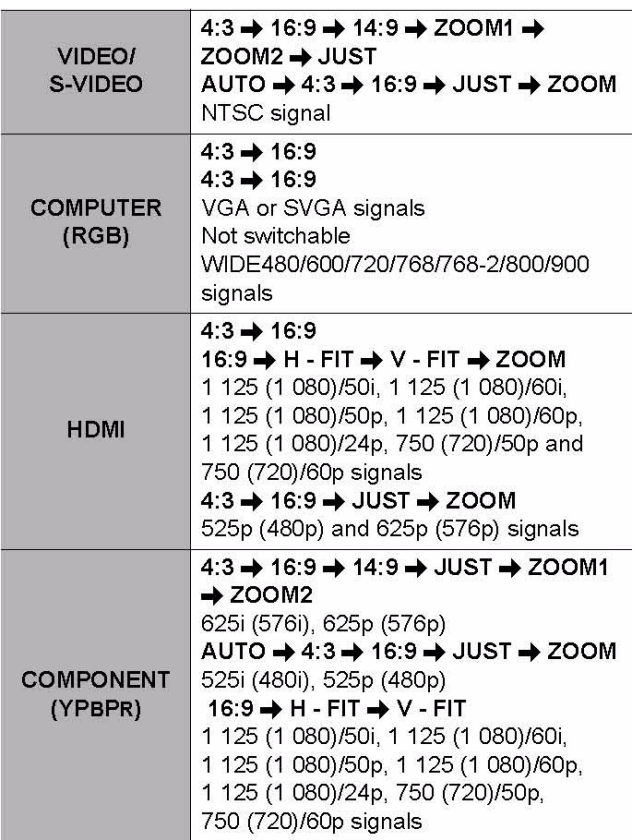

#### **יחס המסך ודוגמאות להקרנת תמונה**

 אם תגדירו את יחס המסך תוכלו לצפות הסוגי התמונות המתוארות להלן. התוצאה עשויה להשתנות בלות באות הכניסה .

### **VIDEO/S-VIDEO/COMPONENT**

לא יתאפשר עם אותות מסוג i080)/60i ,1125, i125 (1080)/50i ,1125 (1080) 1125 (1080)/24p ,750 (720)/60p ,750 (720)/50p ,1125 (1080)/50p

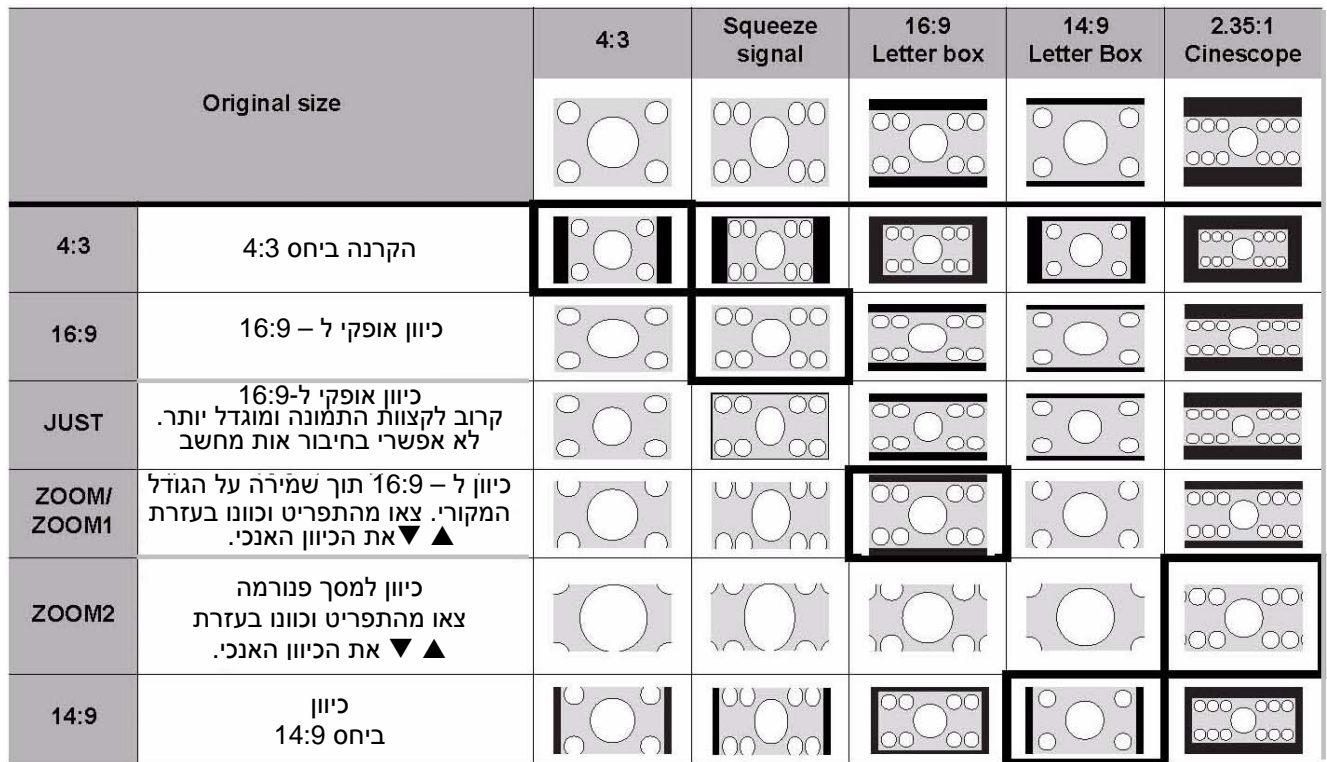

### z **אותות קומפוננט**

.<br>אפשרי בחיבור אותות מסוג i1080)/60i ,1125 (, i080)/50i ,1125 (1080)/60p (1080) 1125 (1080)/24p ,750 (720)/60p ,750 (720)/50p ,1125 (1080)/50 p

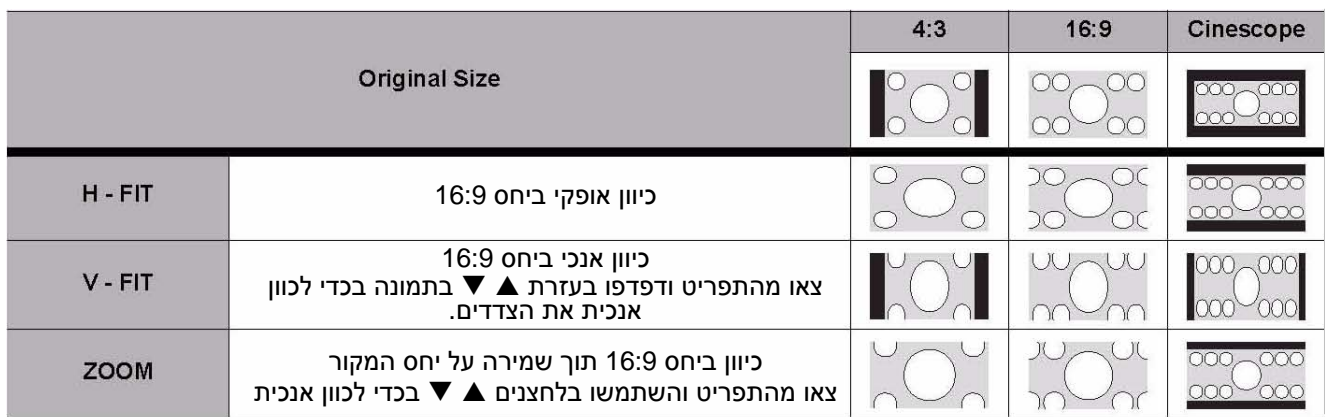

תכונה זו SIGNALING SCREEN WIDE, מזהה אם p (576p)/625i (576i) התבצע חיבור אות מסוג /625PAL על מנת למתג אוטומטית את יחס המסך שהוגדר. תוכלו לכבות את המכשיר ידנית .

## **OVER**

תוכלו להיעזר התכונה זו על מנת לתקן עיוותים המופיעים ב- 4 פינות התמונה המוקרנת.

- תחום ערכי הכיוון: 0 עד 10 +
- התכונה לא תתאפשר בשימוש עם אותות מחשב .

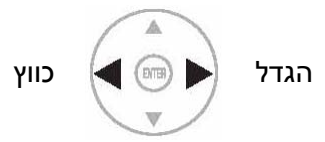

## **KEYSTONE WSS**

אם המקרן אינו ממוקם במקביל למסך או אם המסך בנטוי בצורה זוויתית, תוכלו לתקן את העיוות שנוצר בעשת תכונה זו .

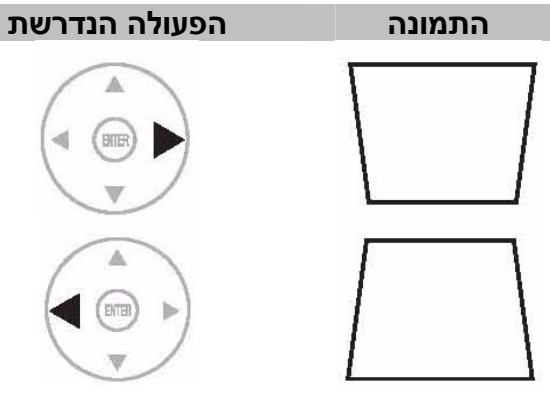

תחום ערכי הכיוון: 32 - עד 32 +

### **הערה :**

- תוכלו לתקן עיוותים אנכיים של +/-30מעלות
- מומלץ למקם את המקרן במקביל למסך
- יתכן וכיוון העדשה יגרום לעיוותים מסוימים
- עיוותי התפריט הראשי אינם ניתנים לתיקון
- תיקוני ה KESTONE עשויים להשפיע על כיווני יחס המסך וכיוון גודל התמונה .

# **AUTOSETUP**

תוכלו לכוון את הכיוון האנכי, הכיוון האופקי, DOT CLOCK, PHASE CLOCK אוטומטית בחיבור אותות מחשב .

לחצו על לחצן ENTER לכיוון כל הפרמטרים בעת ובעונה אחת .

## בקרת העדשה

## **בקרת העדשה לחצן הפונקציות**

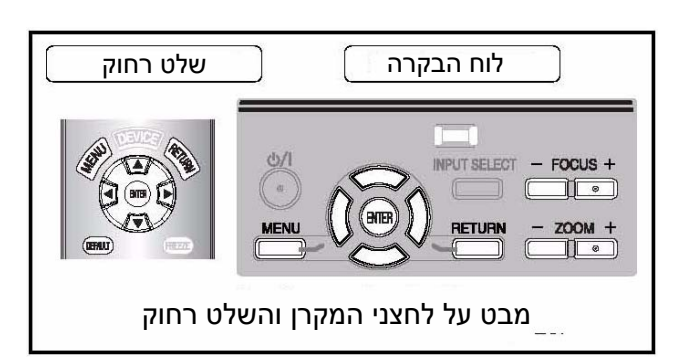

## **זום/מיקוד**

תוכלו לכוון את התמונה בעזרת 2 מערכי בדיקה : 1. לחצו על ENTR להצגת מערך בדיקה 1:

השתמשו בלחצנים $\blacktriangleright$  בכדי לכוון את המיקוד ובלחצנים  $\blacklozenge$  בכדי לכוון את הזום.

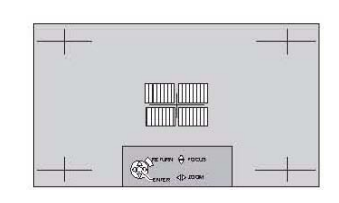

 2. לחצו על ENTER להצגת מערך הבדיקה ה -2. השתמשו בלחצנים $\blacktriangleright$   $\blacktriangleright$  בכדי לכוון את המיקוד ובלחצנים ♦ ▶ בכדי לכוון את הזום.

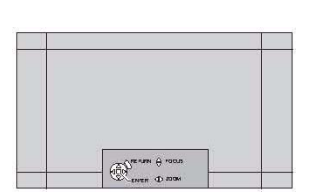

- 3. להצגת התמונה לחצו על לחצן ENTER - תוכלו לאמת את פעולת הכיוון על התמונה שתוקרן
- 4. לחזרה לתפריט הקודם, לחצו על לחצן ENTER או לחצו מספר פעמים על RUTURN .

### **הערה :**

- כוונו את המיקוד במרכז התמונה. יתכן וקצוות התמונה לא יהיו ממוקדים .
- אם התמונה מעוותת ב KEYSTONE, כוונו את ה - KEYSTONE - בתפריט ה POSITION .

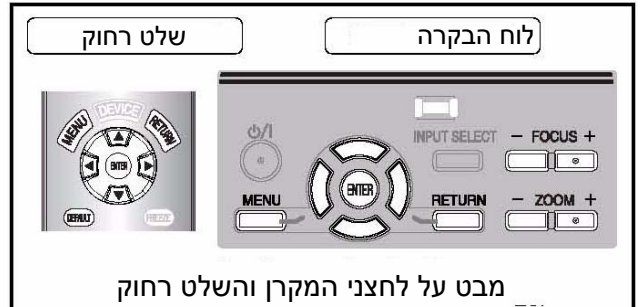

# **לחצנים 1/2/3**

תוכלו להגדיר 3 -3 תכונות ל הלחצנים הללו על מנת לאפשר הפעלה מהירה של אותן תכונות .

- 1. בחרו את הלחצן הרצוי מבין 1.2.3 ולחצו על לחצן ENTER
- 2. השתמשו בלחצנים A ▼ ◆ → בכדי לבחור באפשרות הרצויה ואשרו באמצעות לחצן ENTER .

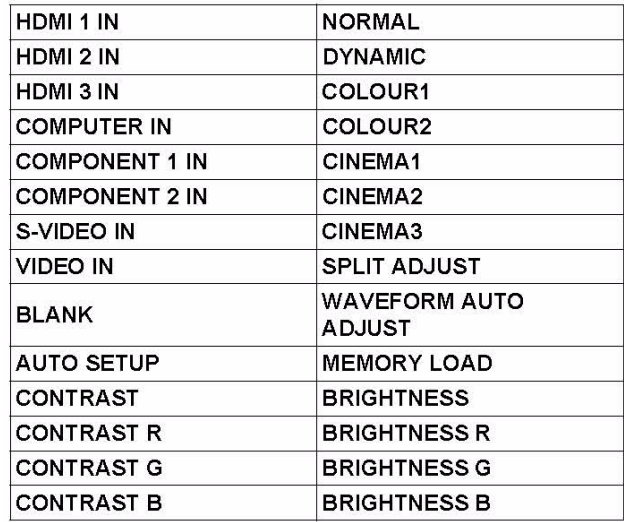

### **BLANK פונקצית** z

 תוכלו לעצור זמנית את פעולת המקרן לצורך חיסכון בצריכת חשמל . להפעלת התכונה, לחצו על כל אחד מהכפתורים למעט לחצן ה- LIGHT או כפתורי הלימוד של השלט רחוק .

## **תפריט האפשרויות - menu OPTION**

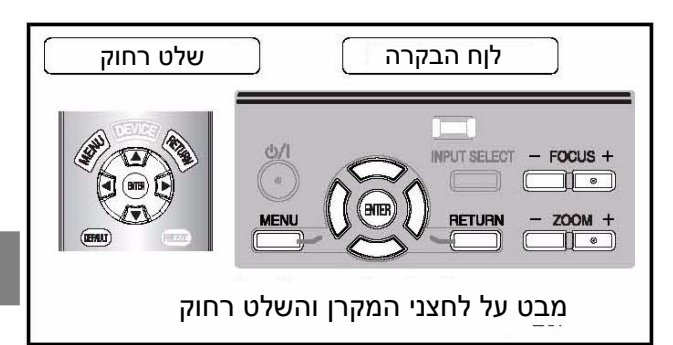

### **מדריך הכניסות**

כאשר תשנו את אות הכניסה, יופיע מדריך הכניסות בפינה הימנית של המסך . תוכלו לבחור מבין האפשרויות המוצגות היעזרו בלחצנים < **>** ודפדפו בין האפשרויות:

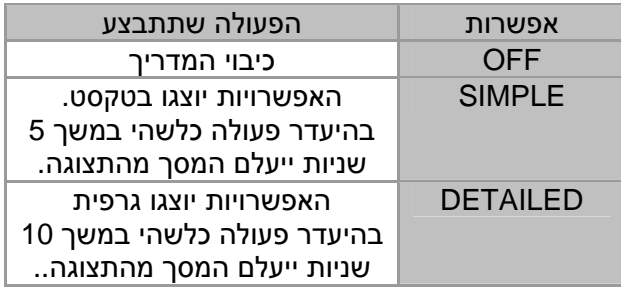

## **OSD SCREEN**

תוכלו לשנות את צבע הרקע של התפריט : השתמשו בלחצנים ◀ ▶ בכדי לבחור באחת מהאפשרויות הבאות : 1 TYPE - שחור שקוף למחצה 2 TYPE - כחול סולידי 3 TYPE - כחול כהה שקוף למחצה .

## **OSD POSITION**

תוכלו לבחור את מיקום הצגת התפריט על גבי התמונה : השתמשו בלחצנים $\blacklozenge \blacklozenge$  בכדי לבחור בין האפשרויות הבאות :

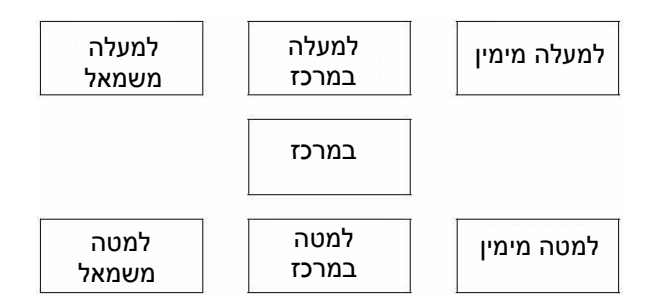

### **תאורה אחורית**

תוכלו לבחור בין כחול או שחור לצורך הצגתם כאשר המקרן במצב IDLE . השתמשו בלחצנים  $\blacklozenge$  בכדי לבחור.

## **STARTU**

תוכלו לבחור אם להציג את הלוגו במהלך הזמן בו המקרן בחימום . השתמשו בלחצנים  $\blacklozenge$  בכדי לבחור מביו האפשרויות. הלוגו יוצג למשך כ- 30 שניות. ON – תכונה מופעלת OFF – תכונה שאינה פעילה

### **חיפוש אוטומטי**

כאשר תדליקו את המקרן, יתבצע מיפוי אוטומטי של כל הכניסות. השתמשו בלחצנים ◀ ▶ בכדי לבחור מביו:

ON- תכונה מופעלת OFF – תכונה מבוטלת

### **הערה :**

• אם לא חוברה כל כניסה, תוצג הכניסה האחרונה שבה נעשתה הפעלה .

## **עוצמת ה - HDMI**

אם חיברתם את כניסת HDMI, תוכלו לבחור בין עוצמה רגילה לבין עוצמה מוגברת. השתמשו בלחצניםX W ובחרו את האפשרות הרצויה :

### **הערה :**

• הפעלת תכונת LEVEL HDMI לא תתאפשר בהתקנים מסוימים .

### **מהירות תגובת FRAME**

תוכלו להקטין את השהיית הזמן שבין שילוב האותות : NORMAL – עדיפות לאיכות התמונה FAST – עדיפות לתגובת התמונה

בהתקנת המקרן, בחרו את שיטת ההקרנה בהתאם למיקומו של המקרן .

השתמשו בלחצנים < ▶ בכדי לדפדף בין האפשרויות:

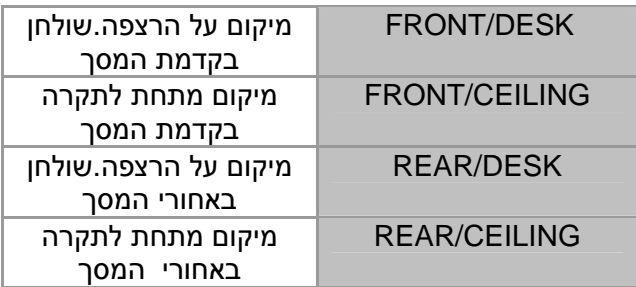

## **כיבוי אוטומטי - SLEEP**

תוכלו להגדיר כיבוי אוטומטי בחלוף זמן מסוים . כ -3 שניות לפני הכיבוי, יוצג הטיימר על גבי פינת המסך . השתמשו בלחצנים ★ ) בכדי לבחור את השמן הרצוי.

## **התקנה INSTALLATION גובה - ALTITUDE**

אם הינכם משתמשים במקרן במקומות גבוהים, הגדירו את מהירות המאוורר בהתאם .

השתמשו בלחצנים  $\blacklozenge \blacklozenge$  בכדי לדפדף בין האפשרויות: LOW – מהירות מאוורר נמוכה

HIGH – מהירות מאוורר גבוהה

**הערה :**

- הגדירו HIGH להפעלה מעל גובה של 1400 מטר
- רחש המאוורר ישתנה בהתאם למהירות הסיבוב .

## **פעולת הנורה - LAMP**

תוכלו להגדיר את משך הזמן של פעולת הנורה והכך לחסוך בצריכת הזרם, הארכת חיי הנורה והנמכת רעש המאוורר.

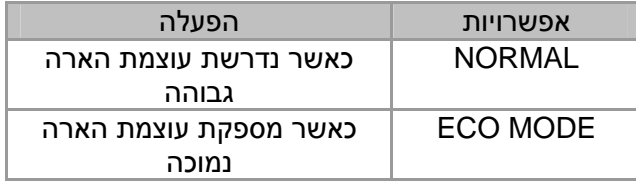

#### **הערה :**

• התכונה לא תופעל אם לא חוברה כניסת אות כלשהי.

### **מונה זמן פעולת הנורה – TIME RUNTIME**

תוכלו לבדוק את משך הזמן המצטבר בו הופעלה הנורה

### **הערה :**

• RUNTIME LAMP מהווה פרמטר חשוב לקביעת מועד החלפת הנורה .

## **מחווני המקרן והשפעת הטמפרטורה**

### **אבחון תקלה**

במקרה של תקלה, ידלקו מחווני ה - LAMP או הTEMP .

- 1. כבו בדרך הנכונה את המקרן<br>2. אבחנו את התקלה על פי מחו
- 2. אבחנו את התקלה על פי מחווני ה-TEMP וה LAMP
	- 3. עקבו אחרי ההוראות להלן ופתרו את התקלה
		- 4. הדליקו את המקרן וודאו כי התקלה נעלמה

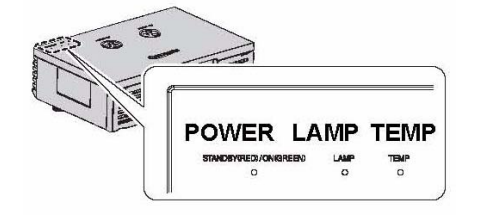

#### **הערה :**

• אם לא נמצאה תקלה או אם התקלה נשארת, אל תנסו לתקן את המקרן לבדכם. היוועצו בתחנת השירות של יורוקום .

### **מחוון LAMP**

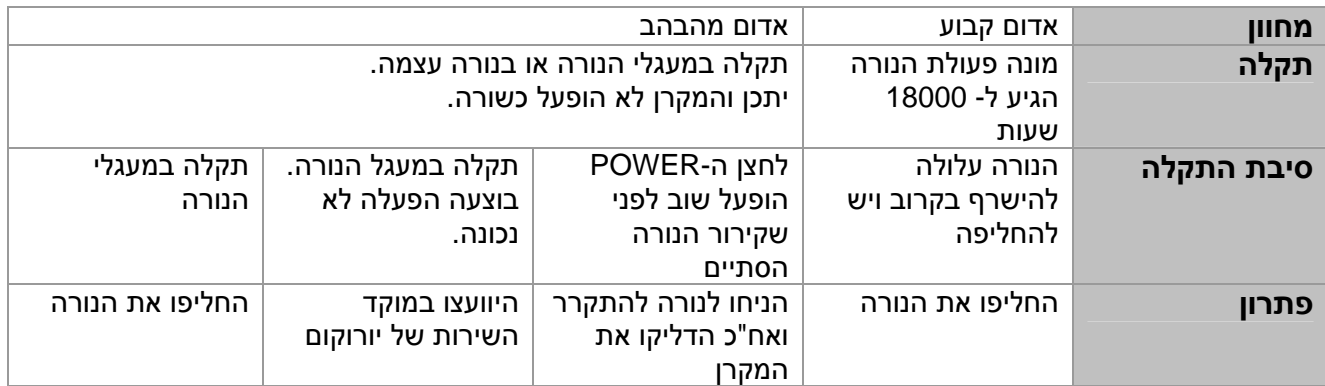

### **מחוון TEMP**

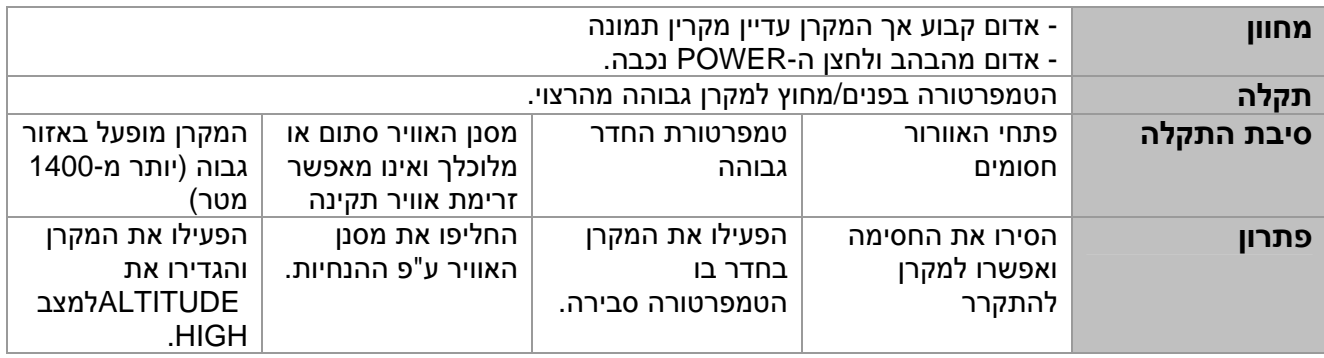

## **תחזוקת המקרן**

### **ניקוי המקרן**

### **לפני ניקוי המקרן**

- כבו את המקרן ואח"כ נתקו את הכבל החשמל משקע החשמל שבקיר
	- נתקו את הקצה השני של כבל החשמל מן המקרן .

### **ניקוי חיצוני של המקרן**

- נקו את האבק והלכלוך בעזרת מטלית רכה ויבשה. אם הלכלוך קשה להסרה, ניתן להשתמש במטלית לחה הטבולה במעט דטרגנטים ניטרליים. אח"כ ייבשו את גוף המקרן בעזרת מטלית יבשה .
	- אם הינכם משתמשים בחומרי ניקוי, הקפידו למלא את ההנחיות לשימוש בחומרים אילו.

### **ניקוי העדשה**

- נקו את הלכלוך והאבק בעזרת מטלית יבשה ורכה והיזהרו לבל תשרטו את פני המשטח .
	- הסירו נקודות לכלוך מעל העדשה אחרת יוגדלו ויוטלו נקודות אילו על המסך .

### **ניקוי מסנן האוויר**

- אם מסנן האוויר סתום, המקרן עלול להתחמם וכתוצאה מכך עלול להיגרם נזק. מומלץ לנקות את המסנן כל 100 שעות הפעלה .
	- 1. הניחו את אצבעכם על חלקו התחתון של מסנן האוויר
	- 2. לחצו כלפי מעלה והחוצה את המסנן בכדי להוציאו החוצה .

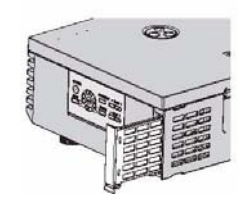

 3. שאבו את הלכלוך והאבק שהצטברו במסנן . אין לרחוץ את המסנן .

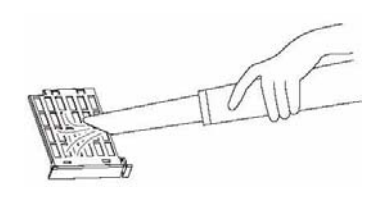

 4. הניחו והחליקו את המסנן למקומו והצמידו לפתח האוורור . וודאו כי המסנן ננעל במקומו (יישמע קליק בנעילה )

### **הערה :**

• אין להשתמש במקרן ללא מסנן האוויר .

### **החלפת מסנן האוויר**

 מומלץ להחליף את המסנן אם הניקוי איננו יעיל או כאשר הינכם מחליפים את הנורה. מסנן תחליפי מסופק בד "כ באותה ערכה עם הנורה1000: LAE-ET. היוועצו עם מוקד השירות של יורוקום .

### **תחזוקת המקרן**

### **החלפת הנורה**

### **לפני החלפת הנורה**

לחצו על POWER MAIN לכיבוי המקרן ואח"כ נתקו אותו מאספקת החשמל .

- ודאו כי המקרן וסביבתו התקררו .
- נתקו את כל הכבלים המחוברים אל המקרן .
	- הצטיידו במברג עם ראש צלב (פיליפס )
- הצטיידו בנורה חליפית מק "ט 1000 LAE-ET
- אם המקרן מותקן מתחת לתקרה, הימנעו מלעמוד תחתיו או לקרב את פניכם לגוף המקרן .

#### **הערה :**

- לפני החלפת הנורה וודאו כי המקרן התקרר דיו אחרת הינכם חשופים לסכנת כוויה, שריפה או נזק אחר .
	- אל תנסו להחליף את הנורה בנורה שאינה מתאימה .

### **מועד החלפת הנורה**

הנורה מאבדת את בהירותה עם השימוש במקרן .

בחלוף 1800 שעות שימוש, יידלק מחוון LAMPלסימון הצורך בהחלפת הנורה .

בחלוף 2000 שעות ייכבה המקרו אוטומטית אלא אם הוחלפה הנורה .

הזמנים הנ"ל הינם מקורבים ועלולים להשתנות כתוצאה מתכונות הנורה, תנאי השימוש במקרן, טמפ' הסביבה וכו'. תוכלו לבדוק מעת לעת את מונה שעות ההפעלה של הנורה RUNTIME LAMP .OPTION - בתפריט ה

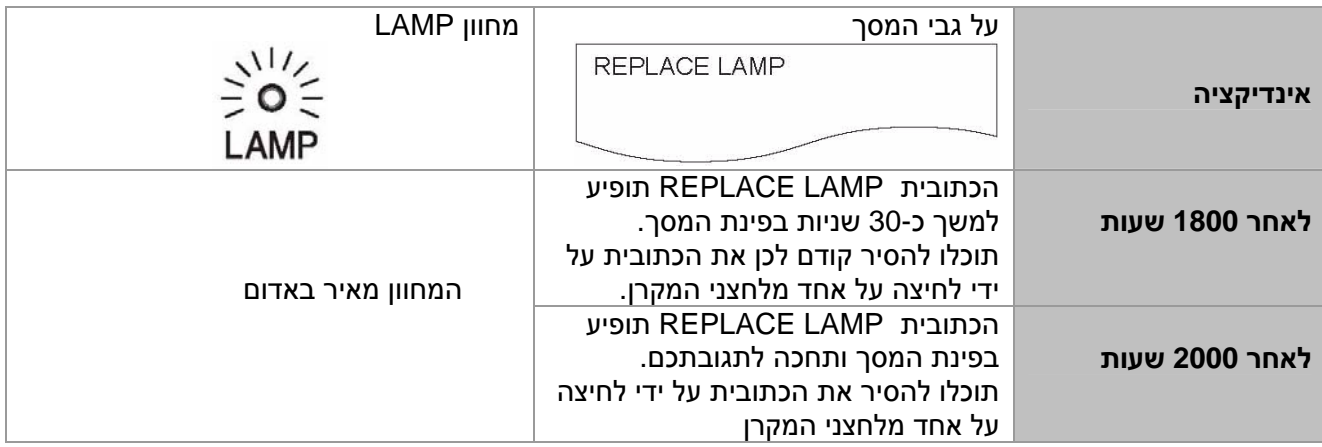

### **הערה :**

- הערכת הזמנים של ,1,800 2,000 שעות הינה הערכה מקורבת התלויה במשתנים נוספים.
- הערכת הזמן מחושבת כאשר : POWER LAMP בתפריט OPTION מוגדר ב NORMAL
- בכדי לייעל ולהאריך את חיי הנורה מומלץ להגדיר את POWER LAMP בתפריט OPTION ב MODE ECO

### **פתיחת המכסה העליון**

אחזו בפינה האחורית של המכסה העליון ולחצו בעדינות לפתיחתו .

- 1. שחררו את תפס ההגנה של המכסה העליון מגוף המקרן
	- 2. החזיקו את המכסה ולחצו על הצירים לשחרור .
- כאשר המקרן מותקן תחת התקרה אין צורך לשחרר את הצירים .
	- 3. הסירו והניחו את המכסה בצד .

### **הערה:כאשר המקרן מותן מתחת התקרה .**

- עמדו בחלקו האחורי של המקרן ואח"כ פתחו או סגרו את המכסה העליון.
	- הימנעו מלעמוד תחתיו או לקרב את פניכם לגוף המקרן .

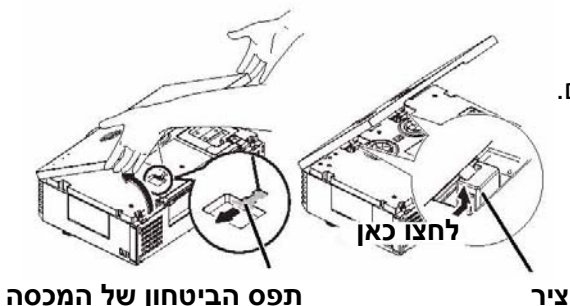

### **תחזוקת המקרן**

### **הסרת והחלפת הנורה**

- 1. היעזרו במברג צלב (פיליפס) ופתחו את 3 הברגים.
	- 2. החזיקו בידית הנורה ושחררו את נעילת הנורה .
		- 3. שלפו בעדינות החוצה את הנורה
- 4. הכניסו את הנורה החדשה והקפידו על כיוון נכון . - לחצו על הצד העליון של הנורה וודאו כי הוכנסה כראוי .
	- 5. הבריגו בחזרה את 3 הברגים הנ"ל

### **חיבור המכסה העליון**

- 1. הצמידו את המכסה העליון אל הצירים וודאו נעיצת החלקים. (יישמע קליק בחבור)
	- 2. כאשר המקרן מותקן תחת התקרה אין צורך בפעולה זו .
		- 3. חברו את תפס הביטחון של המכסה העליון
	- 4. הכניסו קודם את הלשוניות לקדמת המכשיר ואח"כ הניחו בזהירות .
		- 5. לחצו על הפינה האחורית של המכסה העליון עד לנעילתה . וודאו חיבור תפס הביטחון של המכסה אל גוף המקרן .

### **הערה :**

- ודאו כי הנורה והמכסה העליון מחוברים כהלכה. חיבור לקוי עלול לגרום להפעלת מעגלי ההגנה ולאי היכולת להפעיל את המקרן .
- אחזו בידית הנורה במקביל בזמן הוצאתה והחלפתה. חלקים מסוימים בסביבת הנורה חדים ועלולים לגרום לפציעה .
	- אל תדליקו את המקרן כאשר המכסה העליון פתוח .
	- בהתקנה מתחת לתקרה, אחזו בנורה בצורה מקבילה למעלה ואח"כ הוציאו אותה .

### **איפוס מונה פעולת הנורה - RUNTIME**

 בחלוף 2,000 שעות הפעלה (אם POWER LAMP - הוגדר ב NORMAL(, יעבור המקרו אוטומטית למצב המתנה כעבור כ - 10 דקות מהתחלת פעולתו .

תהליך האיפוס חייב להתבצע בתוך 10 דקות מהדלקת המקרן . התהליכים הבאים חייבים להסתיים תוך 10 דקות:

- 1. חברו את כבל החשמל אל המטען והדליקו אותו
	- 2. לחצו על לחצן POWER
		- 3. לחצו על לחצן התפריט
- השתמשו בלחצנים  $\blacktriangledown$  לבחירת OPTION ואשר 4. באמצעות ENTER
	- 5. השתמשו בלחצניםS T לבחירת LAMP RUNTIME

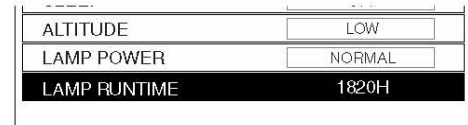

- 6. לחצו והחזיקו את לחצן ENTER למשך כ 3 שניות
	- 7. כתובית האישור תוצג. לחצו על OK .
- 8. לחצו על לחצן POWER לאיפוס המונה של LAMP RUNTIME
	- 9. ודאו כי מונה הזמן מאופס ומציג 00 .

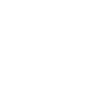

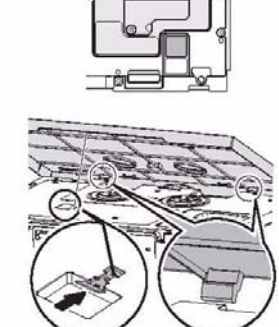

**לחצו כאן לחצו כאן**

**נעילת הנורה**

**ברגיי החיזוק**

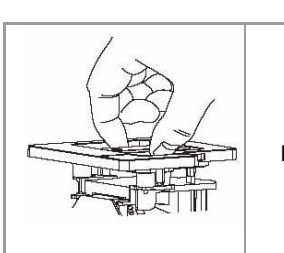

# **איתור תקלות**

במקרה של תקלה מתמשכת היוועצו בתחנת השירות של יורוקום .

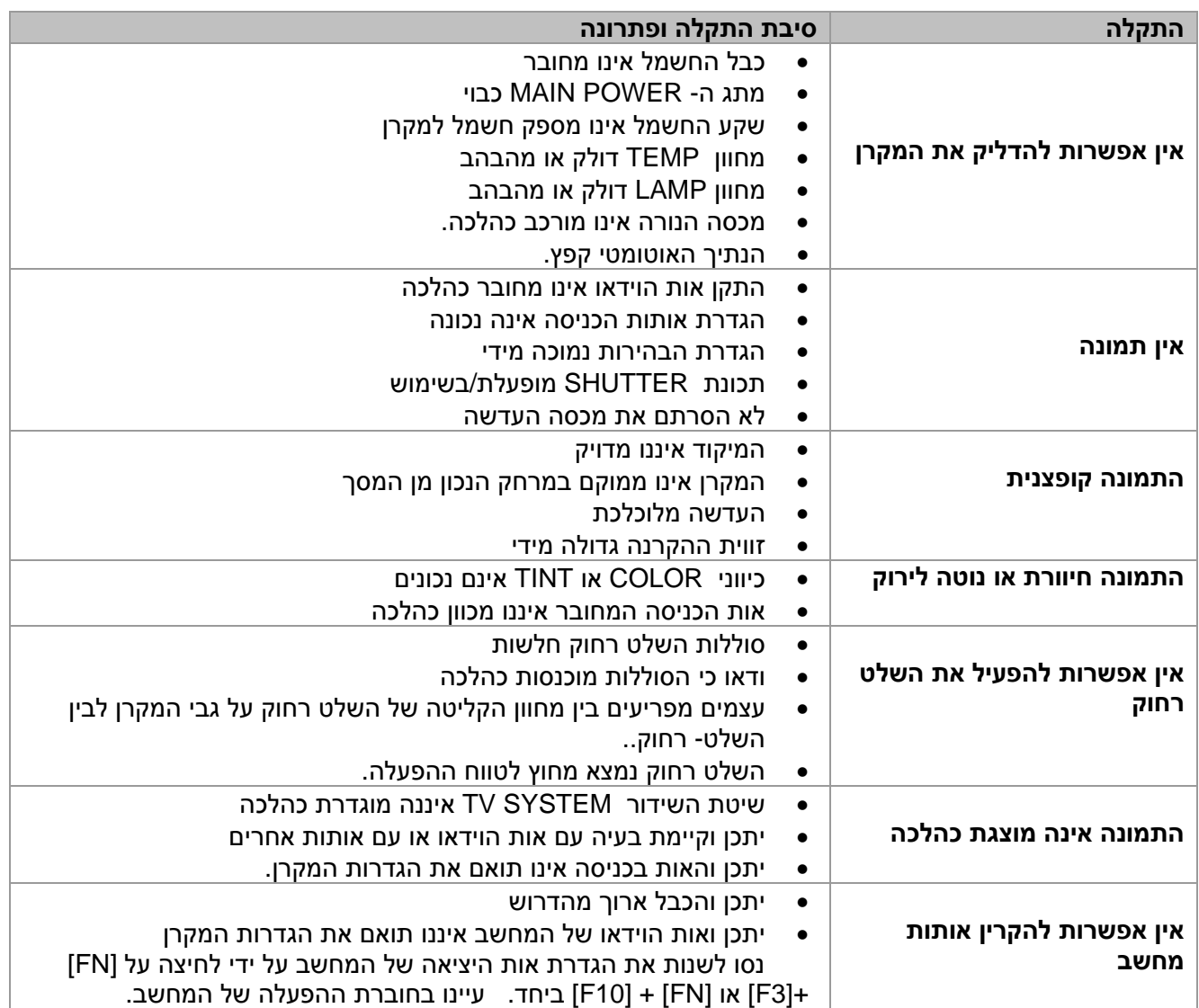

## **מידע טכני**

## **רשימת האותות התואמים**

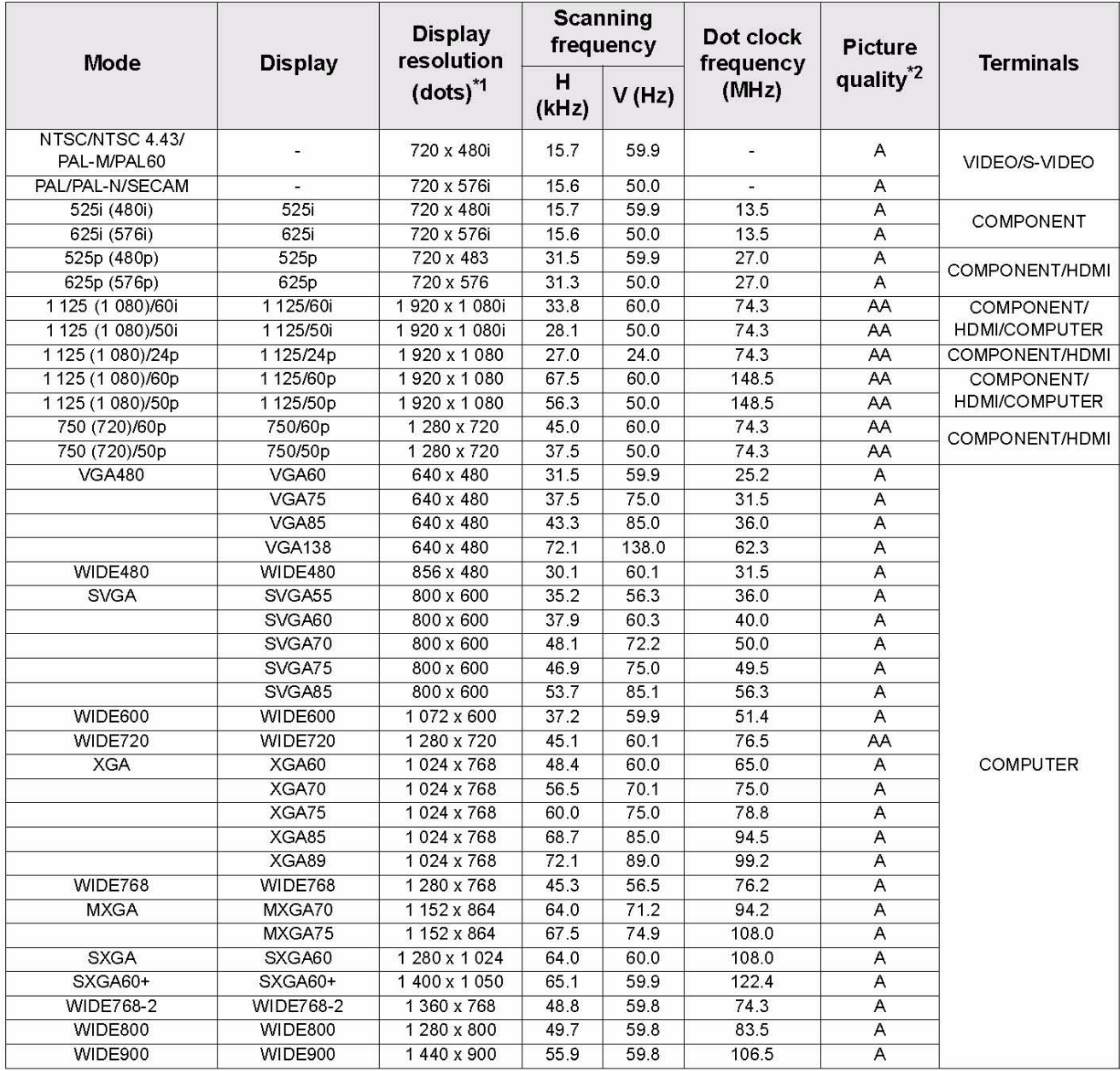

)1( הסימן I " "יופיע כאשר כשאר יאובחן אות שזור

)2( הסימנים הבאים מציינים את איכות התמונה :

AA – איכות מרבית

- A התמונה עוברת המרה על ידי מעגלי המקרן ואח"כ מוקרנת .

## **חיבור טורי – TERMINAL SERIAL**

שקע החיבור הטורי הממוקם על גבי המקרן מאפשר שימוש בתקשורת 232RS .

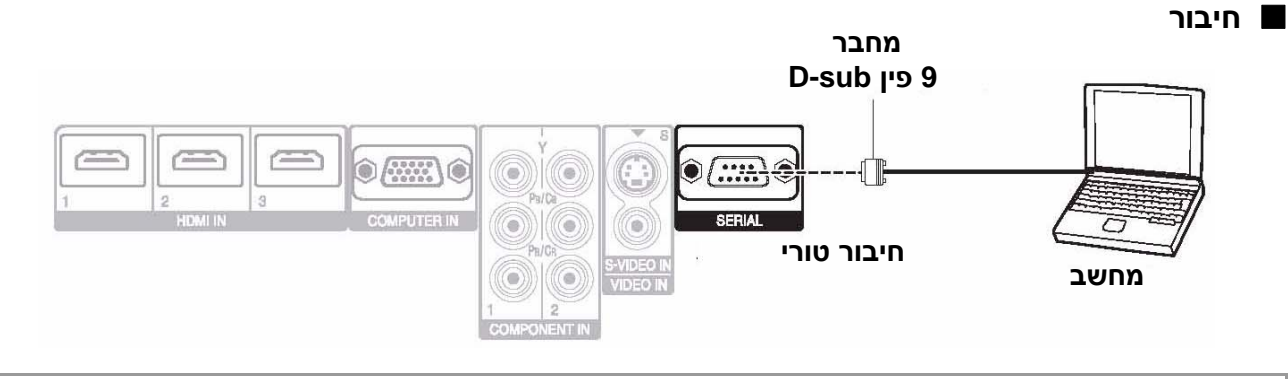

### **הערה :**

• השתמשו בכבל מסוג 232RS המוגן בפריט נגד הפרעות, מק "ט ADSER-ET

### **חיווט המחבר**

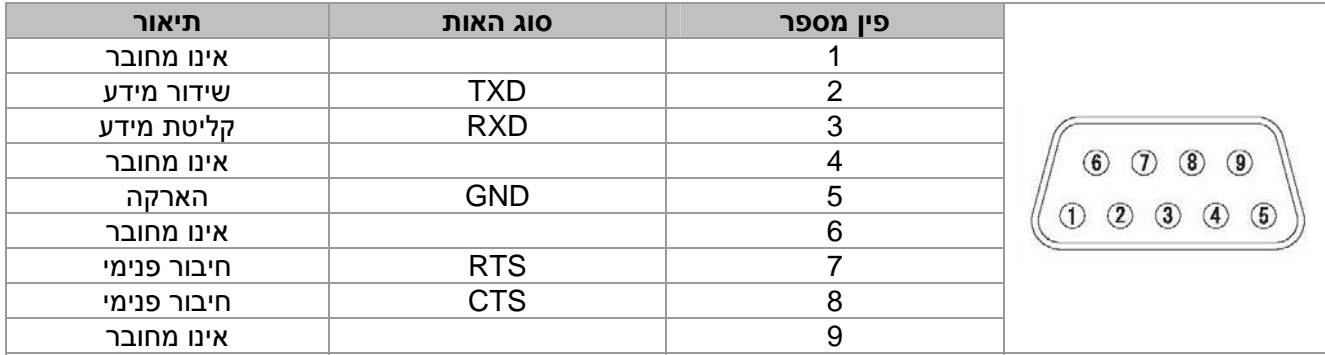

### **מפרט הכבל המחובר בין המחשב למקרן**

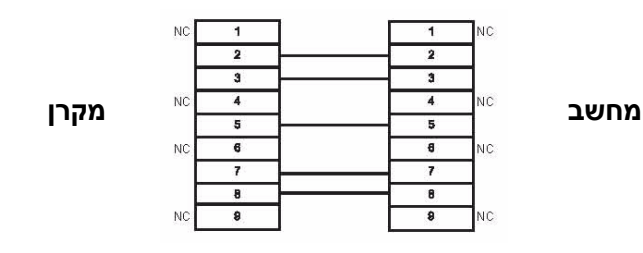

### **פורמט בסיסי**

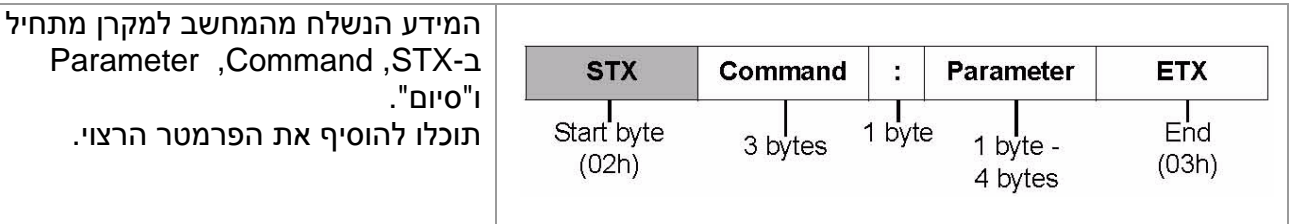

- המקרן פתוח לקבלת פרמטרים 10 שניות לאחר הדלקת הנורה. המתינו אפוא 10 שניות לפני שליחת המידע .
- אם הינכם שולחים רצף פקודות, ודאו קבלת אישור לאחר משלוח הפקודה הראשונה בטרם תמשיכו לשוח את שאר הפקודות
	- בפקודה שאינה מצריכה קבלת אישור, תוכלו להסיר את בימן ה **):(**
- משלוח פקודה בלתי חוקית מהמחשב אל המקרן תיענה על ידי האחרון בפקודת 401 ER שתישלח אל המחשב

### **הגדרות התקשורת**

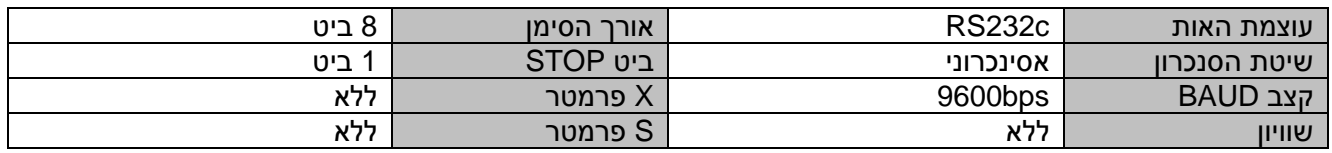

### **פקודות הבקרה**

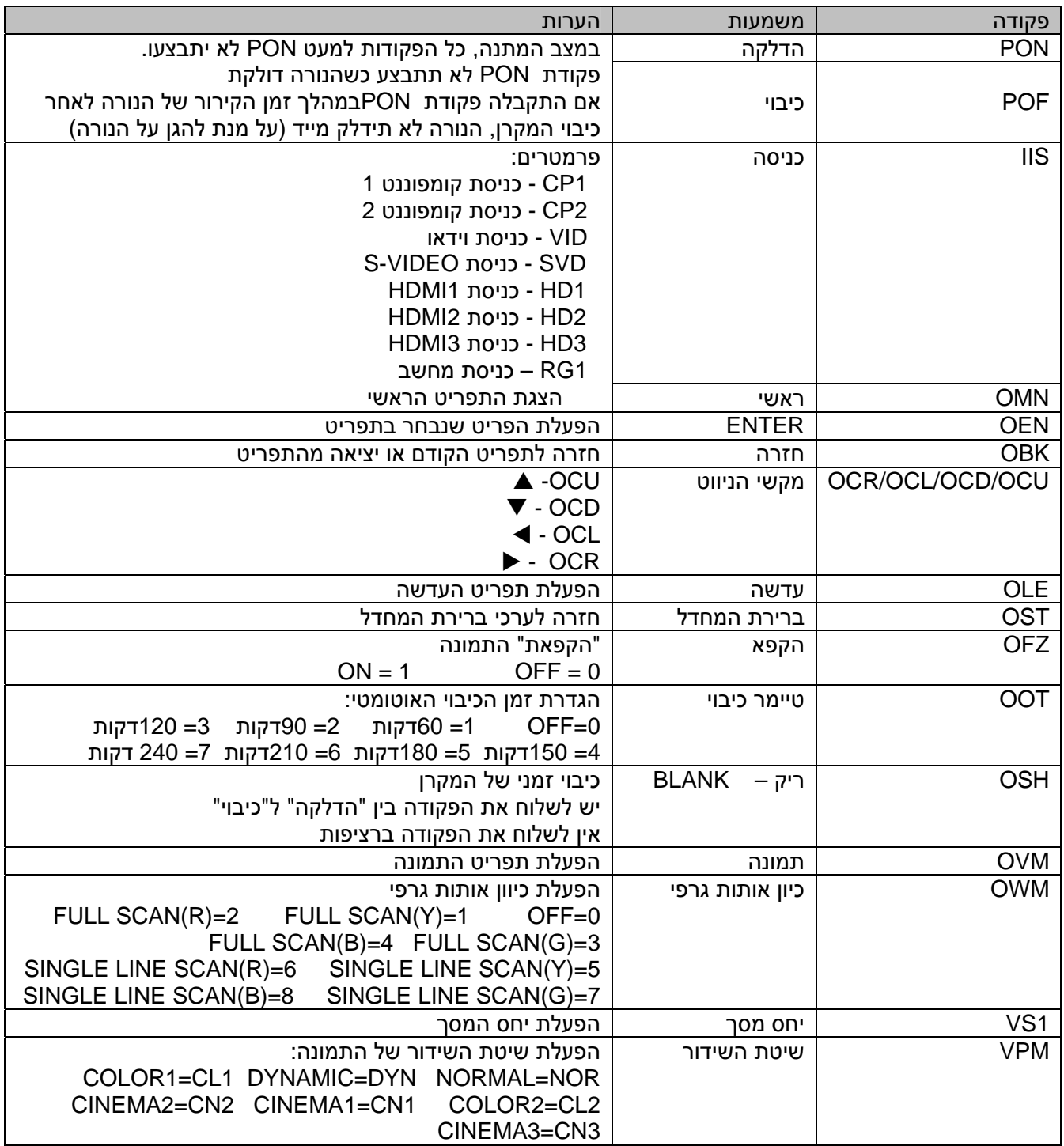

### **פקודות שאילתא (\_ \_Q(**

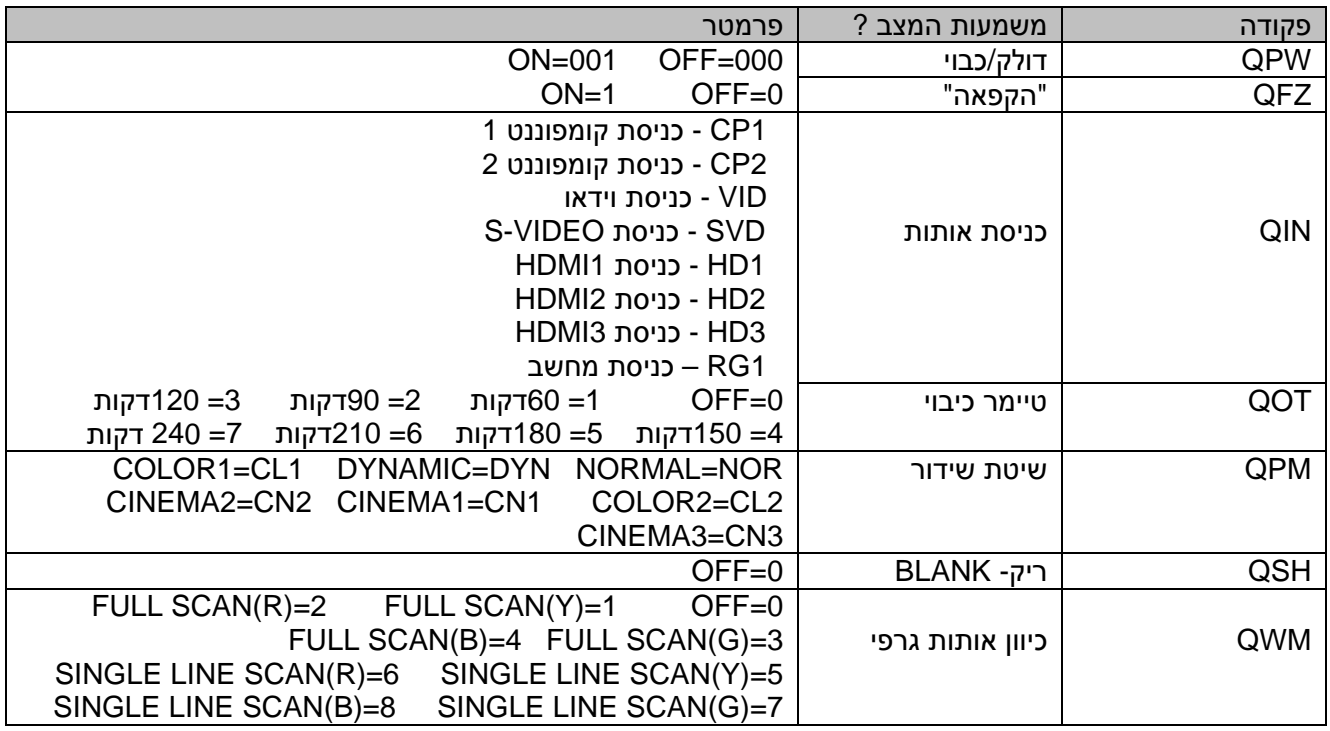

## **אמצעי בטחון בהתקנה מתחת לתקרה**

המקרן ובסיס ההתקנה לתקרה מתוכננים בצורה בטיחותית לשימוש . הקפידו לחזק את כבל הביטחון בין בסיס התקרה לתחתית המקרן .

#### **הערה :**

- גם בתקופת האחריות ולאחריה. היצרן אינו אחראי לכל נזק או זעזוע שיגרם כתוצאה משימוש בבסיס תקרה שלא נקנה והותקן על ידי טכנאי מוסמך של יורוקום
	- השתמשו במברג בעל כיוון מומנט ולא במברגה חשמלית או מברגה רוטטת .
		- התקנה תקרתית תיעשה אך ורק על ידי טכנאי מוסמך .
			- בסיס תקרתי יש להסיר מיידית אם אינו בשימוש .

### **התקנת כבל הביטחון**

- 1. התקינו את הבסיס התקרתי על פי הוראות ההתקנה
- 2. הקיפו והדקו בצורה צמודה את הבסיס עם כבל הביטחון
- הכניסו את קצה כבל עם נעל הכבל אל תוך הלולאה כמתואר באיור
- 3. חברו את הכבל באמצעות הבורג המסופק באריזה. (מומנט הברגה Nm+/-0.2 1.25(

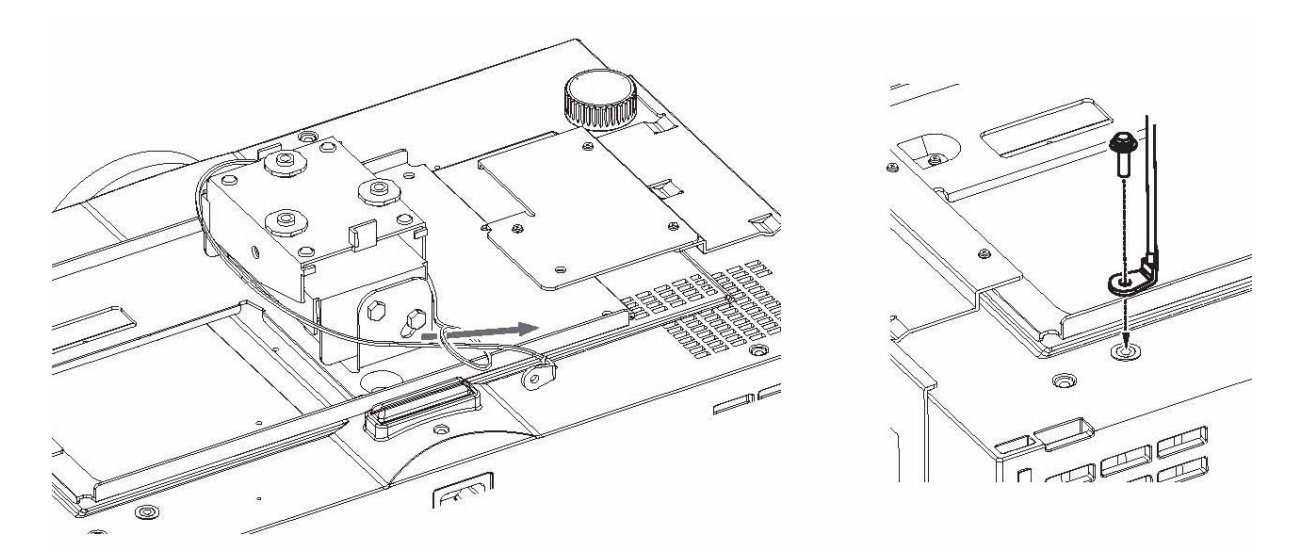

ET-PKE1000S

## **נתונים טכניים**

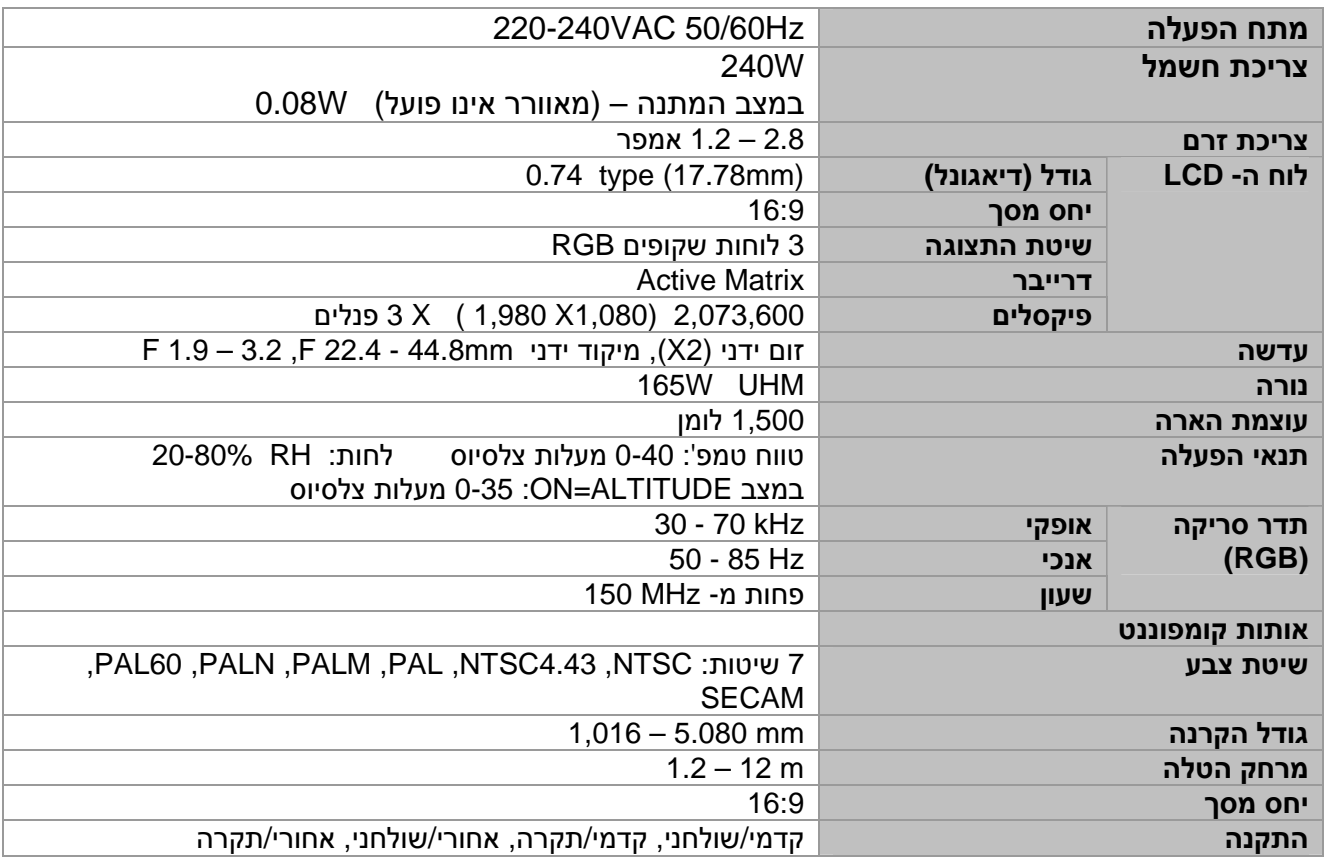

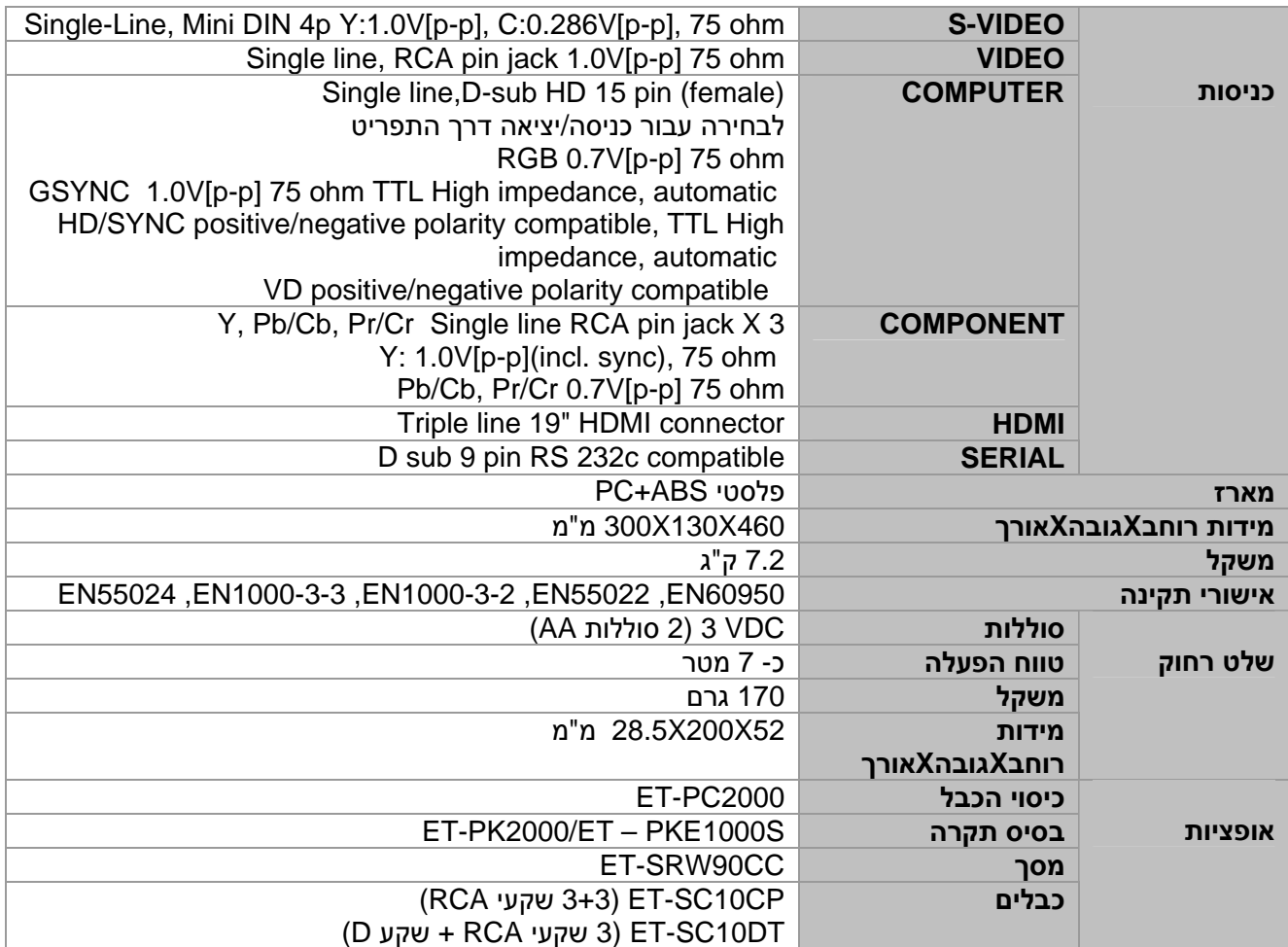

### **מידות**

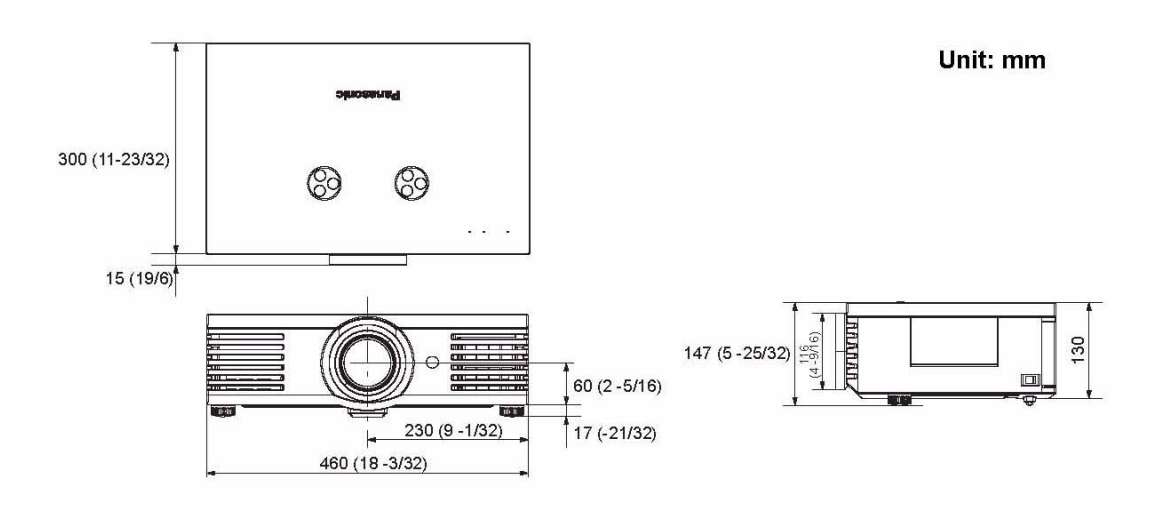

### מידע טכני

## רישומים

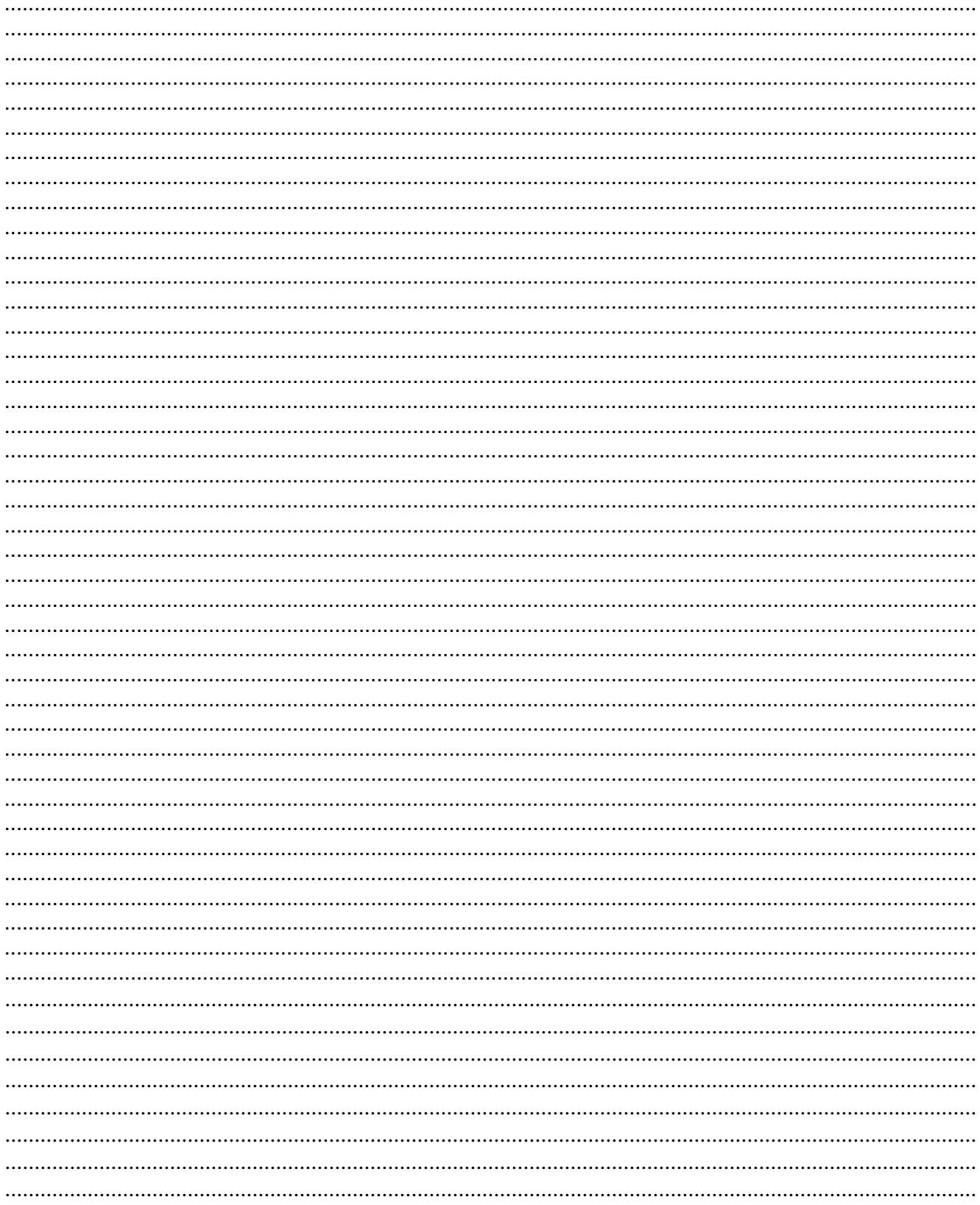

### *הוראות בטיחות*

### **קרא את הוראות הבטיחות בעיון לפני הפעלת הציוד. מתכנני המוצר שבידך הקפידו על רמה גבוהה של איכות ובטיחות. עם זאת, עליך להיות מודע לכמה אמצעי זהירות שבהם יש לנקוט במהלך ההתקנה וההפעלה .**

- **1** קרא את ההוראות: יש לקרוא את כל הוראות הבטיחות וההפעלה לפני הפעלת המכשיר .
- **2** שמור את דפי ההוראות: יש לשמור את הוראות הבטיחות והוראות ההפעלה כדי להיעזר בהן בעתיד .
	- **3** שים לב לאזהרות: יש לשים לב לכל האזהרות על המכשיר עצמו ובהוראות ההפעלה והבטיחות .
		- **4** ציית להוראות: יש לפעול על פי כל הוראות ההפעלה והשימוש .
- **5** מים ולחות: אסור להשתמש במכשיר בקרבת מים למשל, בחדר אמבטיה או סמוך לכיור, במרתף לח, ליד בריכת שחיה, וכו .'
	- **6** עגלות ומעמדים: יש להשתמש אך ורק בעגלה או במעמד שהומלצו על ידי היצרן .
	- **7** התקנה על קיר או תקרה: אין להתקין את המכשיר על קיר או תקרה, אלא על פי המלצות היצרן .
- **8** אוורור: יש לבדוק שאופן הצבתו ומיקומו של המכשיר יבטיחו לו אוורור נאות. למשל, אסור להניח על מיטה, על ספה, שטיח או על כל משטח דומה שעלול לחסום את פתחי האוורור .

אסור למקם את המכשיר בכוננית או בארון שבהם אין אפשרות לזרימת אוויר מבעד לפתחי האוורור .

- **9** חום: יש למקם את המכשיר הרחק ממקורות חום כגון רדיאטורים, מפזרי חום, תנורים או מכשירים אחרים המפיצים חום (ובכלל זה גם ממגברים).
- **10** חיבור לחשמל: יש לחבר את המכשיר אך ורק למקור חשמל מהסוג המתואר בהוראות ההפעלה או הרשום על המכשיר עצמו .
	- **11** הארקה: יש לנקוט אמצעי זהירות כדי לא לפגוע באמצעי ההארקה של המכשיר .
	- **12** הגנה על כבל החשמל: יש להתקין את כבלי החשמל באופן שיבטיח שלא ידרכו עליהם ולא יהיה כל חפץ שימעך אותם. יש לשים לב במיוחד לנקודות החיבור של המכשירים .
	- **13** ניקוי: לפני הניקוי יש לנתק את המכשיר מהחשמל. בדרך כלל אפשר להסתפק בניקוי המכשיר במטלית יבשה. אם המכשיר מלוכלך מאוד, אפשר להרטיב מעט את המטלית בנוזל לניקוי כלים מדולל במים.

לאחר מכן יש לייבש את המכשיר במטלית יבשה. תכשירים אחרים אינם מומלצים .

- **14** קווי חשמל: אין להתקין אנטנה חיצונית בקרבת קווי חשמל .
- **15** היעדר שימוש: כאשר המכשיר אינו בשימוש תקופה ארוכה, יש לנתקו מהחשמל .
- **16** חדירת עצמים או נוזלים: יש להקפיד שלא יפלו עצמים ולא ישפכו נוזלים דרך לפתחי המכשיר .
- **17** ריח חריג: אם הבחנת בריח חריג או בעשן שנפלט מהמכשיר, נתק אותו מיד משקע החשמל ופנה למפיץ של יורוקום, שממנו רכשת את המכשיר .
- **18** נזק המצריך טיפול: בהתרחש אחד המקרים הבאים, פנה לאנשי שירות מוסמכים אצל המפיץ המורשה:
	- **א .** כבל החשמל או התקע ניזוקו .
	- **ב .** עצמים נפלו או נוזלים נשפכו לתוך המכשיר .
		- **ג .** המכשיר נחשף לגשם .
	- **ד .** פעולת המכשיר אינה תקינה או שחלו שינויים בביצועו .
		- **ה .** המכשיר נפל או שהמארז שלו ניזוק .
- **19** טיפול: אל תאפשר למשתמש לנסות לטפל במכשיר בצורה אחרת מזו המתוארת בהוראות ההפעלה. כל טיפול חריג חייב להיעשות על ידי אנשי שירות מוסמכים.

# לרשותך מוקד שירות טלפוני: 03-9029000 המוקד פועל בימים א' – ה' בין השעות 16:30–08:30

### סניפי החברה:

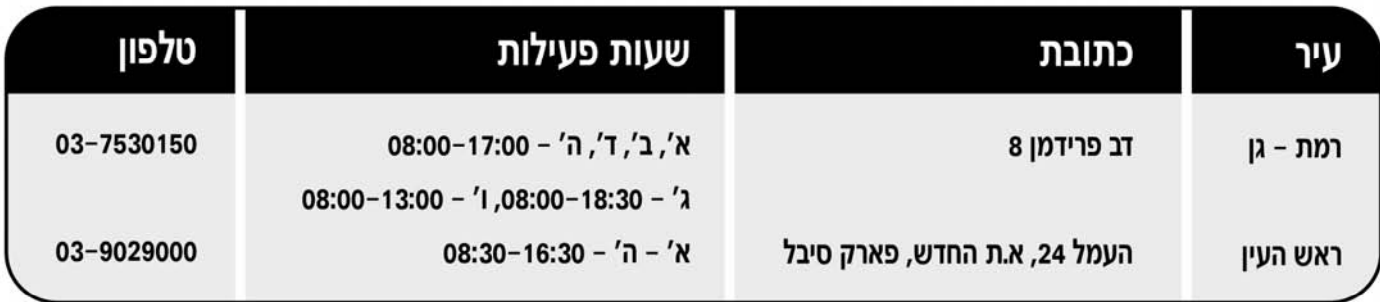

- למידע על תחנת שירות הקרובה למקום מגורייך, אנא פנה למוקד שירות לקוחות בטל׳: 9029000–03-
	- בכל פניה למעבדה יש להציג תעודת אחריות חתומה וחשבונית קניה.
- נשמח לעמוד לרשותך ולבצע שירות תיקונים בתשלום בתום תוקף תעודת האחריות או במקרה של אי עמידה בתנאי האחריות.
	- ניתן להאריך את משך האחריות על מכשירי פקסימיליות, מערכות רב קוויות ומסכי פלזמה.

לפרטים: מחלקת שירות אחזקה שנתית טל': 9029055-03

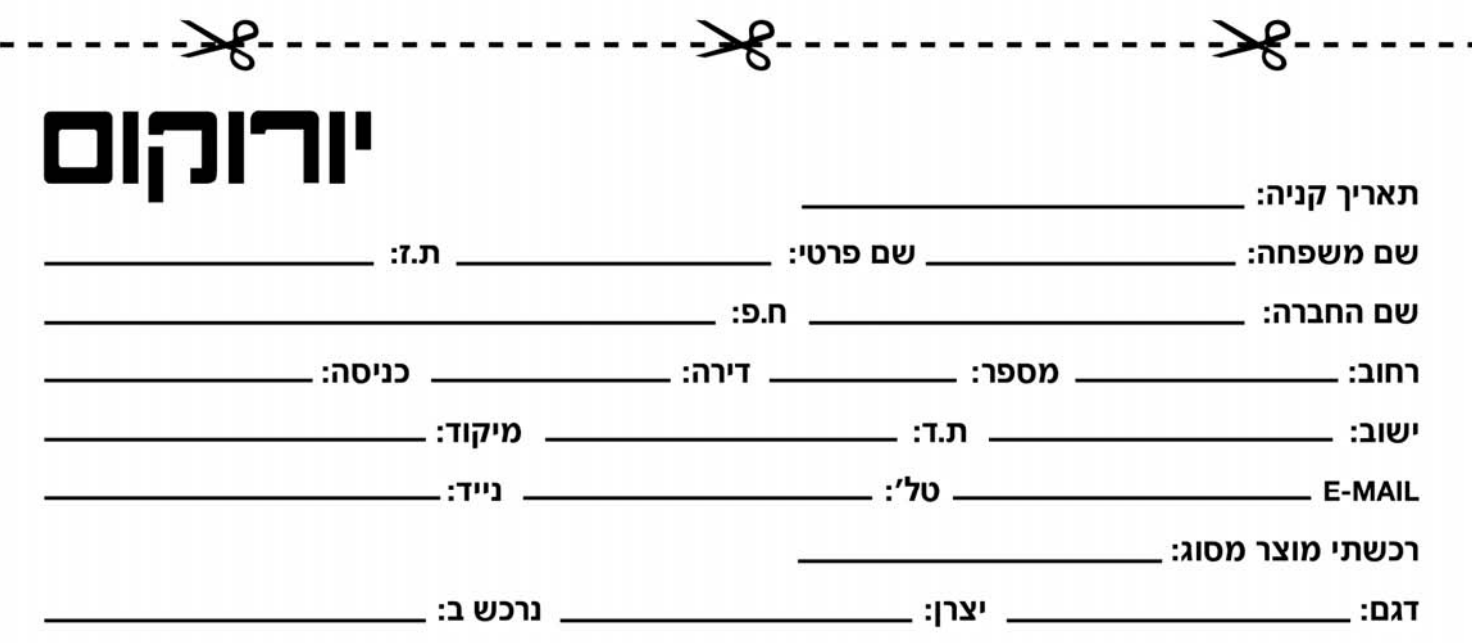

קבוצת יורוקום מקימה פורום לקוחות, ואנו מבקשים את הסכמתך לצרף את פרטיך הכוללים: שם, כתובת, טלפון ואת רכישותיך אצלנו. משמעות הדבר כי נוכל לפנות בדיוור ישיר או בטלפון ולהציע לך מבצעים ייחודיים והטבות שונות. בכל עת תוכל/י לבקש כי שמך יוסר מפורום הלקוחות של הקבוצה. במידה ואינר מעוניין/ת להצטרף לפורום, תמשיך/י להנות כמו בעבר מהשירות הטוב ביותר שאנו נותנים ללקוחותינו.

### חתימת הלקוח:

תקשורת דיגיטלית בע"מ

דב פרידמן 2, ר"ג, ת.ד.17114, מיקוד: 52141. ח.פ. 51118144. טל': 03-7530000 –03 פקס: 7530001–03

תעודת אחריות למוצר:

### \_\_\_\_\_\_\_ מס׳ סידורי:

שנת יצור:

תודה לך על שבחרת לרכוש אחד ממוצרי יורוקום תקשורת דיגיטלית בע"מ, בחירה המצרפת אותך לחוג לקוחותינו. אנו משוכנעים כי תפיק/י את מירב ההנאה והתועלת מהמכשיר החדש. תוקף אחריות זו היא למשר 12 חודשים למוצר חדש ולמשר 3 חודשים למוצר מחודש מתאריר הקניה\*.

#### תנאי אחריות:

לקוח/ה יקר/ה,

- 1. אחריות זו הנה בתוקף רק כשפרטי המוצר מולאו במלואם בגוף התעודה והיא חתומה יע"י מפיץ שמשבות המודי משפין מדקת מדבקת זיהוי של יורוקום תקשורת דיגיטלית בע"מ.
	- 2. התיקונים יתבצעו במעבדתנו\*\*. הובלת המכשיר למעבדה והתקנתו אינם כלולים באחריות זו.
	- על הלקוח להביא את המכשיר הטעון תיקון או לשלחו למעבדה. המשלוח הנו על חשבון הלקוח/ה ובאחריותו/ה.
	- 3. חברת יורוקום תקשורת דיגיטלית בע"מ מתחייבת לתקן, ללא תמורה, כל קלקול שהתגלה במוצר במהלך תקופת האחריות ולהחליף במידה ויידרש,
	- את המוצר או כל חלק ממנו ללא כל תמורה. הוכיחה חברת יורוקום תקשורת דיגיטלית בע"מ כי מקור הקלקול בנזק מכוון יהיה פטור מחיוביו על פי סעיף זה. 4. חברת יורוקום תקשורת דיגיטלית בע"מ מתחייבת להחזיר את המוצר המקולקל למצב בו היה טרם הקלקול.

דגם:

- במידה ותידרש החלפת חלקים לצורך התיקון, חברת יורוקום תקשורת דיגיטלית בע״מ מתחייבת להשתמש בחלקים חדשים ומקוריים.
- **5.** חברת יורוקום תקשורת דיגיטלית בע"מ מתחייבת כי במידה ולא תקיים את האמור בסעיף 3 לעיל. תספק לצרכן מוצר חדש זהה או מסוג ואיכות דומים ושווי ערך או תשיב לצרכן את התמורה ששילם בעד המוצר לפי בחירת יורוקום תקשורת דיגיטלית בע"מ.
	- 6. חברת יורוקום תקשורת דיגיטלית בע"מ מתחייבת לתקן את המוצר תוך שבוע ימים מיום הקריאה, או 10 ימי עבודה מיום מסירתו בתחנת השירות.
	- **ל.** בתקופת האחריות ולדרישת הצרכן יסופקו חלקי חילוף לתיקון המוצר. לגבי מוצרים שמחירם עולה על 300 ש"ח, יסופקו חלקי חילוף, כאמור, אף לשנה נוספת שמעבר לאחריות.
		- את חלקי החילוף ניתן לרכוש במחסן החברה, רחוב העמל 24, א.ת. חדש, ראש העין, פארק סיבל, טל׳: 03-9029094-03. 8. חברת יורוקום תקשורת דיגיטלית בע"מ מתחייבת למסור לצרכן לאחר התיקון אישור בכתב ובו פירוט של מהות התיקון ומהות החלקים שהוחלפו.
		- 9. אחריות כמפורט בתעודה זו תחול אף על התקנת המוצר אם המוצר הותקן ע"י חברת יורוקום תקשורת דיגיטלית בע"מ או מי מטעמה כתנאי להפעלת המוצר.
			- 10. האחריות למנורה במקרו קדמי היא לשלושה חודשים או ל-1000 שעות עבודה. הקודם מבינהם.
				- 11. אחריות לפי תעודה זו לא תחול במקרים הבאים:
				- א. הקלקול נגרם ע"י שימוש שלא בהתאם להוראות השימוש.
					- **ב.** זדון או רשלנות של הצרכן.
			- ג. קלקול עקב כוח עליון (לרבות שריפה, מים, נוזלים, פגיעת ברק, מכת חשמל, כניסת גוף זר, חרקים וכו').
				- ד. שבר פנימי או חיצוני מכל סיבה שהיא.
				- ה. חדירת נוזלים ו/או סימני רטיבות ו/או קורוזיה מכל סוג שהוא.
				- ו. המכשיר תוקן או בוצע בו ניסיון לתיקון או הוכנסו בו שינויים ע"י אדם שלא הוסמך לכך על ידינו.
			- ז. האחריות אינה מכסה קלטת, סוללות, סוללות נטענות לסוגיהן, אנטנות, שנאים וספקי כוח, חותמות פקס, חלקי פלסטיק, גומי או זכוכית וכבל חשמלי.
				- ח. האחריות אינה כוללת נזק תוצאתי.
				- ט. האחריות אינה חלה על חומרים מתכלים הנדרשים לפעולה תקינה של המכשיר על פי הגדרת היצרן.
	- \* אחריות מעבר לתקופת זמן זו הנה בתוקף רק בצרוף אסמכתא מחברת יורוקום תקשורת דיגיטלית בע"מ. אחריות מיום ההתקנה תינתן במקרה של התקנת מוצר באתר הלקוח.
		- \*\* אחריות באתר הלקוח הנה בתוקף רק בצירוף אסמכתא מחברת יורוקום תקשורת דיגיטלית בע"מ.

המוצר: \_\_\_\_\_\_\_\_\_\_\_\_\_\_<br><--------------תאריך רכישת המוצר: \_\_ \_\_\_ מקום רכישת המוצר: \_\_

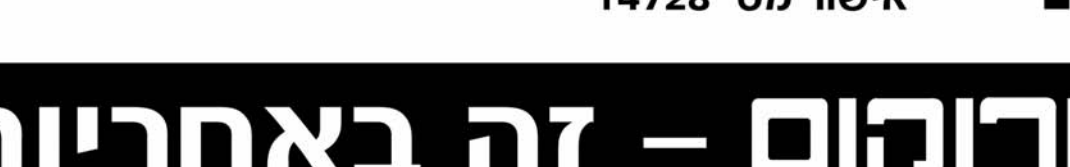

# אישור מס<sup>י</sup> 14728

תגוביינא אין צורך בבול

# ם – זה באחריות.

לכבוד:

תקשורת דיגיטלית בע"מ

באמצעות בית הדואר רמת – גו תא דואר 10669 רמת – גן 52100